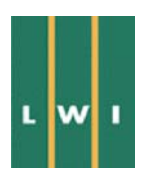

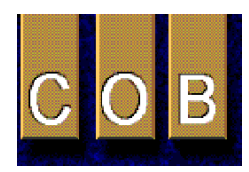

# **Rapport 3D-modellering Heinenoord**

Visualisatie van driedimensionale datasets met behulp van driedimensionale Geografische Informatie Systemen (3D-GIS)

**Land Water Milieu Informatie technologie (LWI) Produktgroep 1'Informatie en Communicatie Technologie' 4de fase - Visualisatie 3D-GIS - activiteit 520** 

**Centrum voor Ondergronds Bouwen (COB) Project L300, Monitoring graaffront boorproces activiteit 3.8: Integratieplatform** 

8 december 1999

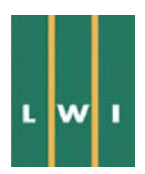

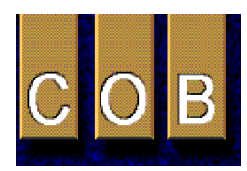

# **Rapport 3D-modellering Heinenoord**

Visualisatie van driedimensionale datasets met behulp van driedimensionale Geografische Informatie Systemen (3D-GIS)

**Land Water Milieu Informatie technologie (LWI) Produktgroep 1'Informatie en Communicatie Technologie' 4de fase - Visualisatie 3D-GIS - activiteit 520** 

**Centrum voor Ondergronds Bouwen (COB) Project L300, Monitoring graaffront boorproces activiteit 3.8: Integratieplatform** 

8 december 1999

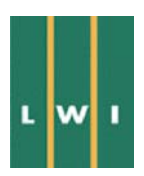

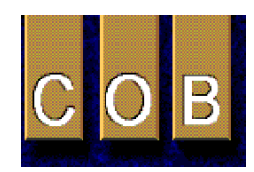

# **Executive Summary**

Het project 'Visualisatie van driedimensionale datasets met behulp van driedimensionale Geografische Informatie Systemen (3D-GIS)' is uitgevoerd om duidelijk te maken dat het gebruik van 3D-GIS in complexe ondergrondse civieltechnische projecten een grote meerwaarde heeft voor het ontwerp, het meest kosten effectief uitvoeren, en voor het onderkennen en vermijden van risico's inherent aan het bouwen in de ondergrond. Drie partijen GeoDelft, ITC, en NITG-TNO hebben ieder met het binnen hun organisatie beschikbare 3D-GIS software pakket (respectievelijk Intergraph, Lynx, en GoCad) het project uitgevoerd. Het doel was om de voor- en nadelen van de verschillende programma's, en de mogelijkheden voor data uitwisseling van verschillende 3D-GIS programma's onderling en met Eindige Elementen Methode (EEM) rekenprogramma's te kunnen onderzoeken.

Een van de belangrijkste punten in het onderzoek was de vraag of het noodzakelijk is gebruik te maken van 3D in plaats van 2D- of 2.5D-GIS in modellering van de ondergrond en ondergrondse civieltechnische bouwwerken. De discussie over dit onderwerp wordt vaak gekenmerkt door een (volledig) onbegrip onder de meeste gebruikers van GIS omtrent de dimensies van de door hun gebruikte GIS systemen. Ook wordt door sommigen beweerd dat 3D-GIS niet zou bestaan, dan wel onbruikbaar of onhandelbaar zou zijn.

2D-GIS heeft een tweedimensionale database en is dus nooit in staat een model te maken van de ondergrond, wat inherent driedimensionaal is. Een 2.5D-GIS heeft ook een tweedimensionale database, echter met het verschil dat het visualisatie gedeelte van een 2.5D-GIS het toestaat om meerdere tweedimensionale vlakken (als visualisatie layers) gesuperponeerd te visualiseren. Hiermee wordt een semi 3D-visualisatie verzorgd. Deze lijkt een volledig 3D-model te beschrijven, echter de ruimte tussen de vlakken is niet beschreven; de database is tweedimensionaal en heeft geen waarden voor de ruimte tussen de vlakken. Analyses, statistiek en modellering van de ruimte vindt dus alleen tweedimensionaal plaats op bases van de vlakken. Een 3D-GIS (ook wel 'real 3D' genoemd) heeft een volledige 3Ddatabase en heeft dus een beschrijving in de database voor ieder punt in de (model) ruimte. Dit staat toe dat analyse en statistiek door de gehele ruimte in driedimensies worden uitgevoerd. Alle in dit project gebruikte 3D-GIS systemen zijn 'real 3D', m.a.w. de databases in de verschillende 3D-GIS systemen zijn volledig driedimensionaal. De voordelen van een driedimensionale database bevinden zich, zoals boven vermeld, in het toestaan van driedimensionale analyse van data en het toepassen van driedimensionale statistiek.

Het project heeft gebruik gemaakt van verschillende 3D-GIS software pakketten en een numeriek EEM rekenprogramma zodat een software onafhankelijk onderzoek is gepleegd. Als voorbeeld voor het project is de bouw van de Tweede Heinenoordtunnel gebruikt. De datasets vergaard voor en tijdens de bouw van de Tweede Heinenoordtunnel zijn: sonderingen, boorgat beschrijvingen, topografie, geofysische data, en geologische kaarten.

De datasets zijn ingevoerd in de verschillende GIS systemen, geanalyseerd en geïntegreerd. Daarna zijn de voor het ontwerp van de tunnel van belang zijnde eigenschappen van de grond lagen uitgevoerd naar numerieke-rekenprogramma's. In deze programma's zijn, als voorbeeld, de te verwachten zettingen berekend als gevolg van het aanleggen van de tunnel. Deze zettingen zijn weer teruggevoerd in het 3D-GIS en daarin gevisualiseerd. De relaties tussen te verwachten zettingen, ontwerp en bouwwijze van de tunnel en de interactie met de ondergrond worden daardoor direct duidelijk.

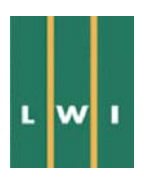

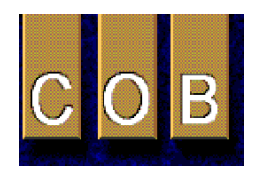

De resultaten van het onderzoek laten zien dat alle gebruikte 3D-GIS systemen goed bruikbaar zijn voor modellering van de ondergrond en van een civieltechnisch bouwwerk, dat platformonafhankelijkheid goed te bereiken is en dat koppeling met EEM programma's zowel in twee als in drie dimensies geen probleem is. Het gebruik van 3D-GIS ('real 3D') systemen is duidelijk noodzaak omdat:

- Het invullen van de volledige ruimte in de ondergrond met parameterwaarden maakt dat inhomogeniteiten in de ondergrond onmiddellijk duidelijk worden. Risico's voortkomend uit inhomogeniteiten b.v. meer of minder silt in een zandpakket, zijn onmiddellijk zichtbaar en worden dus gemakkelijk onderkend.
- Statistiek uitgevoerd in drie dimensies geeft een betere schatting van de parameters van de ondergrond en staat dus ook een betere interpretatie toe. De parameters die geëxporteerd worden naar een rekenprogramma, of dit nu twee- of driedimensionaal is, zijn dus ook betere schattingen van de werkelijke parameterwaarden in de ondergrond op de punten die naar het rekenprogramma worden geëxporteerd.
- De resultaten (vervormingen, spanningen, waterstroming, etc.) van een 3D-berekening zijn driedimensionaal. Om deze resultaten te kunnen combineren met andere grondparameters, te verifiëren aan grondparameters, of te kunnen implementeren op het ontwerp van het toekomstige bouwwerk is het noodzakelijk dat het GIS een volledige driedimensionale database bezit, oftewel een 'real 3D-GIS' is.

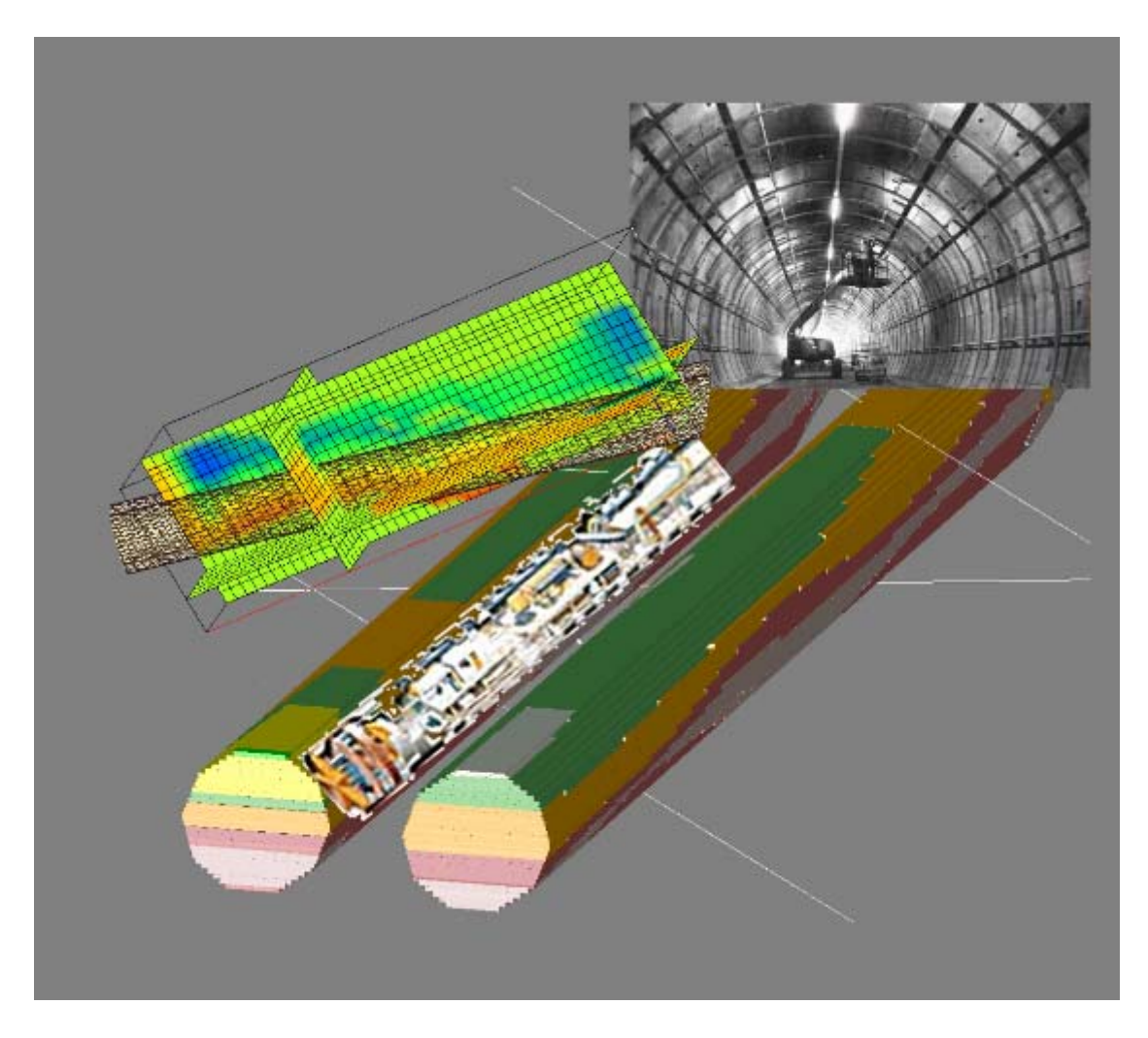

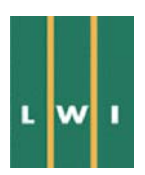

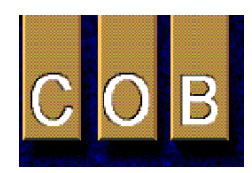

# **Voorwoord**

In 1996 is een begin gemaakt met de bouw van de Tweede Heinenoordtunnel, als oplossing voor de capaciteitsproblemen op de A29. Deze tunnel, de eerste geboorde verkeerstunnel in Nederland, is in 1999 gereed gekomen als doorgangsroute voor langzaam verkeer. Aangezien dergelijke projecten in de toekomst vaker zullen worden uitgevoerd (b.v. de Westerscheldetunnel en de Noord-Zuidlijn in Amsterdam), is de Tweede Heinenoordtunnel tezamen met de Botlekspoortunnel tot praktijkproject benoemd. Dit houdt in dat een scala aan metingen is verricht voorafgaand aan en tijdens de bouw van de tunnel. De resultaten van deze metingen dienen in driedimensionale geografische informatie systemen (3D-GIS) geïntegreerd te kunnen worden om een kwalitatief goede interpretatie en modellering mogelijk te maken.

De bedoelde integratie van de verschillende metingen is inmiddels verricht onder het project 'Visualisatie van driedimensionale datasets met behulp van driedimensionale Geografische Informatie Systemen (3D-GIS)'. Dit is een gezamenlijk project van de produktgroep 'Informatie en Communicatie Technologie' van het Land Water Milieu Informatie technologie (LWI) programma en van de L300 commissie van het 'Centrum voor Ondergronds Bouwen' (COB). Het project behelst enerzijds de uitwisseling en conversie van databestanden en anderzijds de visualisatie van data om interpretatie, modellering en analyse te vereenvoudigen.

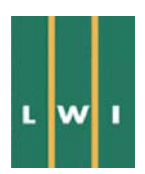

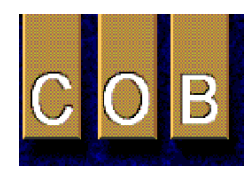

# Inhoudsopgave

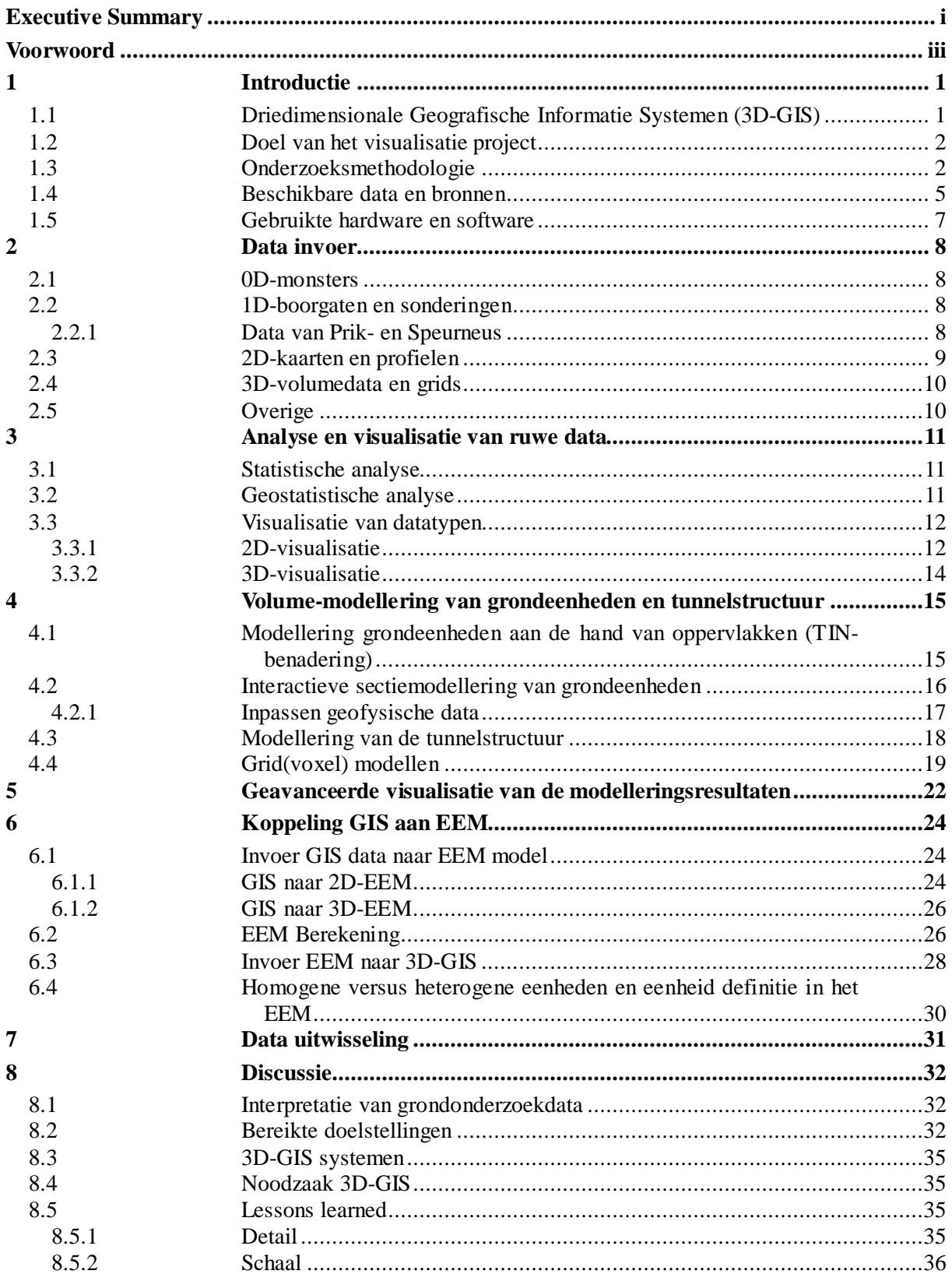

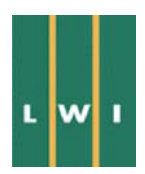

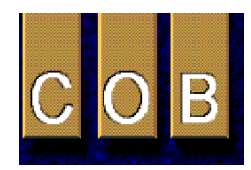

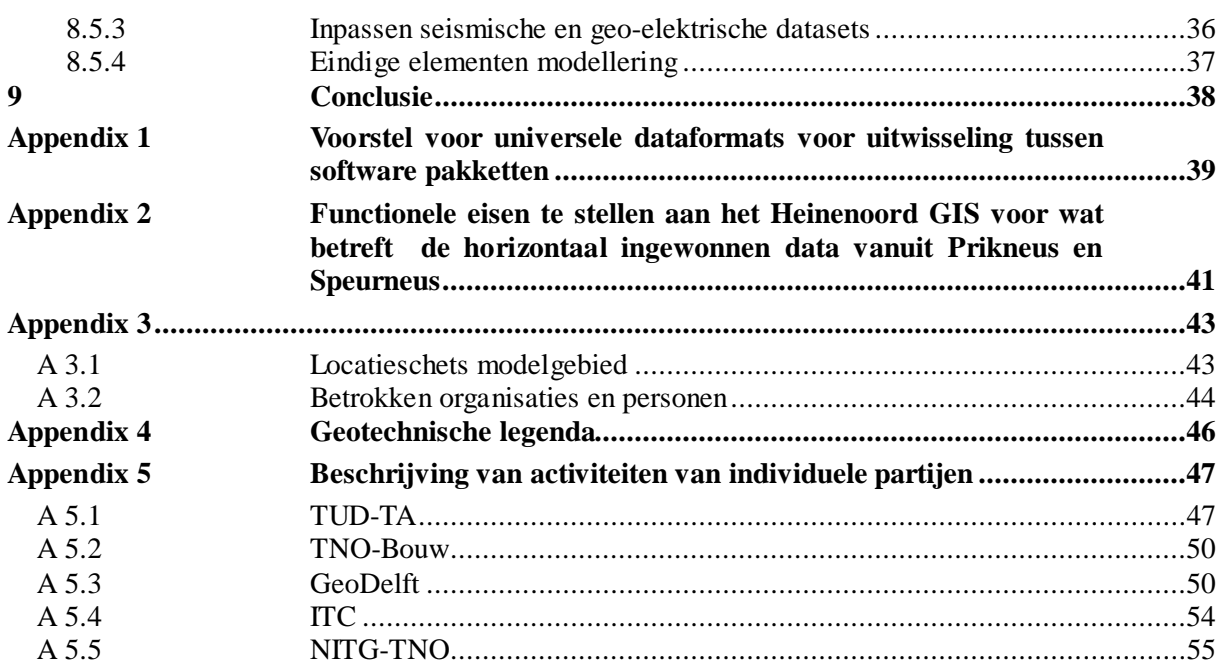

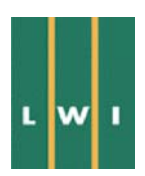

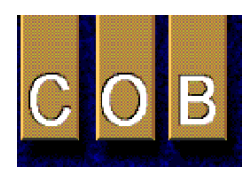

# **Lijst van figuren**

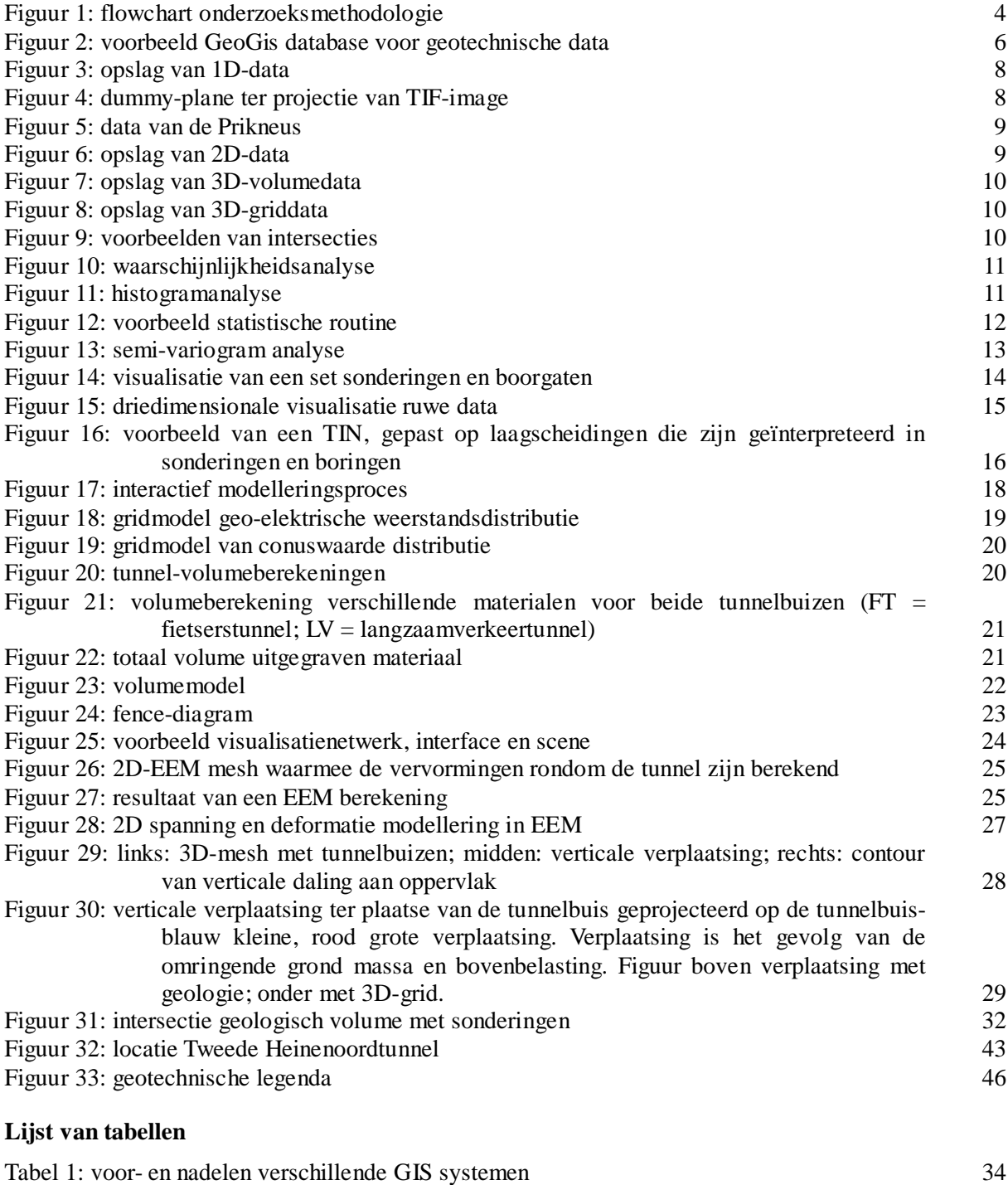

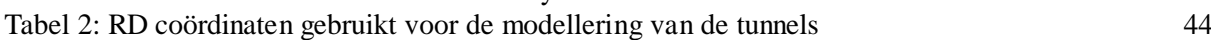

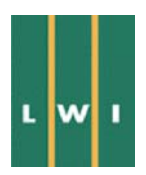

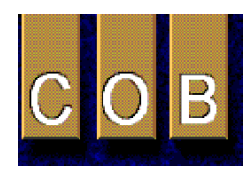

# **Verklarende woordenlijst**

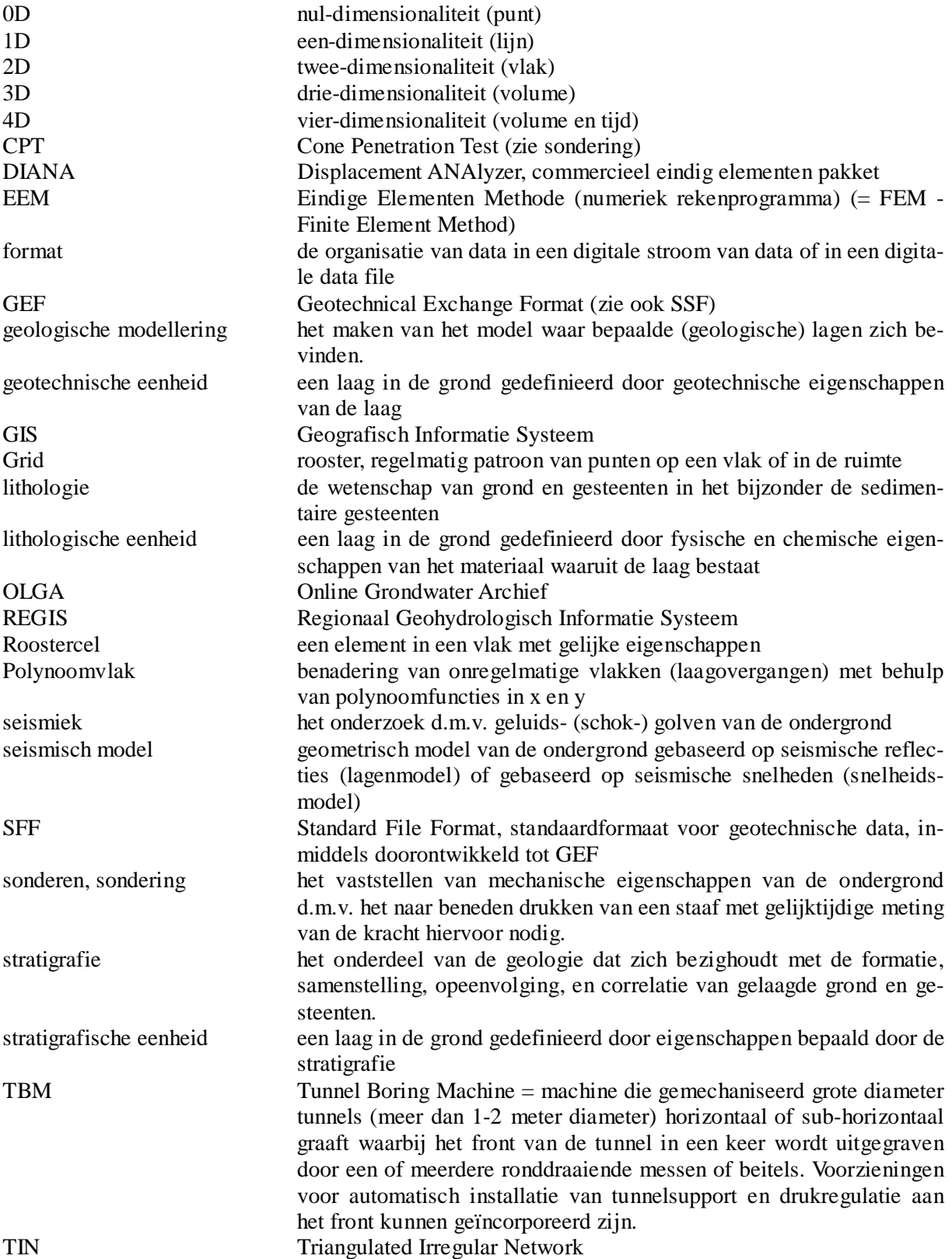

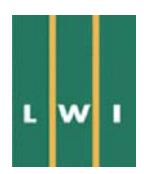

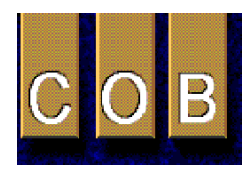

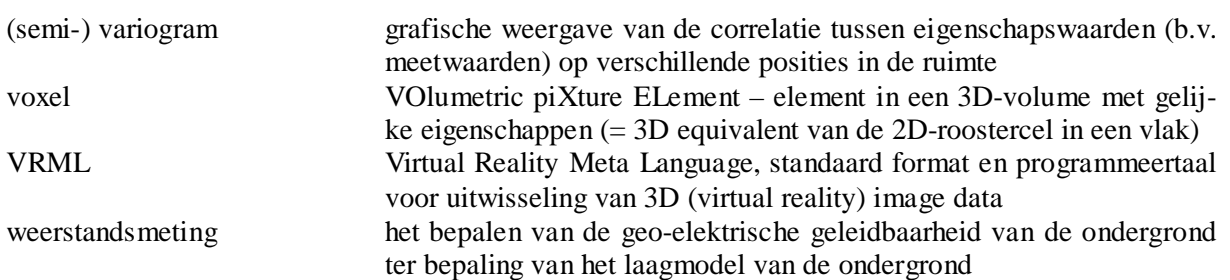

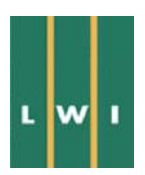

l

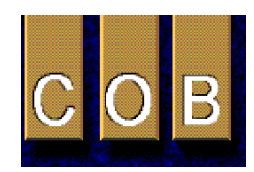

Visualisatie van driedimensionale datasets met behulp van driedimensionale Geografische Informatie Systemen (3D-GIS)

# **1 Introductie**

Driedimensionale integratie van datasets is noodzakelijk om een goede interpretatie te bewerkstelligen van de opbouw van de ondergrond bij grote ondergrondse infrastructurele werken. Een driedimensionaal model dat op deze wijze verkregen wordt, dient om voorspellingen te doen aangaande de toe te passen ontgravings- en constructiemethode, alsmede het vroegtijdig onderkennen van potentiële problemen welke gedurende de constructiefase zouden kunnen optreden. Verder kunnen berekeningen worden verricht ter bepaling van, bijvoorbeeld, hoeveelheden te ontgraven grondsoorten, slijtage aan materieel en dergelijke.

Deze zaken kunnen bereikt worden door gebruikmaking van een 3D-GIS. In tegenstelling tot andere GIS-systemen bezit een 3D-GIS een complete driedimensionale database. Dit houdt in dat aan ieder punt binnen een volume alle in de database aanwezige eigenschappen kunnen worden toegekend. Het project 'Visualisatie van driedimensionale datasets met behulp van driedimensionale Geografische Informatie Systemen (3D-GIS)' is uitgevoerd om de mogelijkheden van verschillende 3D-GIS-systemen op dit gebied te onderzoeken en onderling te vergelijken. Dit rapport vormt hiervan het eindverslag, en kan dienen als naslagwerk bij toekomstige infrastructurele projecten met een sterk ondergronds karakter.

Een belangrijk doel van het project was het onderzoeken van de mogelijkheden om een 3D-model van de ondergrond (min of meer) automatisch om te zetten in een 3D-grid dat gebruikt kan worden als invoer van een numeriek-rekenprogramma (eindige elementen methode, etc.). Na berekening dienden de berekeningsresultaten weer in het GIS ingevoerd te kunnen worden om deze inzichtelijk en in samenhang met andere gegevens beschikbaar te krijgen.

## **1.1 Driedimensionale Geografische Informatie Systemen (3D-GIS)**

De terminologie in gebruik voor het beschrijven van de dimensie van een Geografisch Informatie Systeem (GIS) is gekenmerkt door een grote verwarring<sup>1</sup>. GIS systemen worden onderscheiden in 2D-GIS (tweedimensionaal GIS), 2.5D-GIS (twee en een half dimensionaal GIS), en 3D-GIS (driedimensionaal GIS). De verschillen tussen de dimensies van de GIS systemen worden bepaald door de dimensie van de structuur van de database van het GIS waarin de data is opgeslagen.

2D-GIS heeft een tweedimensionale database en is dus nooit in staat een model te maken van de ondergrond wat inherent driedimensionaal is. Een 2.5D-GIS heeft ook een tweedimensionale database, echter met het verschil dat het visualisatie gedeelte van een 2.5D-GIS het toestaat om meerdere tweedimensionale vlakken (als visualisatie layers) gesuperponeerd te visualiseren. Hiermee wordt een semi 3D-visualisatie verzorgd. Deze lijkt een volledig 3D-model te beschrijven, echter de ruimte tussen de vlakken is niet beschreven; de database is tweedimensionaal en heeft geen waarden voor de ruimte tussen de vlakken. Analyses, statistiek en modellering van de ruimte vindt dus alleen tweedimensionaal plaats op basis van de vlakken. Een 3D-GIS (ook wel 'real 3D' genoemd) heeft een volledige 3Ddatabase en heeft dus een beschrijving in de database voor ieder punt in de (model) ruimte. Dit staat toe dat analyse en statistiek door de gehele ruimte in driedimensies worden uitgevoerd

De dimensie van de visualisering van de data staat los van de dimensie van de database. 2D en 2.5Ddata kan ook (semi-) 3D-gevisualiseerd worden, b.v. een terreinmodel waarin een stuk oppervlak van de aarde in een 3D-perspectief wordt weergegeven zodat een 3D-impressie van het oppervlak ontstaat.

<sup>&</sup>lt;sup>1</sup> Een gedeelte van de verwarring wordt veroorzaakt door de verkopers van 2D- en 2.5D-GIS systemen die er een voordeel van hebben hun systemen als 3D-GIS te verkopen.

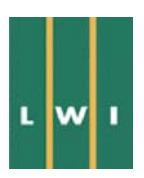

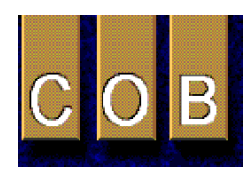

#### **1.2 Doel van het visualisatie project**

Bij gebruikmaking van 3D-GIS gedurende de verschillende fasen van een ondergronds infrastructureel project wordt verwacht dat verschillende voordelen kunnen worden behaald. Deze voordelen kunnen zijn: tijd- en kostenbesparing door eenvoudige verwerking van nieuwe data, beter ontwerp, eenvoudige aanpassing van het model aan verschillende vraagfuncties, aanpassen van ondergrondmodel in 'real time' tijdens boorwerkzaamheden, etc.. Het project is erop gericht om na te gaan of dergelijke voordelen inderdaad aanwezig zijn en zo ja, op welke wijze de mogelijkheden van een 3D-GIS dienen te worden gebruikt om tot de optimale werkwijze te komen zodat de voordelen worden gemaximaliseerd. Meer concreet zijn de projectdoelstellingen als volgt omschreven:

- 1. Het onderzoeken van de mogelijkheden voor visualisatie en analyse van driedimensionale datasets in een 3D-GIS omgeving. Dit ter ondersteuning van de planning, uitvoering en voortgangscontrole, en beheer van ondergrondse infrastructurele werken aan de hand van een studie van de meetgegevens van de Tweede Heinenoordtunnel.
- 2. Analyse van de mogelijkheden tot aanpassing van het 3D-GIS model van de ondergrond aan nieuw verkregen data of aan veranderde inzichten betreffende de structuur van de ondergrond.
- 3. Het onderzoeken van de hoeveelheid tijd die de verschillende stappen in het gebruik van 3D-GIS kosten en hoe hierin verbeteringen tot stand gebracht kunnen worden aan de hand van de studie van de meetgegevens van de Tweede Heinenoordtunnel.
- 4. Analyse van de mogelijkheden tot uitvoer van de driedimensionale modellen, c.q. in een 3D-GIS omgeving gemodelleerde data, naar gangbare numerieke rekenmodellen.
- 5. Analyse van de mogelijkheden tot visualisatie van resultaten van gangbare numerieke rekenmodellen in een 3D-GIS omgeving.

#### **1.3 Onderzoeksmethodologie**

Het karakter van het project is zodanig, dat ontwikkelde technieken in algemeen verband van toepassing zullen zijn en niet slechts op de studie van de Tweede Heinenoordtunnel. De bij het project toegepaste methodologieën zijn hier dan ook op gericht. Het project is onderverdeeld in drie fasen. Alvorens deze fasen te bespreken, wordt eerst een grove onderverdeling gemaakt van de 3D-data die zijn toegepast binnen het project:

- 1. Geometrisch model van de geologie, opgebouwd uit geodetische data (grondoppervlak) en data betreffende de laagopbouw in de ondergrond (boorgaten, sonderingen, geofysische metingen).
- 2. Data betreffende de geotechnische eigenschappen van de ondergrond (rechtstreeks verkregen uit boorgaten, sonderingen en laboratorium- en veldproeven).
- 3. Geofysische data.
- 4. Resultaten van numerieke rekenmodellen
- 5. Data betreffende de kleine infrastructuur (kabels, leidingen, tunnels).

#### **Fase 1**

Gedurende deze eerste fase zijn de verschillende datasets geïnventariseerd en gedistribueerd onder de deelnemende partijen. Bij iedere partij is een specifieke subset (het demo-modelgebied, A 3.1) van deze data geïntegreerd in een 3D-GIS omgeving. De hierbij optredende problemen betreffende digitalisatie, conversie en data-opslag zijn onderling besproken en opgelost.

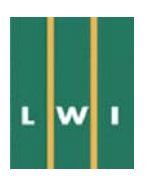

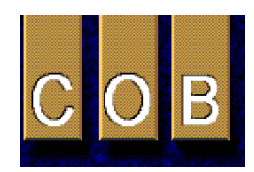

Na integratie van de subset in de 3D-GIS omgeving is onderzocht hoe de mogelijkheden van de software met betrekking tot modellering en visualisatie gebruikt kunnen worden om te komen tot een optimale weergave van de data. Verder is geïnventariseerd op welke wijze(n) koppelingen tot stand kunnen worden gebracht tussen een 3D-GIS en 3D-rekenprogramma's. Een daadwerkelijke koppeling is tot stand gekomen in de vorm van een overdracht van ondergrondgegevens langs 3Dpolynoomvlakken.

Verder zijn de mogelijkheden onderzocht om de kleine infrastructuur te visualiseren. Een daadwerkelijke koppeling is echter niet tot stand gebracht, omdat geen dataset verkregen kon worden.

Speciale aandacht is geschonken aan de mogelijkheden tot actualisatie (updating) van het model tijdens het boorproces met behulp van nieuwe gegevens geregistreerd aan het boorfront. Er is niet getracht om in dit kader een volledig 'run-time' modelleringsprodukt op te leveren dat automatisch de gegevens van het boorfront registreert en implementeert, aangezien de hiervoor noodzakelijke infrastructuur de mogelijkheden binnen het project zou overstijgen. De gebruikte 3D-GIS systemen staan toe dat scripts kunnen worden geschreven die het een groot gedeelte van de commando's kunnen automatiseren. Het creëren van het model van de ondergrond kan echter niet worden geautomatiseerd, aangezien hiervoor inbreng van geologische expertise noodzakelijk is.

#### **Fase 2**

De tweede fase van het project omvat de modellering van de gehele dataset van de Tweede Heinenoordtunnel. Men heeft hierbij gebruikt gemaakt van de resultaten van de eerste fase. Daarnaast is onderzocht in hoeverre de geïntegreerde weergave van de gegevens bij kan dragen tot een betere planning en uitvoering van projecten.

#### **Fase 3**

In deze laatste fase is het proces van importeren, opslag, visualisatie en analyse van driedimensionale datasets geoptimaliseerd. Er is tevens onderzocht tot op welk niveau visualisatie-technieken gebruikt kunnen worden om de voortgang van projecten inzichtelijk weer te geven, te rapporteren en te controleren. Tenslotte is enige aandacht geschonken aan de gebleken geschiktheid van de gebruikte software pakketten. Op de volgende pagina is de binnen het project toegepaste methodologie zichtbaar gemaakt m.b.v. een flow-chart (Figuur 1).

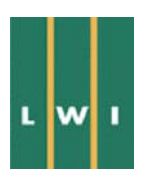

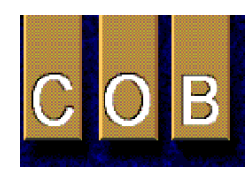

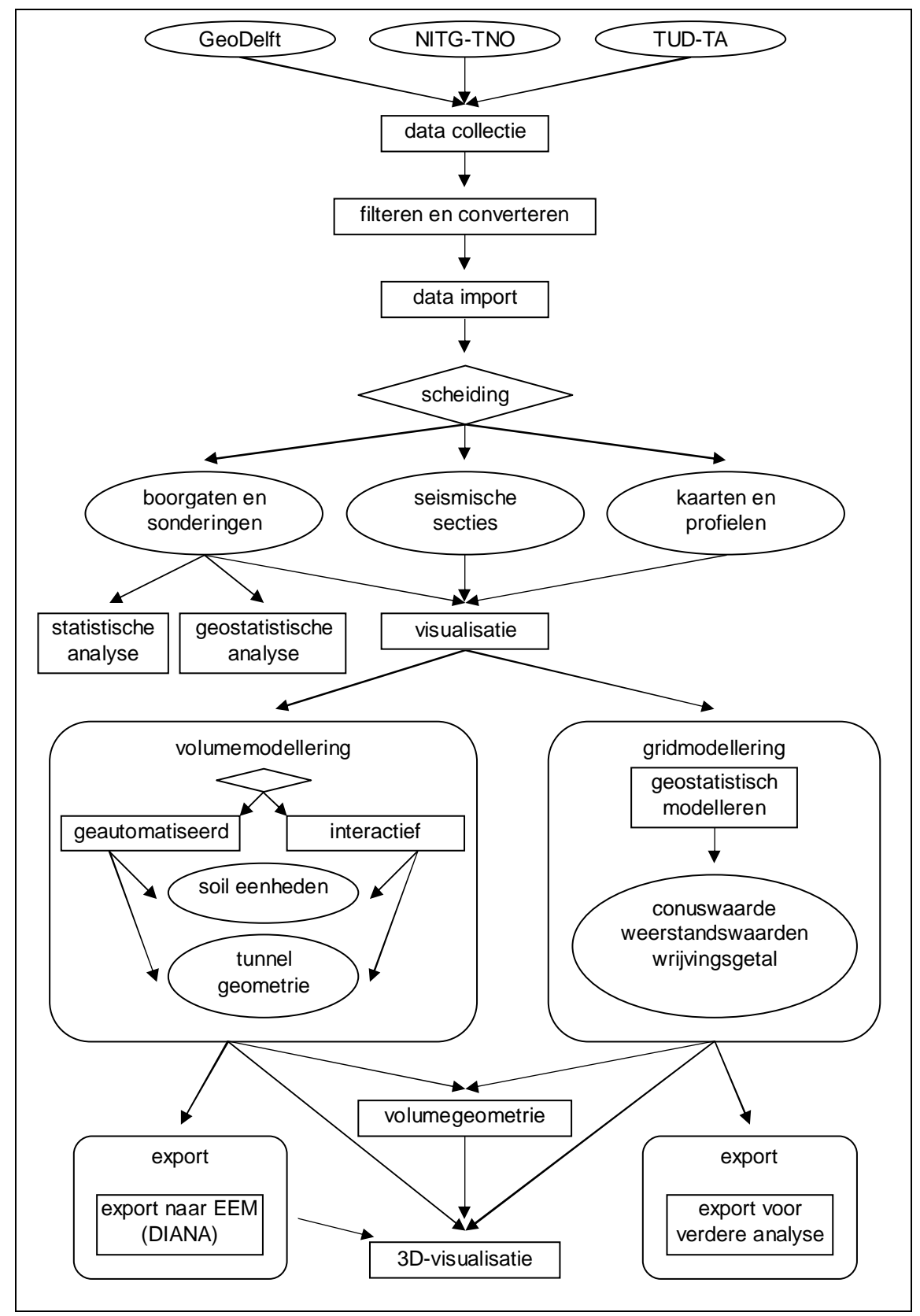

**Figuur 1: flowchart onderzoeksmethodologie** 

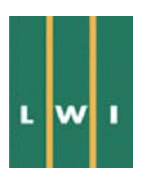

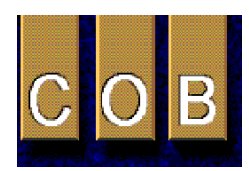

#### **1.4 Beschikbare data en bronnen**

De meetgegevens van de Tweede Heinenoordtunnel zijn verkregen via verschillende leveranciers, zoals hieronder geclassificeerd en beschreven. De complete namen van de betrokken organisaties en personen, alsmede een locatieschets van het projectgebied, zijn te vinden in Appendix 3.

#### **NITG-TNO:**

- Dataset 3D-GIS; inclusief EXCEL-file bevattende data van 15 boorgaten en een WORD-file met uitleg aangaande de database.
- Voorbeeld dataset met GOCAD-data-structuren in een, twee en drie dimensies (ASCII).
- REGIS-dataset bevattende 10 grids, 11 GE metingen, 2 geofysische boorgatmetingen en 17 REGIS boorgat interpretaties (alle in ASCII-format); gedeeltelijk afkomstig uit OLGA (Online Grondwater Archief) in ASCII.
- Digitale versie geologische kaart Rotterdam Oost blad 1:50 000.
- resistivity metingen van NITG-TNO grondwater.

#### **GeoDelft:**

- Dataset met sonderingen (SFF).
- 3 ACAD-tekeningen van profielen (.DWG).

De data zijn direct afkomstig uit het door GeoDelft gehanteerde GeoGis database systeem voor geotechnische data (Figuur 2).

## **TUD-TA:**

- 2 ASCII en SEGY-files van lijn 1 en lijn 2 seismische profielen alsmede TIF-images van deze profielen.
- 1 resistivity sounding.

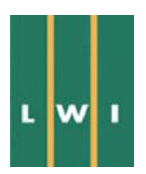

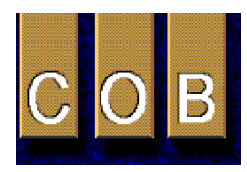

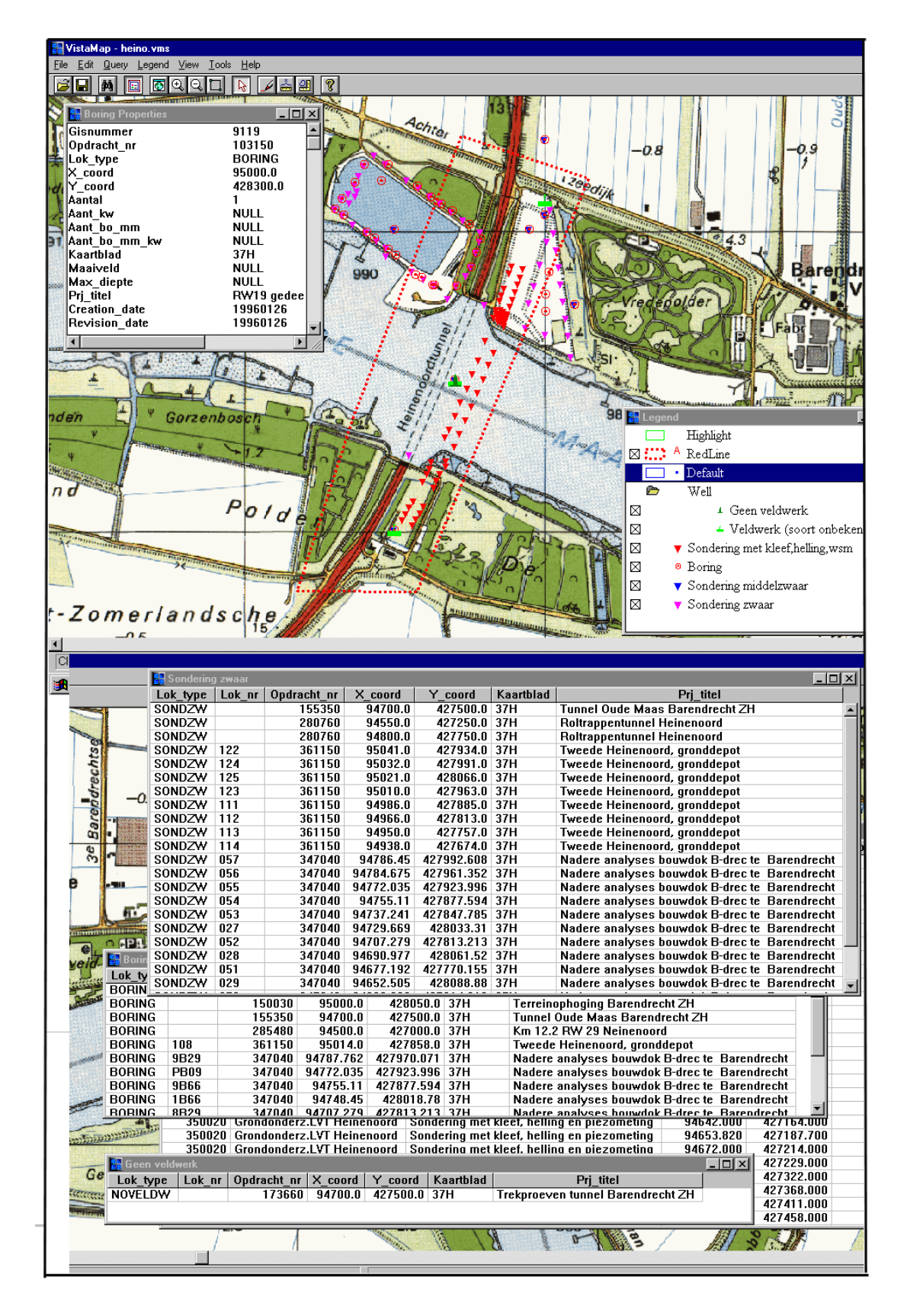

**Figuur 2: voorbeeld GeoGis database voor geotechnische data** 

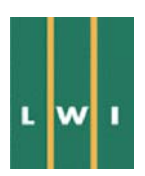

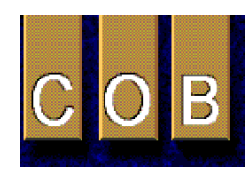

#### **1.5 Gebruikte hardware en software**

Een beknopte beschrijving van de verschillende bij het project gebruikte 3D-GIS software systemen wordt hieronder gegeven. Voor een uitgebreide beschrijving wordt verwezen naar de partijen die het systeem in licentie hebben en voor dit project gebruikt hebben of naar de vendors van de betreffende systemen.

#### **3D-GIS**

l

Lynx (ITC)<sup>2</sup>: Op het ITC wordt gebruik gemaakt van het 3D-GIS Lynx systeem. Binnen dit systeem, dat werkt in een UNIX omgeving, worden alle ruimtelijke data onderverdeeld in drie groepen datastructuren, te weten lijn-, oppervlakte-, en volumedata. Uitwisseling met andere software is mogelijk via ASCII-file format.

GoCad (NITG-TNO)<sup>2</sup>: Op NITG-TNO wordt gebruik gemaakt van het 3D-GIS modelleringspakket GoCad. GoCad is oorspronkelijk ontwikkeld t.b.v. de olie industrie. Het pakket is daarom zeer sterk in het modelleren van ingewikkelde ondergrondse geologische lagen structuren.

*Intergraph 3D (GeoDelft):* Het bij GeoDelft gebruikte GIS (Modular GIS Environment van Intergraph) bestaat uit een CAD engine (MicroStation) en een database (Oracle). Een serie specialistische GIS tools, waaronder de in dit onderzoek gebruikte geologische datamanager (ERMA), imagetools (BaseImager), voxel- en gridgeneratoren, maken gebruik van dit fundament. Het hele systeem kent geen beschermde data formats en werkt onder WindowsNT op een Intel type PC. Het geheel garandeert naast een efficiënte projectgestuurde opbouw, een optimale uitwisseling met andere gangbare software en data-formaten.

#### **3D-numerieke programma's**

*DIANA:* Ter beschikking gesteld door TNO-Bouw. DIANA is een eindige elementen programma gericht op een breed scala van problemen. De nadruk ligt echter op constructieve applicaties en stromingsanalyse.

*PLAXIS:* PLAXIS is een eindige elementen pakket speciaal ontwikkeld voor analyse van deformatie en stabiliteit in geotechnische projecten. Behalve een groot aantal modellen voor het gedrag van grond kunnen tevens allerhande hogere orde elementen (damwanden, tunnels, ankers, geotextielen, etc.) worden ingevoerd en kunnen in-situ eigenschappen (drukken, consolidatiegraad, etc.) als beginvoorwaarde worden meegegeven.

<sup>&</sup>lt;sup>2</sup> De systemen die op een UNIX platform draaien (Lynx en GoCad) kunnen ook worden gebruikt vanaf een gewone MS Windows PC door middel van een terminal-emulator. Van Lynx bestaat een PC MS Windows versie, MicroLynx, waarvan data files en data structuur uitwisselbaar zijn met de Unix versie.

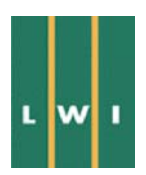

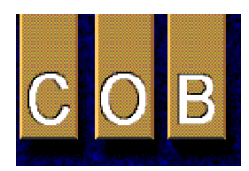

# **2 Data invoer**

De verschillende datafiles zijn, afhankelijk van de herkomst en de opbouw, op verschillende wijzen ingelezen. De datafiles worden beschreven aan de hand van een indeling naar het type data dat de files bevatten. Verder wordt hierbij aangegeven in welke vorm deze datatypen binnen het 3D-GIS worden opgeslagen. De uit het project resulterende aanbevelingen ten aanzien van uitwisselingsformats worden uitgebreid besproken in Appendix 1. De voorbeelden en gebruikte methodologieën die hieronder beschreven zijn, zijn niet voor alle drie de gebruikte '3D-GIS' programma's volledig identiek. Er is gestreefd naar

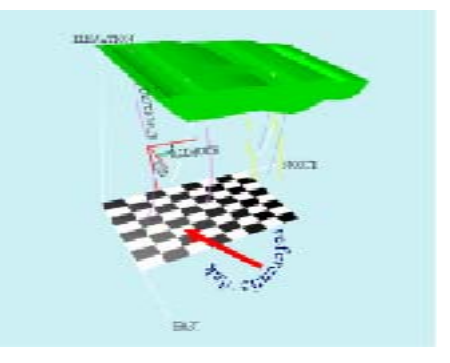

**Figuur 3: opslag van 1D-data** 

een generieke beschrijving. Waar dat niet mogelijk was is de methodologie gebruikelijk voor Lynx aangehouden. Voor een exacte beschrijving van de methodologie per programma wordt verwezen naar Appendix 5.

#### **2.1 0D-monsters**

De gegevens van monsters worden als eigenschappen op een specifiek coördinaatpunt ingelezen. Bij voldoende monstername is het mogelijk om deze eigenschappen als heterogene ruimtelijke variabelen aan de verschillende grondeenheden toe te kennen. Bij onvoldoende monstername kunnen homogene eigenschappen aan de grondeenheden worden toegekend.

#### **2.2 1D-boorgaten en sonderingen**

De sonderingen zijn aangeleverd in databestanden met sterk variërende formats. Hiervoor zijn inleesroutines geschreven, waardoor deze bestanden kunnen worden geconverteerd tot een standaard textformat die eenvoudig in de GIS database kan worden ingelezen. Enige handmatige aanpassing van de sonderingsbestanden was hiertoe desondanks noodzakelijk. De boorgatgegevens zijn eveneens met gebruikmaking van dergelijke routines ingelezen. Vooral de litho-stratigrafische gegevens konden niet zonder meer worden ingelezen. Dit is voornamelijk te wijten aan het feit dat deze gegevens, met 12 verschillende variabelen, als single-string data zijn geschreven.

1D-data worden gedefinieerd met een startpunt in noord, oost en hoogte coördinaten en een downholedistance record, waarbinnen de hellingsrichting (azimut), hellingshoek (dip) en afstand tot het einde

van het boorgat of de sondering zijn gegeven. Deze methode van opslag is zichtbaar gemaakt in Figuur 3. De hellingshoek is hierbij gedefinieerd als de hoek van het boorgat ten opzichte van de horizontaal, gemeten in het verticale vlak waarbinnen het boorgat ligt; de hellingsrichting is de hoek van dit verticale vlak ten opzichte van het noorden, gemeten in het horizontale vlak.

#### *2.2.1 Data van Prik- en Speurneus*

In het kader van een ander deelproject van COB commissie L300 wordt parallel aan dit project gewerkt aan de ontwikkeling van een meetinstrument voor horizontaal sonderen, de z.g. Prikneus. De gegevens hiervan worden verondersteld beschikbaar te komen tijdens de uitvoering van het tunnelproject en bestaan uit periodie-

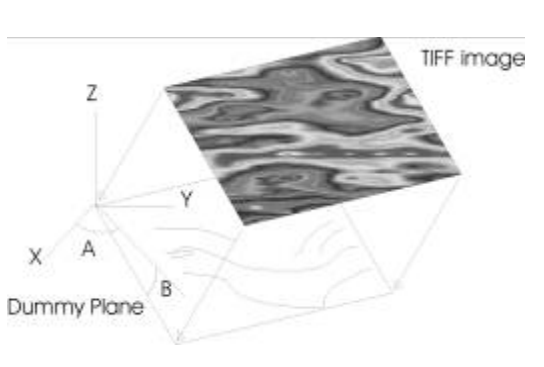

## **Figuur 4: dummy-plane ter projectie van TIF-image**

ke sonderingen vanuit het front van de TBM. Deze gegevens worden gevisualiseerd door de sonderin-

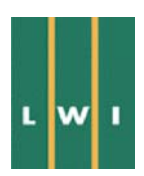

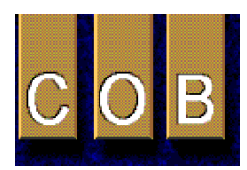

gen een kwartslag te draaien en de sondeerwaarden verticaal weer te geven (Figuur 5) (zie ook Appendix 2).

### **2.3 2D-kaarten en profielen**

De profielen in DWG-format zijn geconverteerd naar DXF-format en opgeschaald tot de juiste horizontale en verticale schaal. Als DXF-files zijn de profielen daarna direct in de database ingelezen. De geofysische SEGYfiles zijn dusdanig van grootte en format dat ze niet in de database zijn in te lezen van Lynx en Intergraph. GoCad heeft wel een mogelijkheid om geofysische SEGY data te verwerken (zie A 5.5).

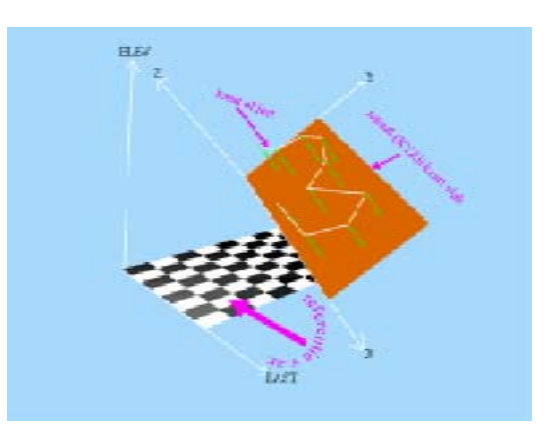

**Figuur 6: opslag van 2D-data** 

De TIF-images die een afbeelding vormen van de gevi-

sualiseerde geofysische data zijn daarentegen eenvoudig te projecteren op een zogenaamd 'dummyvlak', waarvan de oriëntatie en plaats in de database is opgeslagen (Figuur 4). In principe kan op het 'dummyvlak' een eventuele interpretatie worden meegegeven.

Kaarten en profielen worden op dezelfde wijze opgeslagen als een dummyvlak. Men definieert hiervoor een lokaal X,Y,Z-assenstelsel waarvan de oorsprong binnen het globale noord, oost, hoogte- systeem bekend is (Figuur 6). De oriëntatie wordt evenals bij 1D-data vastgelegd aan de hand van de hellingsrichting en de hellingshoek.

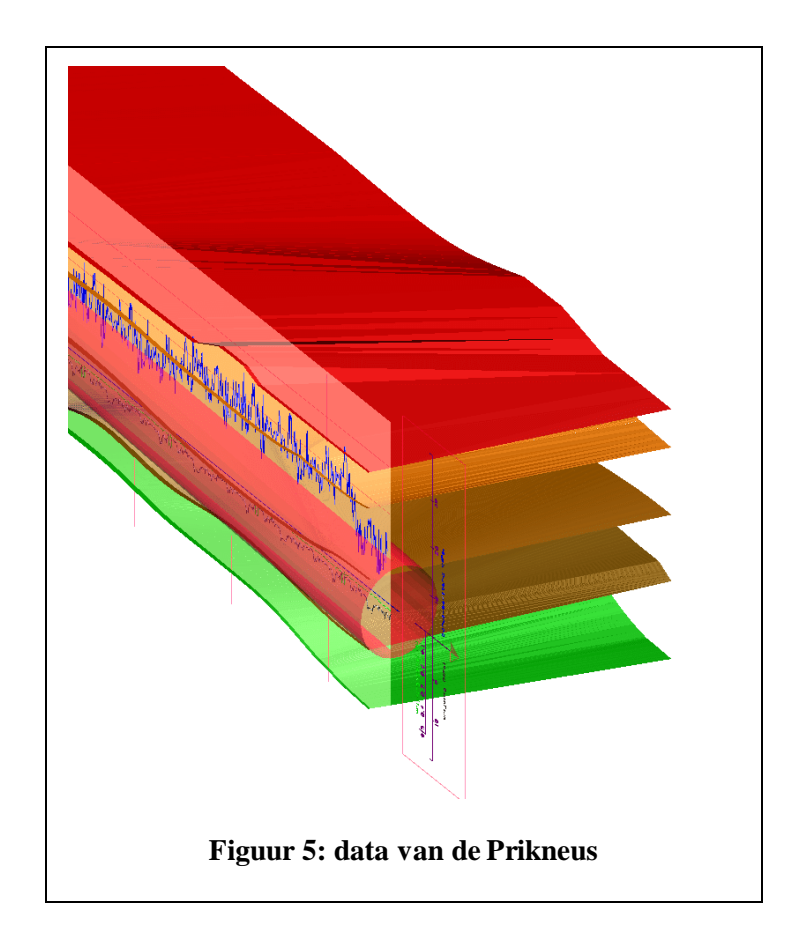

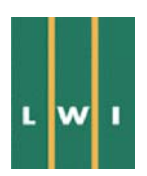

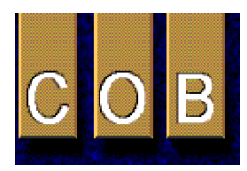

#### **2.4 3D-volumedata en grids**

De gridfiles zijn direct of indirect via conversie routines ingelezen in de database, met slechts een aanpassing aan het gehanteerde coördinatenstelsel. Volumedata zijn niet aangeleverd, maar zijn aan de hand van de overige data geconstrueerd. Dit is voornamelijk handmatig gebeurd; de enige automatisatie in dit proces is het automatisch volgen van grensvlakken en dergelijke.

Volumedata worden opgeslagen door ieder zijvlak van het specifieke volume apart te definiëren als een 2Ddatatype zoals hierboven beschreven. Naast deze definitie wordt bovendien nog een dikte aan ieder van deze vlakken toegeschreven. Een en ander wordt toegelicht in Figuur 7.

Griddata worden gedefinieerd aan de hand van een zogenaamd model-assenstelsel (model-noord, model-oost, model-hoogte). Dit assenstelsel wordt wederom beschreven met positie van de oorsprong in het globale assenstelsel en de oriëntatie (Figuur 8). In het assenstelsel van het model worden aan de drie hoofdrichtingen afstandsintervallen meegegeven die de grootte van de orthogonale gridcellen definiëren.

#### **2.5 Overige**

Naast de hierboven beschreven data zijn tevens de tunnelgeometrie en topografische gegevens in de database

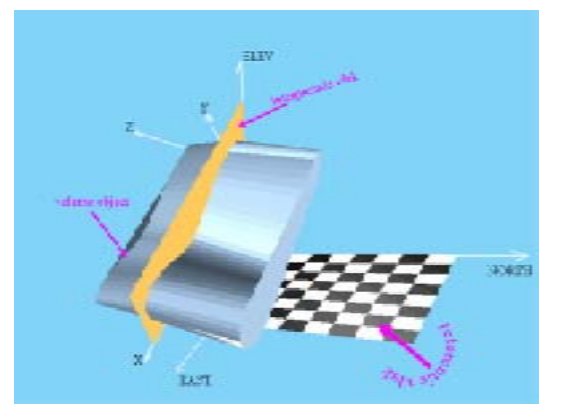

**Figuur 7: opslag van 3D-volumedata** 

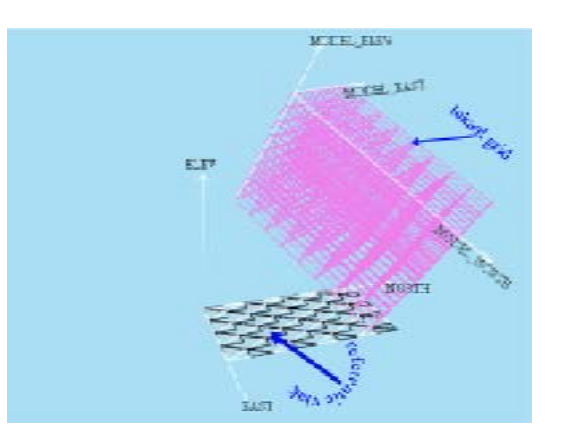

**Figuur 8: opslag van 3D-griddata** 

opgenomen. Deze kunnen gelijktijdig met de andere data worden gevisualiseerd. De tunnelgeometrie is als volumedata type gedefinieerd; dit wordt nader toegelicht in paragraaf 4.3. De mogelijkheid bestaat om de verschillende datatypen elkaar te laten doorsnijden, waarbij nieuwe volumes, vlakken en dergelijke kunnen worden gecreëerd (Figuur 9).

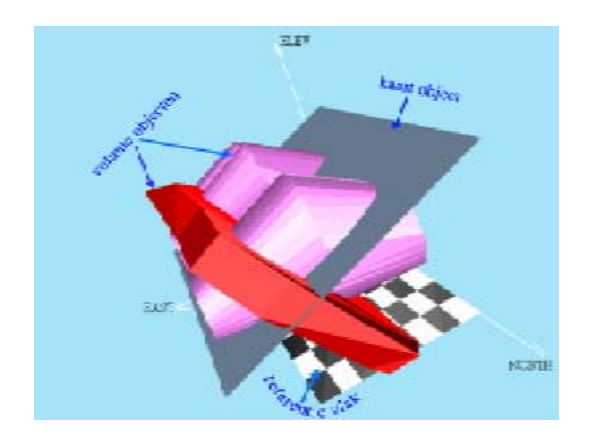

**Figuur 9: voorbeelden van intersecties** 

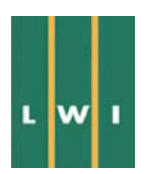

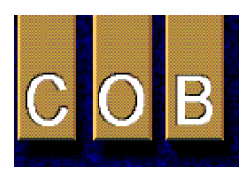

# **3 Analyse en visualisatie van ruwe data**

Voorafgaand aan de volume- en geostatistische modellering is visualisatie van verschillende data mogelijk door middel van meerdere routines. Primaire statistische analyse en geostatistiek is eveneens beschikbaar binnen de gebruikte software. In de volgende paragrafen wordt de vooranalyse en visualisatie verder toegelicht.

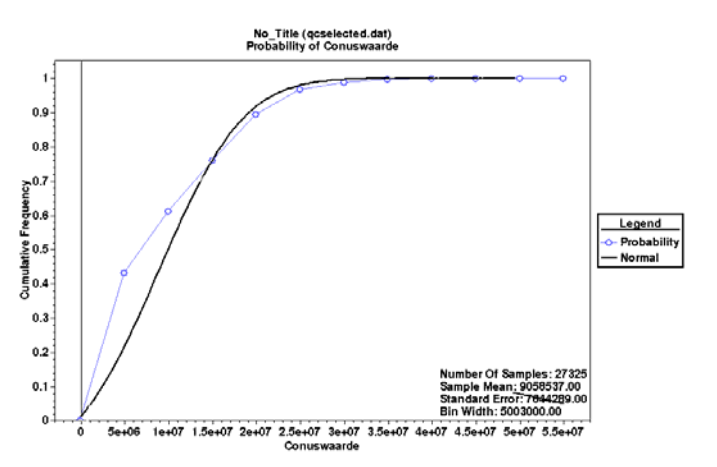

#### **3.1 Statistische analyse**

De analyse van data kan met behulp van

# **Figuur 10: waarschijnlijkheidsanalyse**

statistische methoden worden uitgevoerd. De voor histogrammen, waarschijnlijkheidsplots en dergelijke noodzakelijke calculatie-methoden zijn beschikbaar in het GIS tijdens de vooranalyse. Verder is tevens correlatie van de geotechnische parameters mogelijk. Zo kan bijvoorbeeld variabele A, niet gemeten in alle boorgaten, via variabele B, wel gemeten in alle boorgaten, toch voor ieder van de boorgaten worden berekend, en zelfs op iedere xyz punt in de ruimte. De analyse kan worden verricht op geselecteerde sample sets, welke kunnen worden begrensd door lithologie of specifieke geotechnische variabelen (bijvoorbeeld de analyse van conuswaarden in zandige klei). Een voorbeeld van een dergelijke routine is hieronder aangegeven in Figuur 10, Figuur 11, en Figuur 12.

#### **3.2 Geostatistische analyse**

Een verdere analyse van de data vindt plaats door middel van zogenaamde geostatistische analyse. Geostatistiek wordt gebruikt om de ruimtelijke variabiliteit van geselecteerde geotechnische parameters te analyseren. Gebaseerd op variabelen uit sonderingen en boorgaten omvat geostatistische analyse verscheidene semi-variogram-analyses (een voorbeeld van semi-variogram-analyses is gegeven in Figuur 13), selectie van een semi-variogram model, of een inverse-distance routine. Als validatiecontrolemiddel biedt geostatistische analyse tevens een cross-validatieroutine, waarmee de modelresultaten kunnen worden vergeleken met meetwaarden.

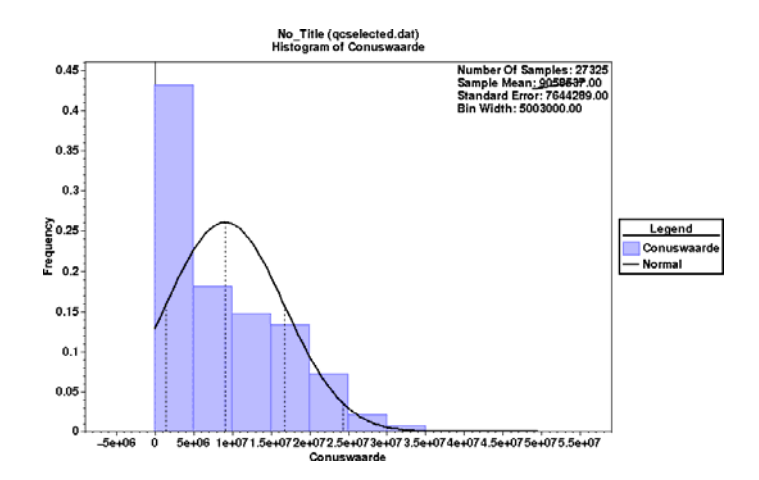

**Figuur 11: histogramanalyse** 

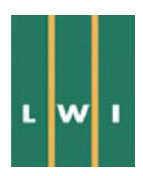

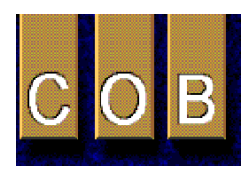

```
Primary Statistics 
Active Project : LWI 
No_Title (qcselected.dat) 
Variable: Conuswaarde 
Raw Data: 
========= 
Number Of Samples: 27325 
Number Of Defined Samples: 27325 
Mean: 9058537.0000000<br>Standard Deviation: 7644289.0000000
Standard Deviation:
Coefficiant of Variation: 0.8438768<br>Maximum Value: 41410000.
                                    41410000.0000000<br>14550000.0000000
Upper Quartile:<br>Median Value:
                                    6790000.0000000<br>2770000.0000000Lower Quartile:<br>Minimum Value:
                                    -30000.0000000
```
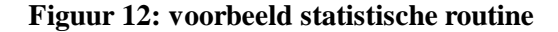

#### **3.3 Visualisatie van datatypen**

#### *3.3.1 2D-visualisatie*

2D-visualisatie van ruwe data kan op verschillende wijzen worden ondersteund. Boorgaten en sonderingen kunnen worden gevisualiseerd met de trace-geometrie, gecombineerd met karakteristieke (zowel beschrijvende als numerieke) records. Dit omvat het visualiseren van meetwaarden als lijngrafiek, histogram of range, dan wel de beschrijvende waarden als interval. Figuur 14 geeft de visualisatie van een set sonderingen en boorgaten weer in verschillende display-formats. Kaarten en profielen kunnen in 2D worden gevisualiseerd als vector- en polygoon-entiteiten. Visualisatieparameters van deze entiteiten kunnen interactief door de gebruiker worden aangepast. Voor beide datatypen staan 2Dvisualisatieroutines de gebruiker toe om dwarsdoorsneden van achtergrond-data onder iedere willekeurige oriëntatie te bekijken. Hierdoor kan de modelmaker (bouwer) visueel de data analyseren vanuit verschillende richtingen (verticaal, diagonaal, horizontaal, etc.).

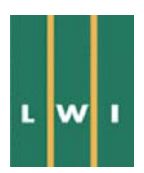

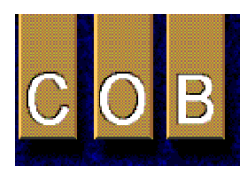

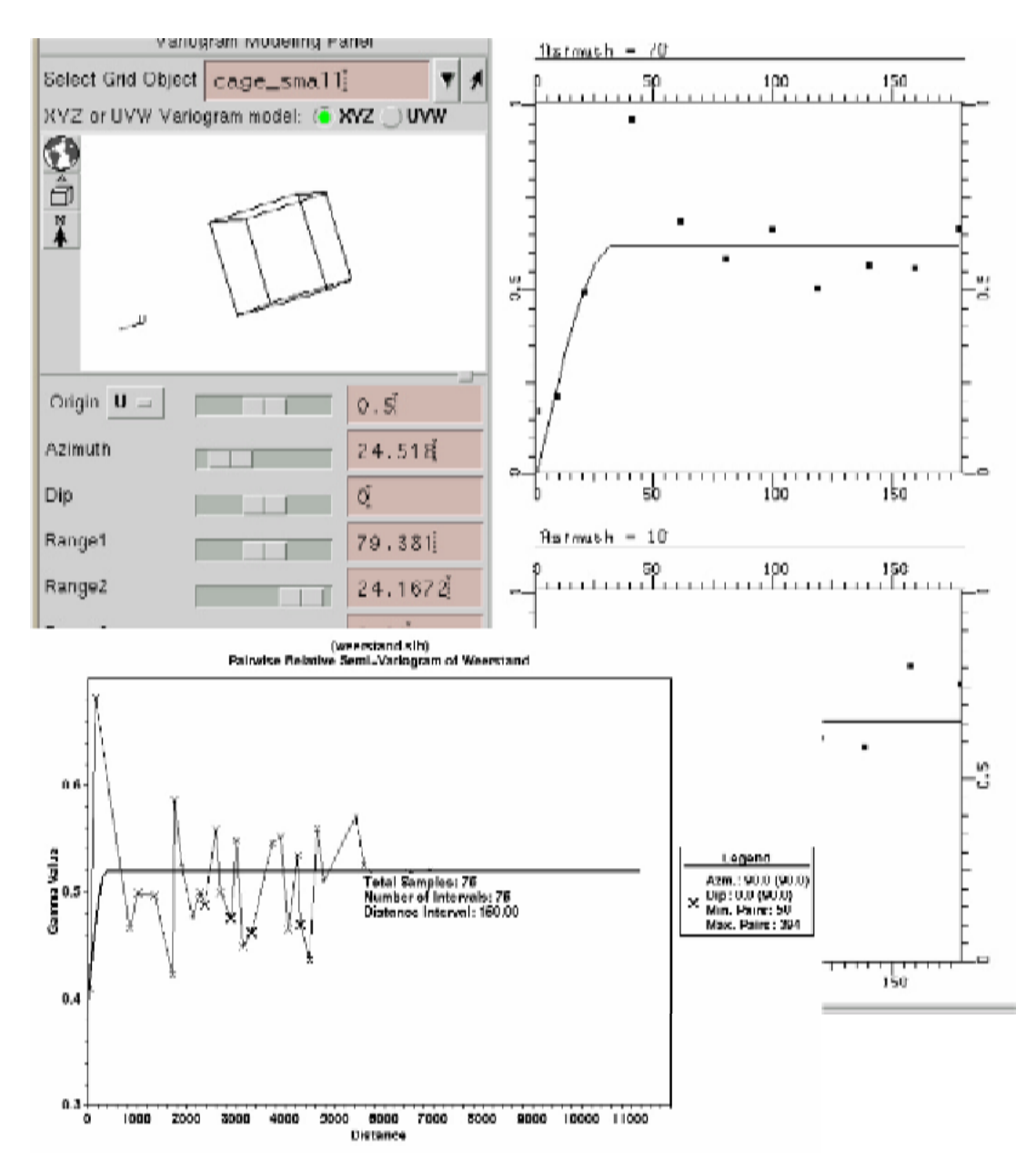

**Figuur 13: semi-variogram analyse** 

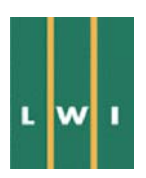

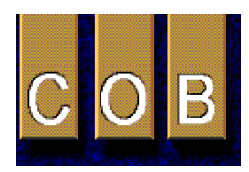

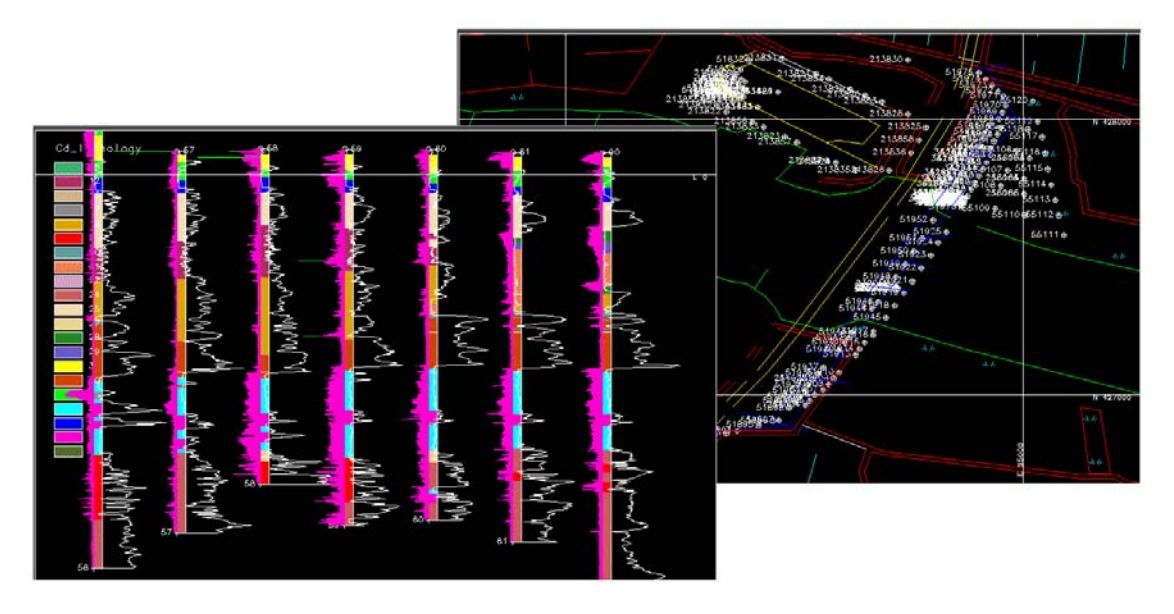

**Figuur 14: visualisatie van een set sonderingen en boorgaten** 

## *3.3.2 3D-visualisatie*

3D-visualisatie van ruwe data wordt eveneens ondersteund door middel van het exporteren van de 1Den 2D-data naar de interne of externe visualizer (b.v. IBM-data-explorer visualizer). Orthogonale visualisatie van deze data met geselecteerde karakteristieke waarden is mogelijk met zoom- rotatie- en roaming-opties. Dit staat de maker van het model toe om de data vanuit een 3D-perspectief te bekijken (Figuur 15).

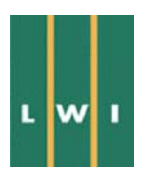

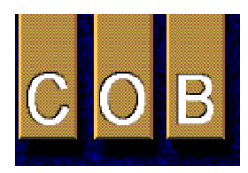

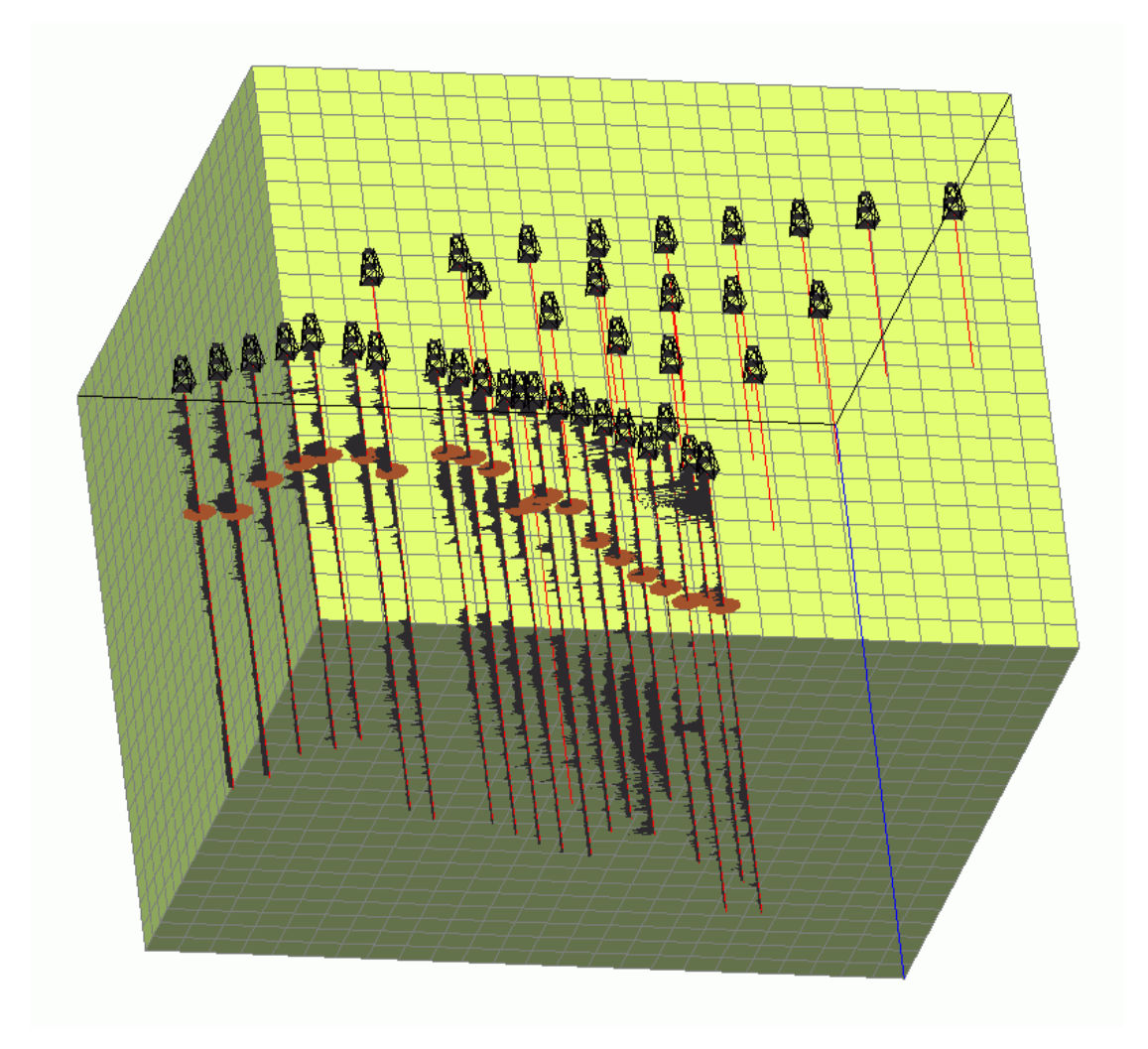

**Figuur 15: driedimensionale visualisatie ruwe data** 

## **4 Volume-modellering van grondeenheden en tunnelstructuur**

Volume-modellering van grondeenheden is gebaseerd op dwarsdoorsneden met op de achtergrond boorgaten en sonderingen. In de volgende paragrafen wordt de werkwijze voor de modellering van geometrie en grondvolumes beschreven.

#### **4.1 Modellering grondeenheden aan de hand van oppervlakken (TIN-benadering)**

Bij deze vorm van modelleren worden de boven- en ondergrenzen van iedere grondeenheid, zoals opgeslagen in 1D-data (boorgaten en sonderingen), geprojecteerd op een referentievlak. Dit resulteert in een kaart met dieptewaarden voor ieder grensvlak. Door deze punten te trianguleren worden kaarten geproduceerd met de bovengrenzen (of ondergrenzen) van iedere eenheid. Figuur 16 geeft een voorbeeld van een boven- of ondergrens van een eenheid als TIN (triangulated network). Eenvoudige manipulatie van twee kaarten levert het volumemodel (ruimtelijk model) op voor iedere eenheid.

Deze methode kan niet direct gebruikt worden om onder- of bovengrenzen van grondeenheden te bepalen aan de hand van sonderingen. De sonderingen geven alleen meetwaarden en moeten eerst geïnterpreteerd worden in termen van grondeenheden. Dit is gedaan door de sondeergrafieken in het volumemodel van de grondeenheden (gebaseerd op boringen en andere data) te projecteren op de juiste

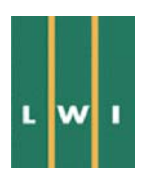

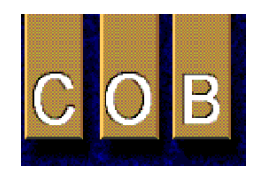

plaats in de ruimte en dan de bijbehorende eenheden aan de sondeerwaarden toe te kennen. Omgekeerd kan ook het volumemodel van de grondeenheden worden aangepast aan de hand van de sondeerwaarden. Na deze voorbereiding kunnen de grensvlakken gebaseerd op de sonderingen samen met de grensvlakken die zijn gebaseerd op andere data worden getrianguleerd.

De modellering van de grondeenheden aan de hand van oppervlakken is een snelle en passende benadering, maar vereist een hoge datadichtheid met een optimale verspreiding. Voor de data van de Tweede Heinenoordtunnel is deze werkwijze daarom niet optimaal, aangezien de data langs twee tunnelcorridors is gemeten en derhalve slechts twee vlakken met meetwaarden vormt.

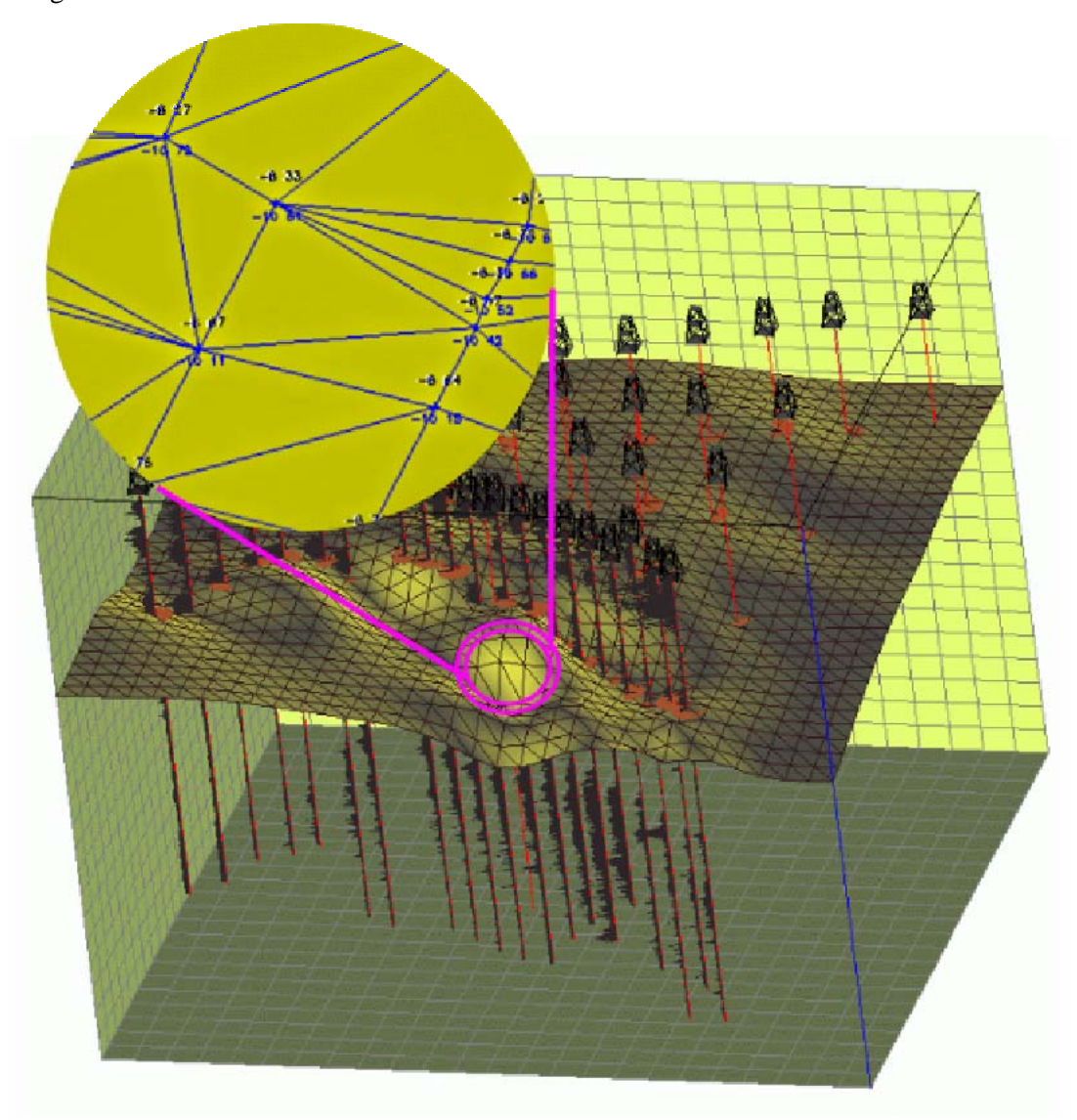

**Figuur 16: voorbeeld van een TIN, gepast op laagscheidingen die zijn geïnterpreteerd in sonderingen en boringen** 

#### **4.2 Interactieve sectiemodellering van grondeenheden**

Deze benadering is gebaseerd op interactieve deliniatie van polygoongrenzen, gebruikmakend van gevisualiseerde 1D-data. Op een specifiek verticaal viewplane worden de grenzen van grondeenheden (die zichtbaar zijn op sondering- en boorgattraces) als referentie gekozen en gecombineerd met een

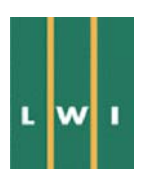

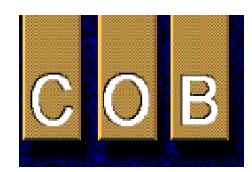

digitaliseringsproces op het beeldscherm. Zodra iedere grondeenheid in dit viewplane is gedefinieerd, verschuift de gebruiker naar een volgend viewplane, met een bepaalde afstand tot het vorige viewplane, om de volgende set polygoongrenzen te definiëren. Dit proces wordt voortgezet totdat een voldoende groot aantal dwarsdoorsneden zijn geïnterpreteerd. Iedere volgende dwarsdoorsnede wordt getekend gebaseerd op zowel de data in de buurt van de dwarsdoorsnede als ook gebaseerd op de voorgaande dwarsdoorsnede. Zodra de modelmaker tevreden is met de polygoongrenzen van de eenheden, kunnen opeenvolgende dwarsdoorsneden gekoppeld (linked) worden om volume-extensies te definiëren in de derde dimensie. Dit linking-proces omvat lineaire of niet-lineaire interpolatie tussen gedefinieerde grenzen van grondeenheden en kan extra editing vereisen op geïnterpoleerde grenzen om tot een voldoende goede grond geometrie te komen. Figuur 17 geeft de stappen van het interactieve modelleringsproces weer, zoals die gevolgd zijn binnen dit project. Een vereiste is dat gebruik wordt gemaakt van geologische kennis tijdens de procedure als omschreven. Het gecreëerde model van de ondergrond dient ook geologisch correct te zijn. Indien alleen van statistische interpolaties gebruik wordt gemaakt zonder dat naar het geologisch model wordt gekeken bestaat het risico dat grote fouten in het model ontstaan.

#### *4.2.1 Inpassen geofysische data*

Het inpassen van geofysische data geeft specifiek problemen inherent aan het type data in de Lynx en Intergraph programma's. In GoCad is in de nieuwste versie 1.54, een tijd/diepte conversie eenheid aanwezig voor seismische data. Het volgende geldt daarom niet voor seismische data in GoCad vanaf versie 1.54.

Zowel seismische als weerstandsdata bestaan uit twee gerelateerde gegevens. In het geval van seismiek uit een snelheid (property) model van de ondergrond en uit de seismische reflecties die de laagscheidingen voorstellen. De reflecties worden in de tijd gemeten en met behulp van het snelheidsmodel omgezet in diepte. Het snelheidsmodel kan zowel uit de seismische data worden afgeleid als uit andere bronnen, bijvoorbeeld uit boorgaten en sonderingen. Indien het laatste wordt gebruikt dan veranderen dus de snelheden afhankelijk van de interpretatie van de boorgaten en sonderingen en dus de diepte van de laagscheidingen die door de seismiek worden gegeven. Een interactieve interpretatie is nodig waarin het snelheidsmodel zo wordt aangepast, dat de laagscheidingen uit de seismiek aansluiten bij de laagscheidingen die zijn gevonden in boorgat- en sondeergegevens. Routines die snelheid en tijd converteren naar diepte zijn echter niet standaard in GIS systemen aanwezig maar wel in seismische software pakketten. De seismische pakketten hebben meestal echter geen of zeer beperkte GIS functionaliteit. Voor geo-elektrische weerstandsmetingen geld een vergelijkbaar probleem. De data bestaat uit een weerstandsmodel van de ondergrond en de hierop gebaseerde laagscheidingen (zie ook paragraaf 8.5).

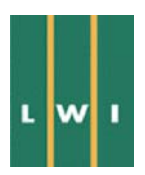

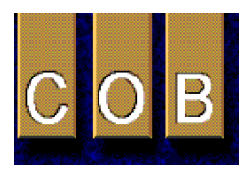

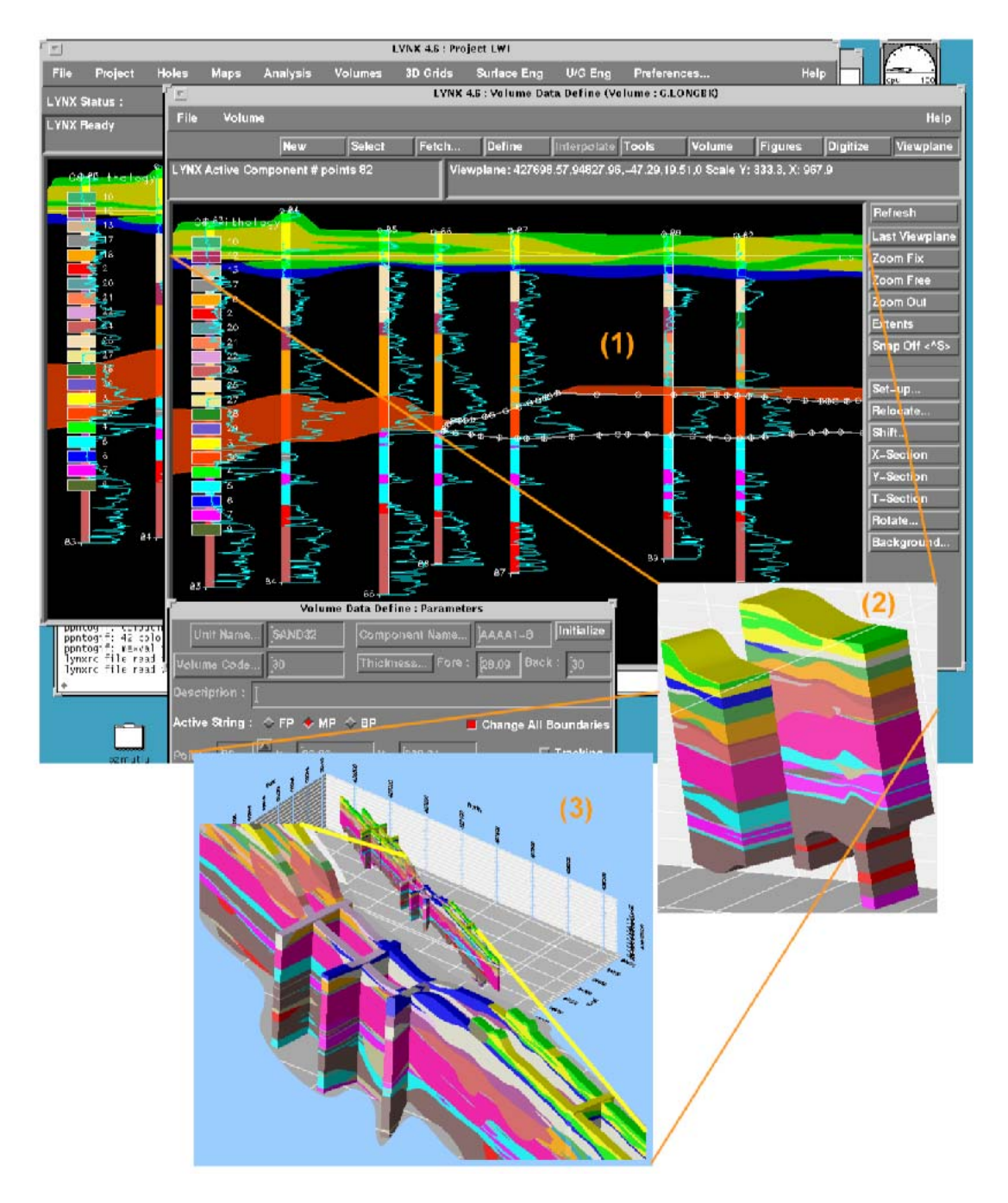

**Figuur 17: interactief modelleringsproces** 

#### **4.3 Modellering van de tunnelstructuur**

De tunnelgeometrie is gedefinieerd op basis van 'center-line' coördinaten. De noord- oost- en dieptecoördinaten voor beide tunnelbuizen zoals die gebruikt zijn voor de modellering van de tunnel zijn gegeven in Appendix 3. De tunnelbuizen hebben een cirkelvormige doorsnede met een diameter van 8.3 m. Op basis van deze waarden is de tunnel gemodelleerd als een volumedata structuur. Figuur 20 geeft de twee tunnelbuizen weer. Kleinschalige infrastructuur (kabels, pijpleidingen) kan op dezelfde wijze worden gemodelleerd, mits een overeenkomstige set coördinaten plus dwarsdoorsneden is gegeven.

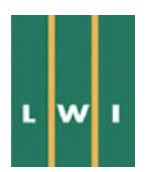

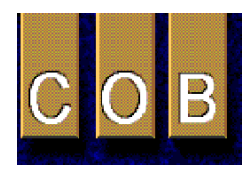

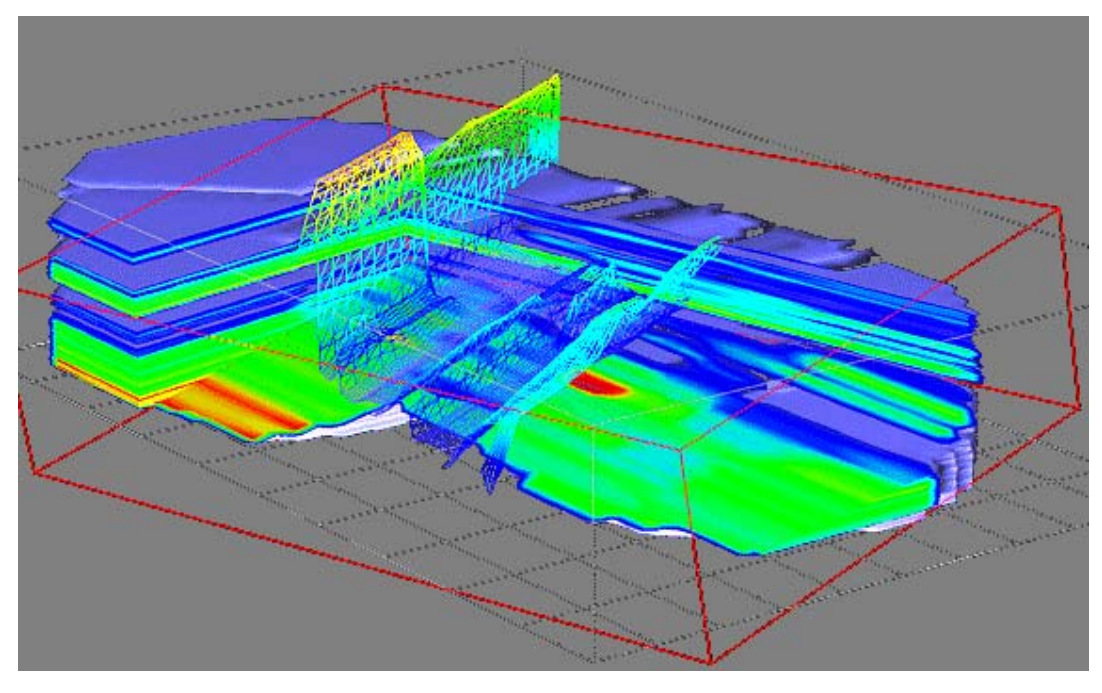

## **4.4 Grid(voxel) modellen**

#### **Figuur 18: gridmodel geo-elektrische weerstandsdistributie**

Analyse en interpolatie van geotechnische eigenschappen (bv. conusweerstand, geo-elektrische weerstand, etc.) kan in gridmodellen worden gedaan. Een gridmodel is een model waarin de 3D-data worden gerepresenteerd door middel van regelmatige en continue datastructuren, z.g. grids. Als deze rechthoekig zijn staan ze ook bekend als 'voxel' modellen. De definitie en plaatsing van 3Dgridmodellen zijn flexibel en worden bepaald op basis van de grondeenheden die van belang zijn voor het ontwerp. Iedere gridcel bevat een bepaald volume aan doorsneden grondeenheden, alsmede de variabelen die aan deze eenheden zijn gekoppeld. De verdere stappen in gridmodellering omvatten het definiëren van interpolatieparameters, selecteren van een interpolatie-methode (ordinary kriging, blokkriging, inverse-distance-interpolatie, geostatistische simulatie), en manipuleren van geïnterpoleerde geotechnische variabelen zoals berekenen van het gewogen volume gemiddelde. In dit project zijn bijvoorbeeld gridmodellen gemaakt van de geo-elektrische weerstandsdistributie over het gehele gebied (Figuur 18). Een ander voorbeeld is de spreiding van de waarde van de conusweerstand rond het noordelijke deel van het tunnel (Figuur 19).

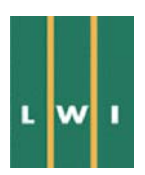

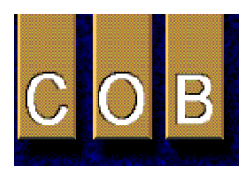

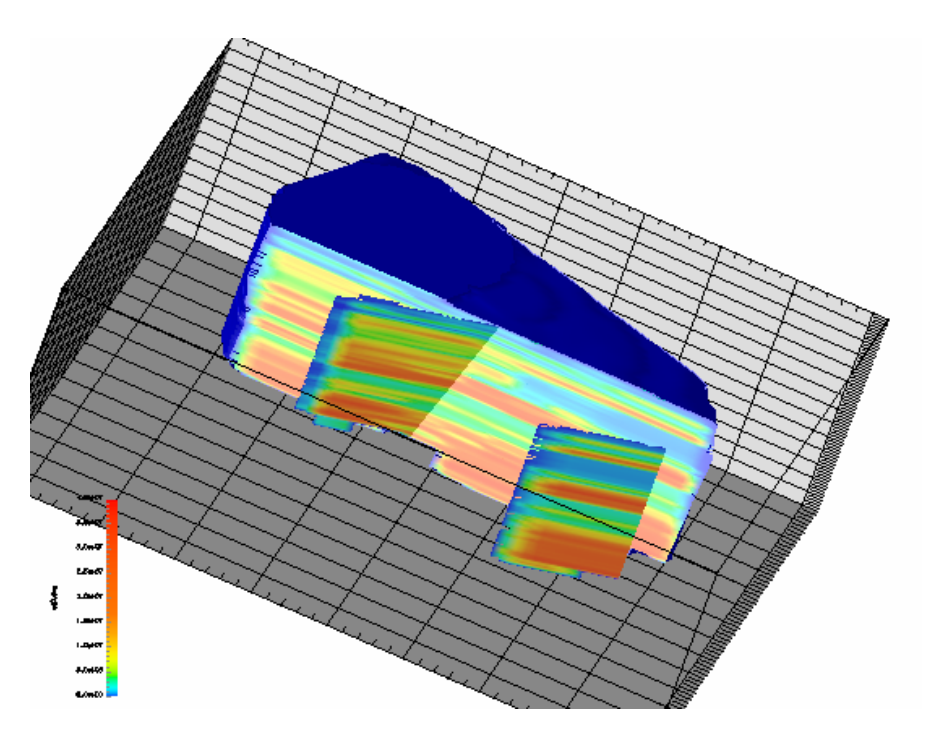

**Figuur 19: gridmodel van conuswaarde distributie** 

Ook is een volumemodel van de grond gesneden met het volumemodel van de tunnelstructuur. Door middel van het integreren van de doorsneden volumes is het totale volume van iedere eenheid die wordt omvat door de tunnelbuizen berekend. Deze volumetrische resultaten kunnen worden geëxporteerd voor verdere analyse naar spreadsheet-programma's om kostenramingen te doen voor de ontgravingswerkzaamheden. De precisie van deze resultaten wordt beïnvloed door de hoeveelheid detail binnen het geologische volumemodel en door het integratie increment dat bij de berekeningen is toegepast. De resultaten kunnen tevens worden gevisualiseerd in drie dimensies om de 'boormeester' te ondersteunen gedurende het boorproces, door bijvoorbeeld de klei en zand fracties voor het graaffront continue zichtbaar te maken. Figuur 20 geeft het 3D-beeld weer van de tunnelvolume-berekeningen.

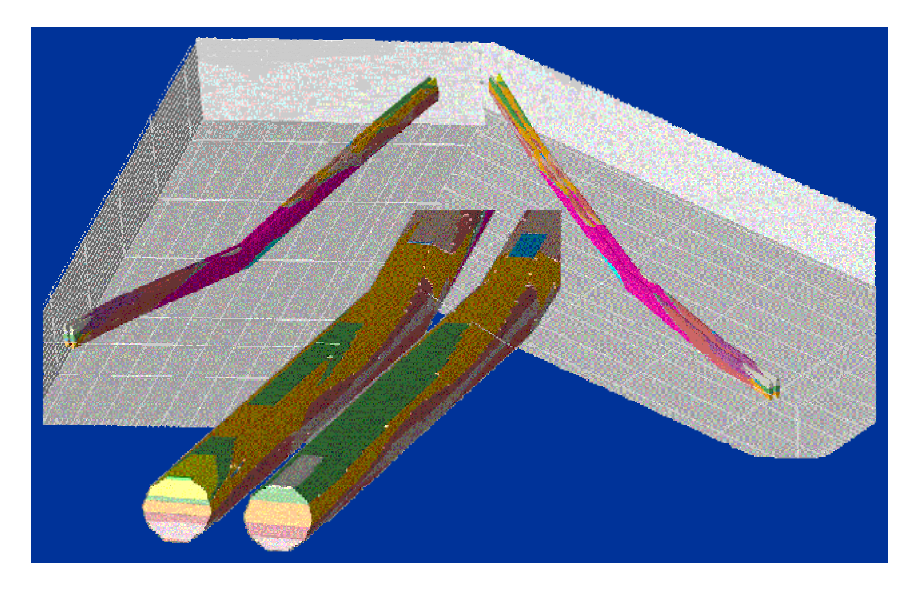

**Figuur 20: tunnel-volumeberekeningen** 

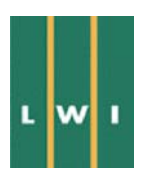

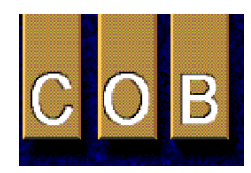

Figuur 21 geeft de berekende grondvolumes weer van beide tunnelbuizen, Figuur 22 het totale volume aan uitgegraven materiaal.

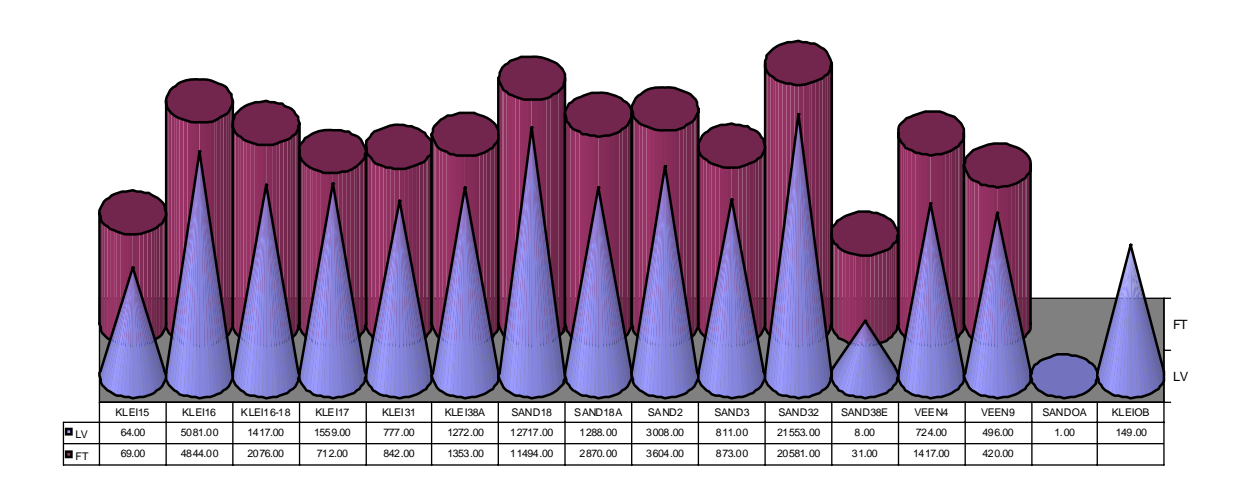

**Figuur 21: volumeberekening verschillende materialen voor beide tunnelbuizen (FT = fietserstunnel; LV = langzaamverkeertunnel)** 

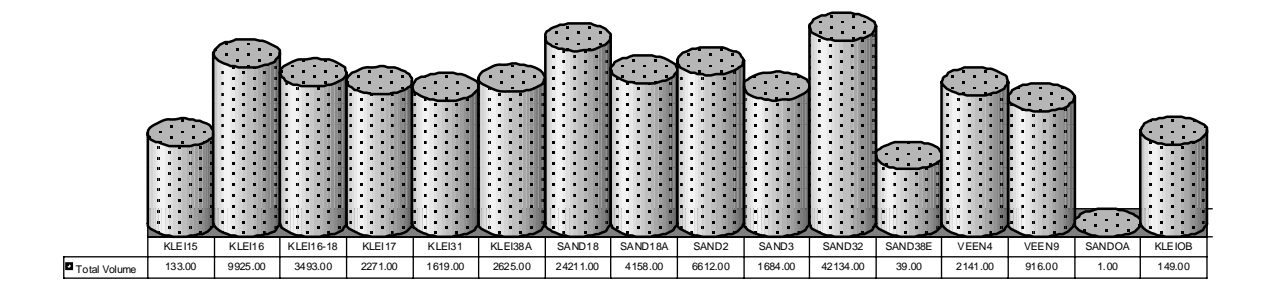

**Figuur 22: totaal volume uitgegraven materiaal** 

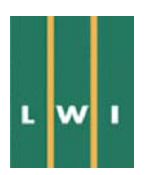

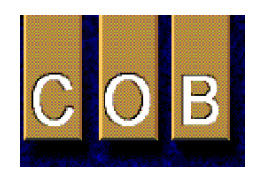

# **5 Geavanceerde visualisatie van de modelleringsresultaten**

De driedimensionale visualisatie van data geeft de mogelijkheid om de laagopbouw in de ondergrond te visualiseren. De geavanceerde mogelijkheden in 3D-GIS systemen staan toe dat de structuur van de ondergrond op iedere mogelijke manier kan worden bestudeerd. De controle of de geologie goed is geïnterpreteerd en hoe lagen precies in de ondergrond zijn gepositioneerd wordt hiermee mogelijk. Voor het zo gemakkelijk mogelijk creëren van verschillende visualisaties zijn visualisatienetwerken ontwikkeld voor alle datatypen binnen dit project. Daarnaast zijn interfaces geconstrueerd waarmee de visualisatie kan worden gecontroleerd. Ook zijn animaties van visualisatiescenes ontwikkeld. Visualisatienetwerken ondersteunen tevens de export van scenes voor externe visualisatie, zoals VRML. Alle figuren van een driedimensionale scene binnen dit rapport zijn geproduceerd gebruikmakend van deze geavanceerde visualisatie systemen. In Figuur 23 en Figuur 24 worden enkele voorbeelden weergegeven van de resultaten van dit project. Figuur 25 geeft een voorbeeld van een visualisatienetwerk, controle-interface en een visualisatiescene.

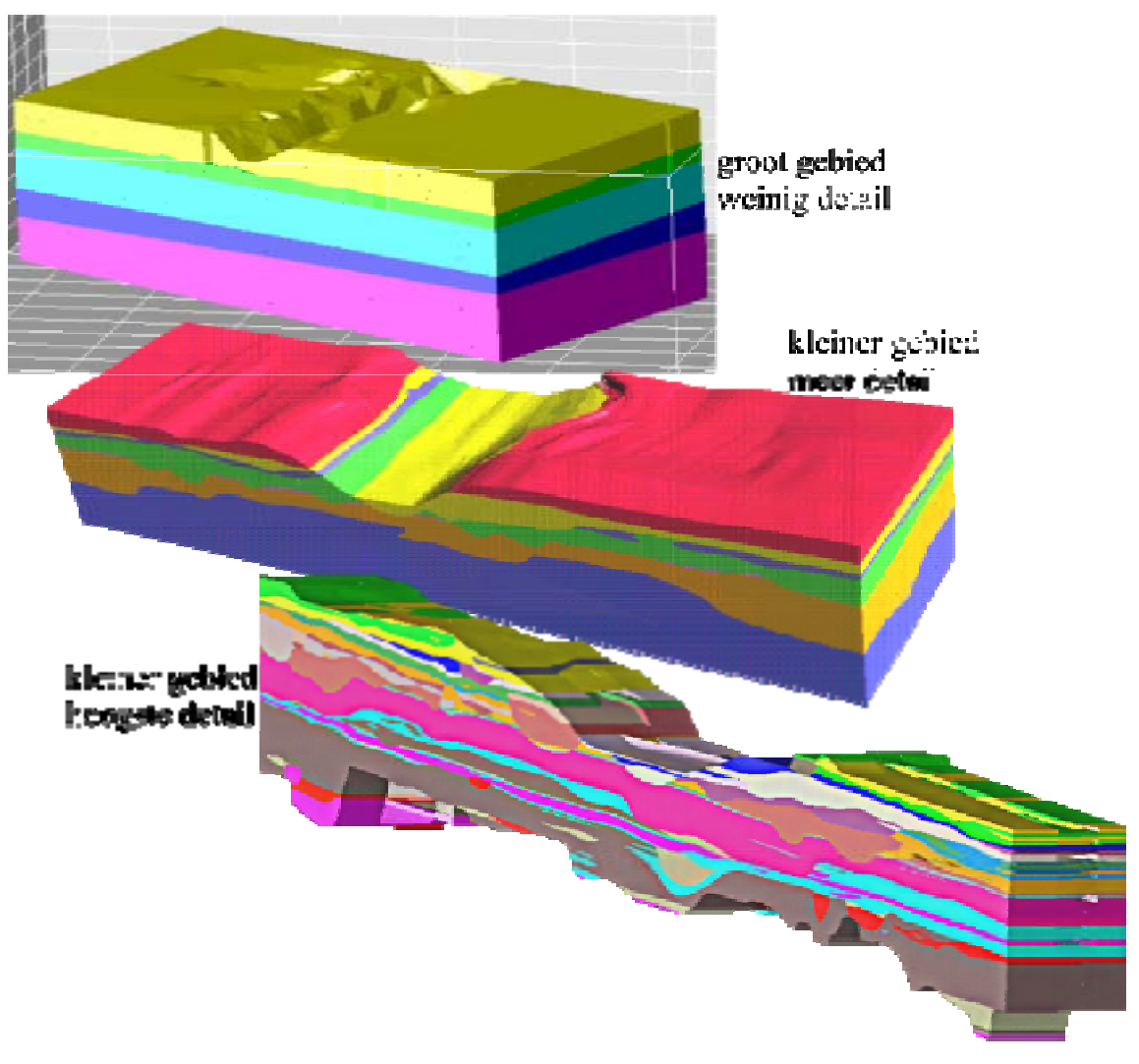

**Figuur 23: volumemodel** 

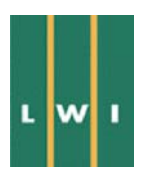

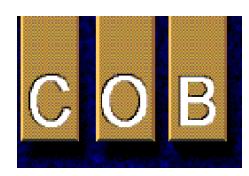

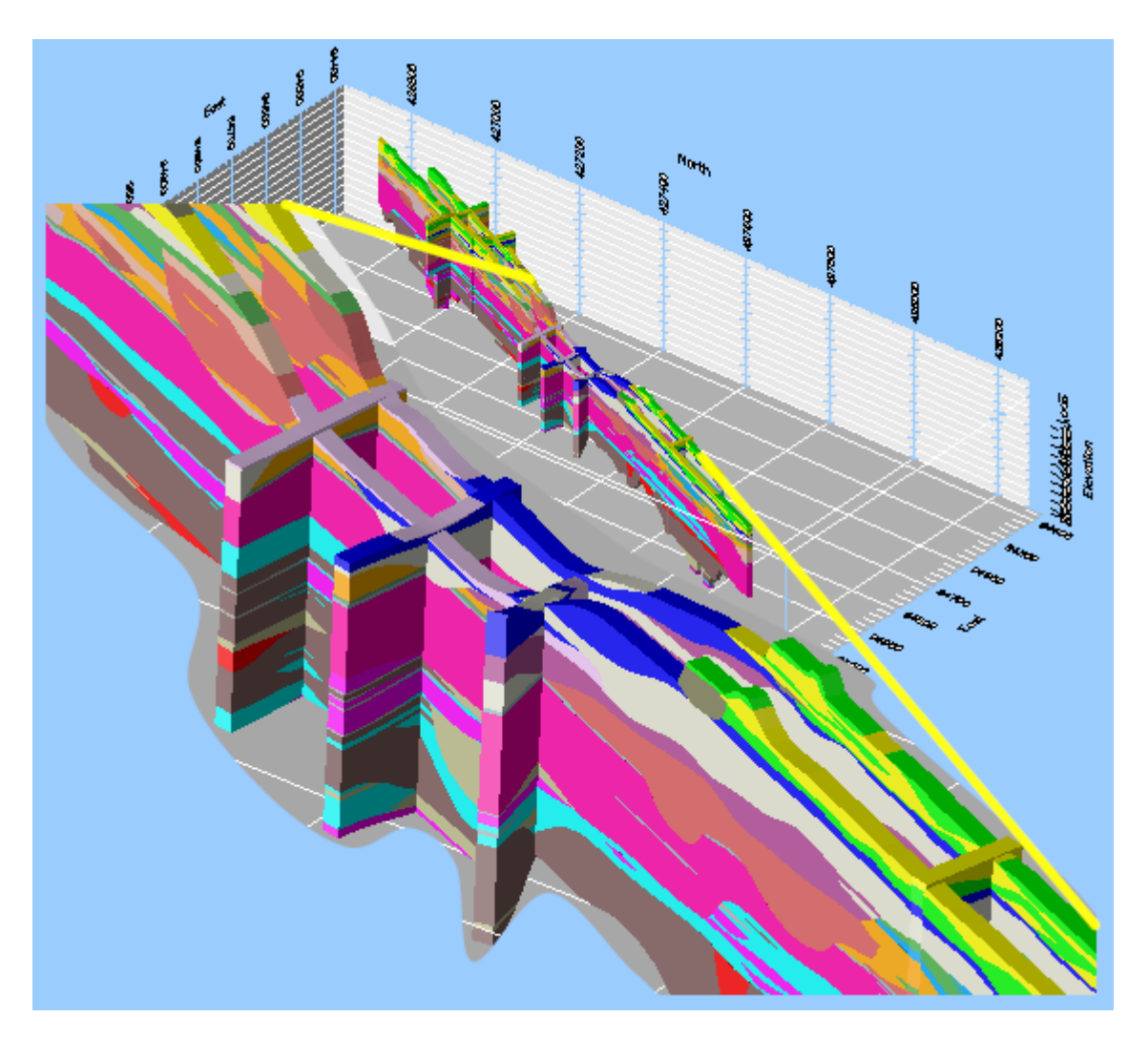

**Figuur 24: fence-diagram** 

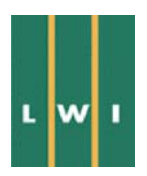

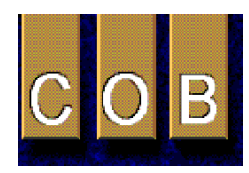

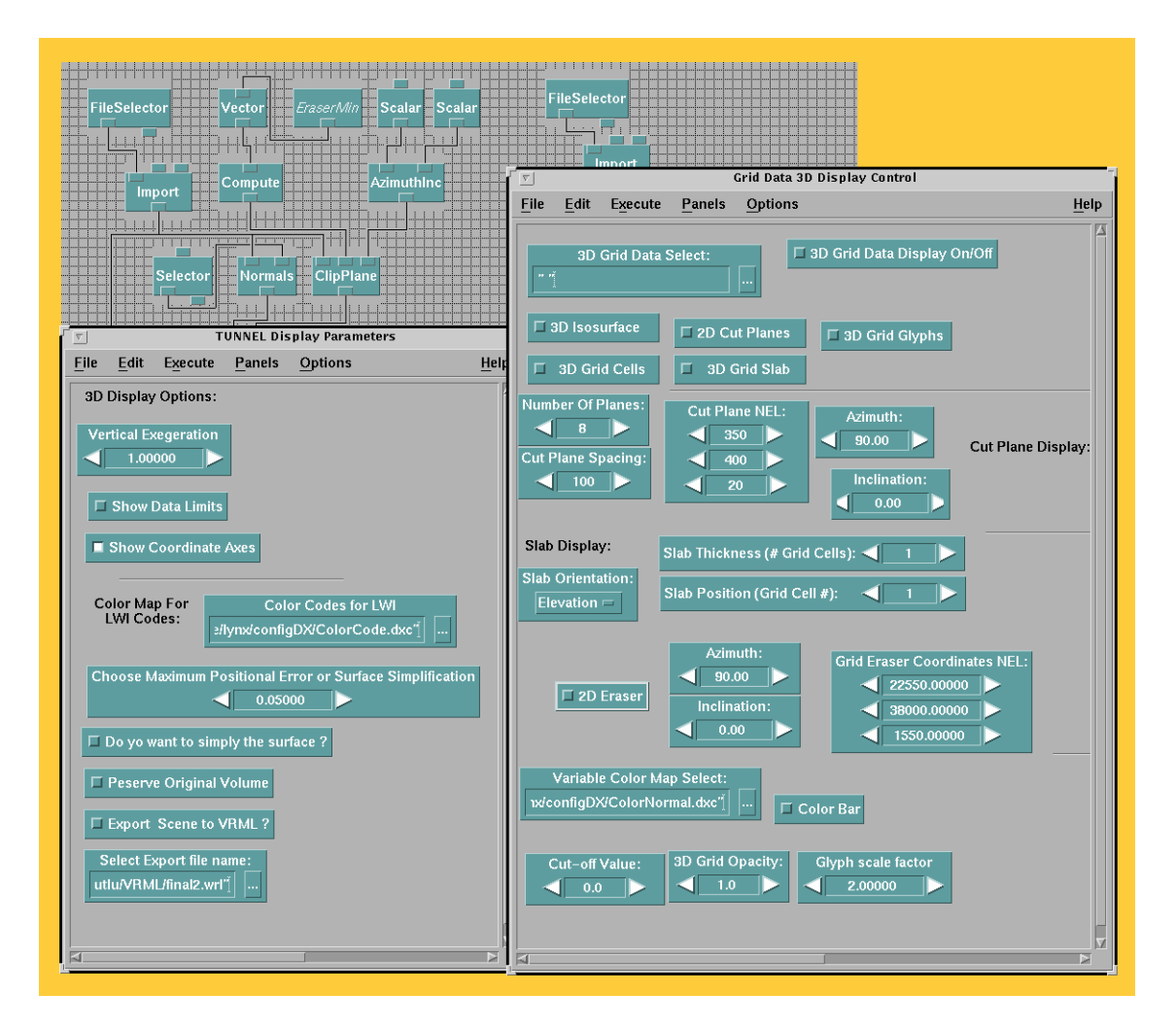

**Figuur 25: voorbeeld visualisatienetwerk, interface en scene** 

# **6 Koppeling GIS aan EEM**

## **6.1 Invoer GIS data naar EEM model**

In de eerste fase van het project is een koppeling aangebracht met een 2D-EEM berekening. De overweging hiervoor was dat het genereren van een 2D-rooster in een vlak relatief standaard is, zodat de eventuele problemen van 3D-EEM roostergeneratie ontkoppeld waren van de problemen bij het koppelen van GIS aan EEM.

## *6.1.1 GIS naar 2D-EEM*

Voor gebruik van gegevens in een EEM zijn twee stappen nodig. De eerste stap is het uitvoeren van de grensvlakken tussen significante eenheden naar een meshgenerator*.* Deze genereert een 2D- netwerk, het z.g. grid. Dit grid wordt vervolgens in het eigenlijke EEM ingelezen en daar van de geotechnische parameters per eenheid voorzien.

Voor het maken van het 2D-EEM grid wordt het programma FemGV gebruikt. Dit programma beschikt naast een koppeling naar Diana ook over goede koppelingen naar andere EEM pakketten. FemGV leest de boven omschreven bestanden en definieert vervolgens opvolgende gebieden tussen twee opeenvolgende grensvlakken. Bij dit laatste wordt rekening gehouden met een eventueel aanwe-

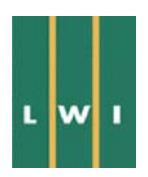

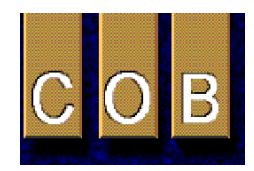

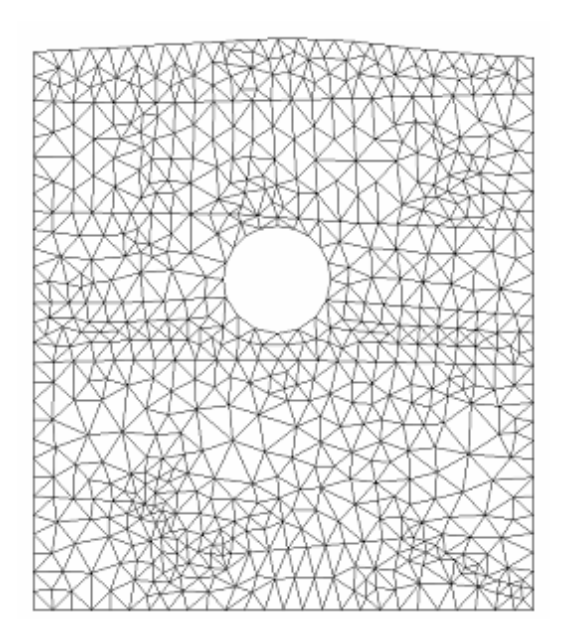

#### **Figuur 26: 2D-EEM mesh waarmee de vervormingen rondom de tunnel zijn berekend**

zige tunnel in de betreffende eenheid. Deze tunnel wordt eenvoudigweg gekarakteriseerd als een cirkel met een gegeven middelpunt en straal. Vervolgens worden per gebied (lees: eenheid) een elementengrid gemaakt. Elementen worden per geotechnische eenheid gekarakteriseerd zodat later per eenheid de materiaaleigenschappen aan de elementen kunnen worden toegevoegd. Voor de benodigde randvoorwaarden van het model geldt een vergelijkbare procedure. Het EEMgrid wordt via een bestaande koppeling doorgegeven aan Diana, dat vervolgens de berekening uitvoert. Voor het visualiseren van de rekenresultaten, in dit geval vooral zettingen van de lagen als gevolg van het tunnel boring proces, wordt wederom FemGV gebruikt.

Het GIS systeem exporteert grensvlakken van eenheden door middel van een aantal ASCII-bestanden. Ieder bestand representeert een enkel grensvlak. Grensvlakken worden gerepresenteerd door een aantal punten met opgegeven 3D-coördinaten. Het GIS is gebruikt om in het 3D-grondeenhedenmodel op de gewenste plek een snijvlak in de gewenste oriëntatie te plaatsen. In dit geval was die oriëntatie loodrecht op de lengteas

van de tunnel omdat de EEM berekening in deze projectfase 2D was en de axiale symmetrie van de tunnel dus wezenlijk was. Dit snijvlak lag niet evenwijdig aan de begrenzingen van het 3D-GIS ondergrondmodel, maar door het 3D-karakter van het 3D-GIS gaf dat geen wezenlijke problemen. Ver-

volgens zijn de snijlijnen van de grondeenheden met het snijvlak berekend, tegelijkertijd is ook de doorsnijding van de tunnel met dit snijvlak bepaald. Het snijvlak met daarin de snijlijnen vormen een (data) profiel, dat als invoer dient voor de 2D-meshgenerator (Figuur 26).

Aangezien de meshgenerator geen geometrische objecten kan inlezen, zijn de snijlijnen elk met een vijftigtal punten bemonsterd. De (XYZ) coördinaten van elk van de punten zijn automatisch bepaald en zij zijn per eenheid in een ASCII bestand aan de meshgenerator aangeboden. In dit bestand zijn voor ieder afzonderlijk punt per regel de (XYZ) coördinaatwaarden, gescheiden door een komma, als tekst opgegeven.

In eerste instantie is er vanuit gegaan dat al deze punten voor alle grensvlakken in een plat, verticaal vlak liggen. Het aantal punten per grensvlak is in principe vrij. Echter, een strikte toepassing van een groot aantal punten per

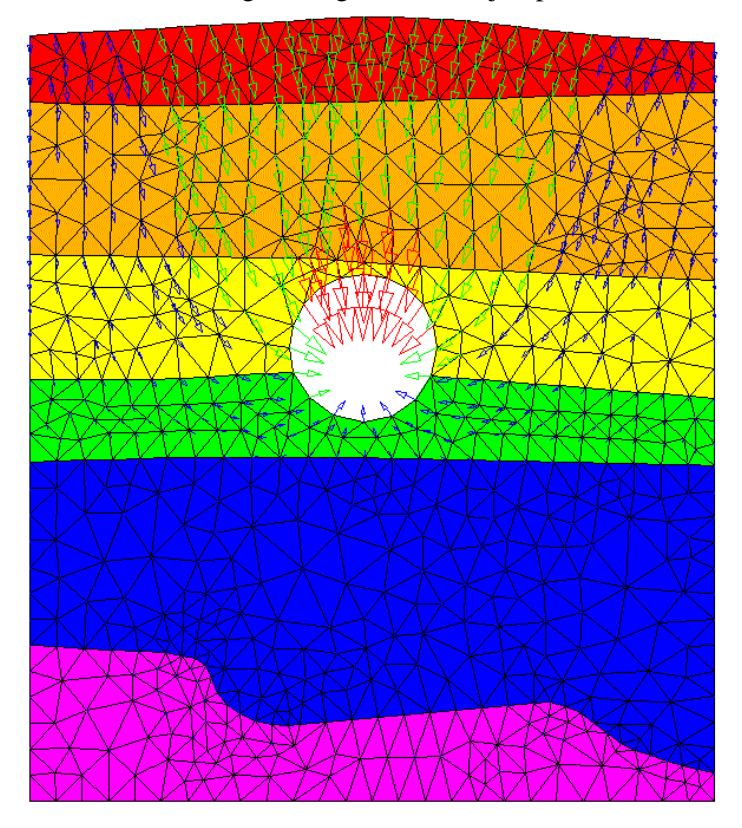

**Figuur 27: resultaat van een EEM berekening** 

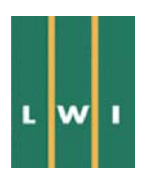

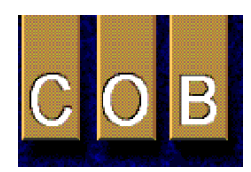

grensvlak, zou bij het genereren van het grid voor de EEM berekening, kunnen leiden tot nodeloos fijne en daarmee te reken-intensieve EEM berekeningen. Er is daarom altijd een vorm van bemonstering van de data voor de grensvlakken nodig. Er is gekozen om deze bemonstering reeds in het GIS pakket uit te voeren, omdat GIS-pakketten in het algemeen betere mogelijkheden hebben dan specifieke pre-processors voor EEM berekeningen. Dit resulteert typisch in 10 à 50 punten voor ieder grensvlak. Bij het maken van het EEM grid wordt hiertussen lineair geïnterpoleerd.

## *6.1.2 GIS naar 3D-EEM*

Voor gebruik van gegevens naar een EEM zijn twee stappen nodig. De eerste stap is het uitvoeren van de grensvlakken tussen significante geotechnische eenheden naar een meshgenerator. In dit project zijn de grensvlakken geëxporteerd uit het GIS naar de meshgenerator door middel van een aantal ASCII-bestanden. Ieder bestand representeert een enkel grensvlak. De grensvlakken worden gerepresenteerd door een aantal punten met opgegeven 3D-coördinaten. De meshgenerator genereert een 3Dnetwerk, het z.g. 3D-EEM-grid. Dit grid wordt vervolgens in het eigenlijke EEM ingelezen en daar van de geotechnische parameters per geotechnische eenheid voorzien.

Voor het maken van het 3D-EEM-grid is uitgegaan van een rechthoekig blok met een horizontaal oppervlak van 200 bij 60 meter. Dit oppervlak is onderverdeeld in een rooster van 5 bij 5 meter buiten het tunnelgebied en 1.25 bij 5 meter in het tunnel gebied. Dit rooster is gelegd op de grensvlakken die door het GIS worden geëxporteerd. Omdat de hoofdassen van het EEM-rooster (parallel aan de tunnelas) en die van het GIS (noord/zuid georiënteerd) niet evenwijdig zijn, is voor het vastleggen van de ligging van het grensvlak ter plaatse van de roosterpunten lineair geïnterpoleerd tussen de drie naastgelegen GIS-locaties. Het resultaat is een verzameling 3D-EEM-grid-(xyz)-coördinaten waarvan de (xy)-coördinaten gelijk zijn aan de EEM-roosterlocaties en verticaal boven elkaar zes z-waarden die de bovenkanten van de eenheden representeren. Dit 3D-EEM-grid spant dan het 3D-eindige-elementenmodel op. Dit bestaat uit 5 lagen.

De geotechnische eigenschappen van iedere laag zijn apart geëxporteerd door het GIS en zijn toegevoegd aan de elementen in het 3D-EEM.

In de hierboven beschreven procedure bestaat het grid uit blokvormige elementen met ieder zes vlakken. In principe zou ook gebruik kunnen zijn gemaakt van wigvormige elementen, met 5 vlakken, of van tetraëders. Dit zou het model verfijnen omdat deze elementen beter in staat zijn de begrenzingen van onregelmatige en begrensde volumes, bijvoorbeeld van lensstructuren - lateraal begrensde voorkomens van bijvoorbeeld zand in een klei-omgeving<sup>3</sup>, te volgen, en het volume nauwkeuriger te vullen. In dit project werd dit niet nodig geacht omdat de laagscheidingen betrekkelijk regelmatig zijn. Ook stond de gebruikte meshgenerator voor de compactie-berekeningen het gebruik van andere dan 6 vlaks blok structuren niet toe.

## **6.2 EEM Berekening**

 $\overline{a}$ 

Voor de 2D-EEM demonstratie is een berekening gemaakt van de vervormingen in de ondergrond en van het maaiveld als er een volumereductie van de tunnel optreedt. Om de gedachten te bepalen kan hierbij gedacht worden aan het staartspleetverlies bij een TBM. Benadrukt wordt dat het er hierbij niet om gaat of dit een realistische modellering is, maar om aan te tonen dat een dergelijke vervorming kan worden gemodelleerd en de resultaten weer teruggeëxporteerd kunnen worden naar het GIS. Het resultaat is weergegeven in Figuur 27 en Figuur 28.

 $3$  Ook voor het modelleren van de ondergrondse civiele structuur, in dit project de tunnelbuizen, is dit van toepassing. De tunnelbuizen worden namelijk gemodelleerd als een volume in het 3D-EEM. De elementen in en rond de tunnelbuizen kunnen de tunnel geometrie beter en nauwkeuriger volgen indien gebruik wordt gemaakt van niet-blokvormige elementen.

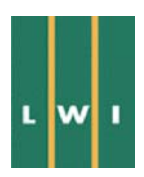

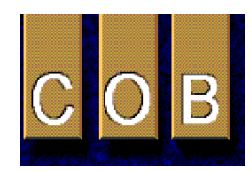

Voor de 3D-demonstratie is een fictieve bovenbelasting aan het maaiveld aangebracht. Om de gedachten te bepalen zou dit de bentoniet-opwerkingsfabriek kunnen zijn, of een op staal gefundeerd gebouw dat veel later boven de tunnel gebouwd gaat worden. Om de 3D-effecten duidelijk zichtbaar te maken is de bovenbelasting asymmetrisch geplaatst ten opzichte van het midden van de beide tunnels, en is deze tevens aan een 'uiteinde' van het modelgebied geplaatst.

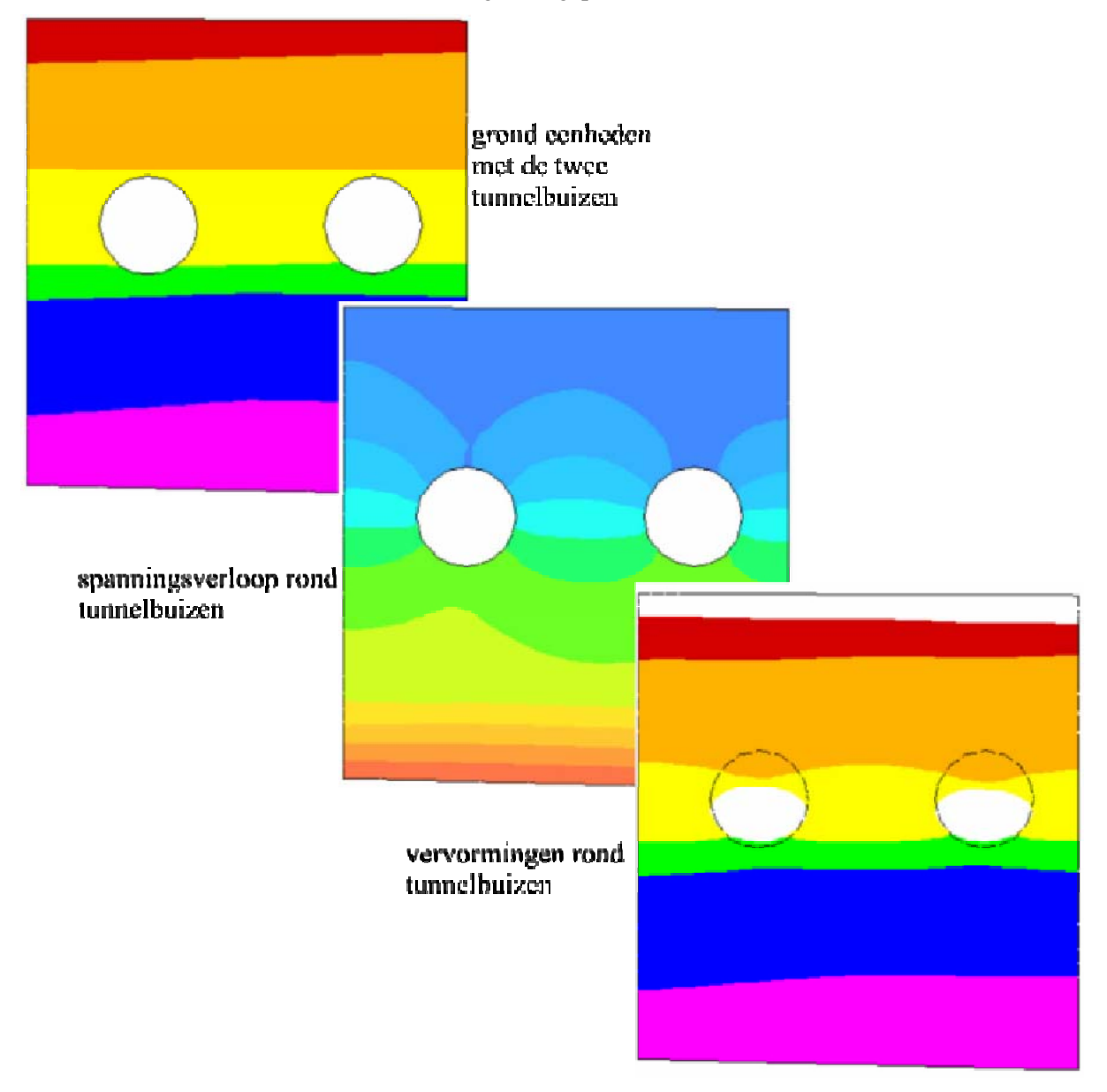

#### **Figuur 28: 2D spanning en deformatie modellering in EEM**

Bij alle berekeningen wordt eerst gezorgd dat de grond in evenwicht is. Het 3D-rooster wordt gecreeerd en aan ieder element worden stijfheidsparameters en massa toegekend. Vervolgens wordt de zwaartekracht 'aangezet' zodat het model onder zijn eigen gewicht wordt samengedrukt en de natuurlijke spanningsverdeling in het grondmassief ontstaat. Daarna worden de vervormingen in alle roosterpunten rekenkundig op nul gezet (maar de spanningen uiteraard niet, deze houden de natuurlijke waarde die past bij de gegeven bovenbelasting).

Vervolgens wordt de bovenbelasting aangebracht in de vorm van een homogene belasting. Benadrukt wordt hier dat het er in dit project niet om gaat of dit een realistische modellering is van de bovenbe-

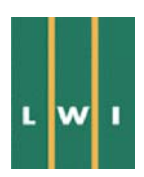

l

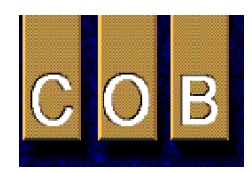

Visualisatie van driedimensionale datasets met behulp van driedimensionale Geografische Informatie Systemen (3D-GIS)

lasting, maar om na te gaan of met dit soort gegevens een berekening kan worden uitgevoerd waarvan de resultaten weer geëxporteerd kunnen worden naar, en inzichtelijk gemaakt kunnen worden in een GIS. De bovenbelasting veroorzaakt een spanningsverandering in de grond en een bijbehorende vervorming. Deze is beschikbaar in getalwaarden op ieder roosterpunt van het EEM. Resultaten zijn weergegeven in Figuur 29 en Figuur 30.

## **6.3 Invoer EEM naar 3D-GIS**

Na invullen van de parameters die het krachtenveld (tunnelboring) voorstellen, is de berekening van de gewenste grootheid (b.v. verplaatsing voor alle knooppunten van het grid) uitgevoerd. Het resultaat kan als plaatje op het scherm getoond worden, waarbij de grootte en richting van de bepaalde grootheid als een gekleurde vector weergegeven wordt. De visuele combinatie van het driedimensionale grondlagenmodel met de resultaten van de EEM-berekening (2D), een CAD-model van de constructie (2D), geofysische (2D) en geotechnische metingen (1D) in een 3D-model is feitelijk alleen mogelijk in de GIS-omgeving. Gegevens afkomstig uit EEM, CAD en geofysica (seismiek, verticale geoelektrische sounding, resistivity profile) worden namelijk gekenmerkt door eigen 2D-XYcoördinaatstelsels die geen relatie met elkaar noch met het geheel hebben. Om deze gegevens nu gecombineerd met elkaar in het 3D-grondlagenmodel te gebruiken, is een manuele conversie uitgevoerd binnen het GIS. In feite is dit geen conversie van data maar worden de gegevens als object met de juiste (her-) schaling in een 3D-coördinaat ruimte geplaatst. Het object, meestal een vlak, is bepaald aan de hand van aangeleverde locatie gegevens. Als resultaat verkrijgt het genoemde gegevensobject de landelijke Rijksdriehoeksstelsel Coördinaten (RD), terwijl intern de "eigen" coördinaten blijven gelden.

De resultaten van DIANA konden direct als vectorformaat geïmporteerd worden, aangezien DIANA het grid en de rekenresultaten in de vorm van een vectoren-plaatje in het Computer Graphics Metafile (CGM)<sup>4</sup> formaat kon uitvoeren. De verschillende GIS systemen kunnen deze bestanden zonder meer inlezen en gebruiken (Figuur 30). Als enige is een rotatie naar een 3D-vlak en schaling terug naar het aangeleverde dataprofiel (zie vorige paragraaf) noodzakelijk, maar dit kan eenvoudig met de hand

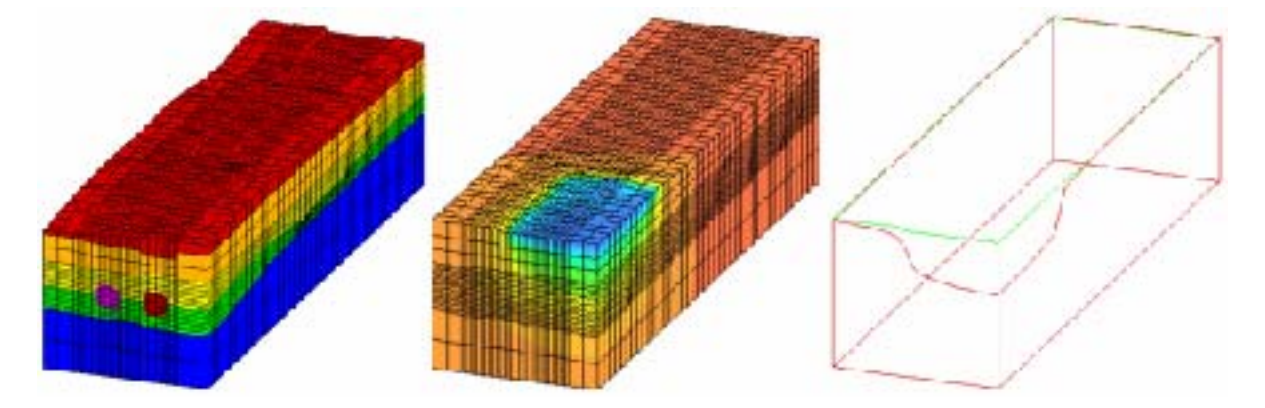

#### **Figuur 29: links: 3D-mesh met tunnelbuizen; midden: verticale verplaatsing; rechts: contour van verticale daling aan oppervlak**

gedaan worden of worden geautomatiseerd. Voor Lynx is tevens informatie omtrent het EEM-rooster

<sup>&</sup>lt;sup>4</sup> Het CGM formaat is een internationaal gestandaardiseerd uitwisselingsformaat op basis waarvan de meeste vector georiënteerde CAD en GIS systemen kunnen uitwisselen zonder verlies van data. Daarnaast is het mogelijk om objecten in dit formaat aan Office applicaties (b.v. Word) als figuur aan te bieden. Van de vier gedefinieerde CGM standaarden (classes) exporteert DIANA het "Class I" formaat (alleen vectoren). Knelpunt daarbij is dat het CGM formaat 2D is en dus een eigen intern coördinatenstelsel kent.

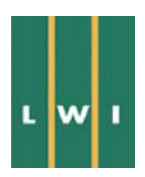

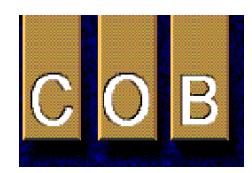

en het bijbehorende materiaal nummer gewenst. Invoer van de EEM resultaten in raster format hebben een veel mindere kwaliteit en deze methode van presenteren verdient derhalve ook niet de voorkeur.

De 3D-berekeningen zijn steeds in DIANA uitgevoerd, maar met nadruk wordt er op gewezen dat de procedures evenzeer gelden voor ieder ander 3D-pakket, wanneer de roostergeneratie (vierkant roos-

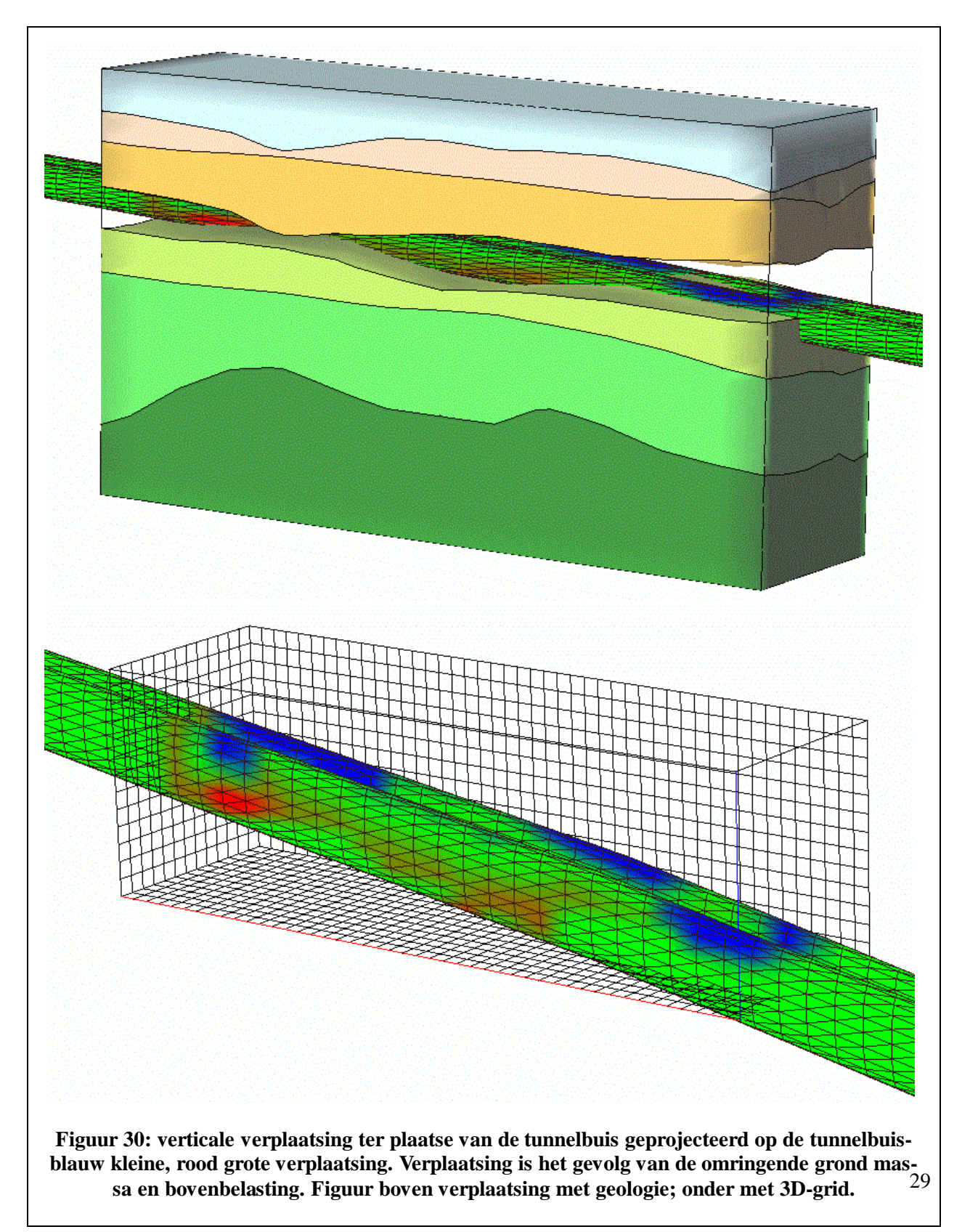

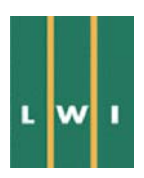

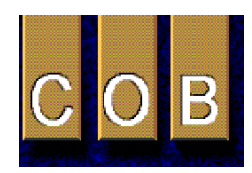

ter) op vergelijkbare wijze wordt uitgevoerd.

#### **6.4 Homogene versus heterogene eenheden en eenheid definitie in het EEM**

In dit project voldeden homogene geotechnische eenheden met constante parameterwaarden per eenheid. Indien gebruik wordt gemaakt van de geostatische interpolatie mogelijkheden van de GISsystemen kunnen ook parameterwaarden geschat worden voor ieder punt binnen de geotechnische eenheden. Deze kunnen dan worden geëxporteerd naar het EEM zodat alle heterogeniteit in de eenheden ook in de EEM-berekeningen wordt meegenomen. Hiervoor is het echter noodzakelijk dat de meshgenerator of het EEM programma in staat is om voor ieder grid punt een waarde uit het GIS toe te voegen. Automatisch is dit is met het gebruikte EEM programma niet mogelijk. Handmatig zou te arbeidsintensief zijn geweest. Er mag vanuit worden gegaan dat in de nabije toekomst meshgenerators en EEM programma's dit wel automatisch zullen kunnen.

De definitie van eenheden (de bepaling van grensvlakken van een eenheid en het toekennen van parameter waarden) is veruit het gemakkelijkst indien dit in het GIS wordt uitgevoerd. Voor het definiëren van eenheden is een zekere hoeveelheid interpretatie noodzakelijk. In het GIS is alle hiervoor benodigde informatie aanwezig en de geavanceerde visualisatiemogelijkheden staan toe dat alle data op een coherente wijze kunnen worden meegenomen in de definitie van de eenheden.

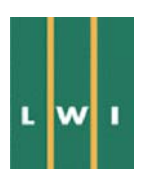

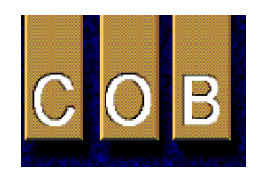

# **7 Data uitwisseling**

De meerderheid van de binnen dit project gebruikte data is uitgewisseld in ASCII data formats. Sommige systemen hebben een ondersteuning voor algemeen bekende formats, zoals SEGY ondersteuning van GoCad, DXF ondersteuning door Lynx. Echter, zelf definiërende ASCII data formats zijn eenvoudiger te bewerken en klaar te maken voor import in een bepaalde 3D-modelleringssysteem. Aan de andere kant vereist dit de ontwikkeling van file-filtering en conversieroutines. Aangezien het SFF-file format algemeen wordt gebruikt in geotechnisch werk binnen Nederland, heeft dit project het SFF-file format aangehouden voor het uitwisselen van sonderingsgegevens. De kleine filter- en conversieprogramma's die binnen dit project zijn ontwikkeld, kunnen eveneens in de toekomst worden gebruikt om SFF-data te importeren. Enkele andere data, zoals weerstand-records, zijn aangeleverd als spreadsheet files. Dit format geeft geen serieuze moeilijkheden wat betreft het importeren naar een 3Dmodelleringssysteem.

Uitwisseling van modelleringsresultaten (volumedata, griddata, TIN's) zal verder moeten worden vergemakkelijkt door het ontwikkelen van algemene data uitwisselingsformats. Tijdens dit project hebben de deelnemende partijen gewerkt aan mogelijke data uitwisselingsformats die bruikbaar zijn bevonden voor verder onderzoek. In deze context heeft dit project de basis gelegd voor een algemeen datauitwisselingsformat voor 'collaborative' 3D-modellering binnen Nederland. Echter, verdere studie is noodzakelijk om tot een compleet 3D-data-uitwisselingsstandaard te komen. De 3D-dataformats die zijn voorgesteld voor verdere analyse worden in detail besproken in Appendix 1.

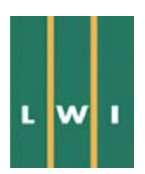

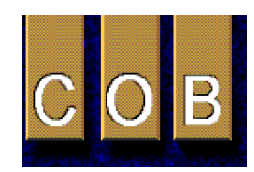

# **8 Discussie**

## **8.1 Interpretatie van grondonderzoekdata**

Gedurende het modelleringsproces rees het dilemma wie de ruwe data moest interpreteren om de geotechnische grenzen te definiëren. Sonderingen werden aangeleverd zonder dat lithologische grenzen waren aangegeven en er waren bovendien geen methoden beschikbaar om de grenzen direct uit de sonderingen af te leiden. Daarom was het belangrijk om de interpretatie van sonderingen door één persoon te laten uitvoeren om een eenduidige beschrijving te hebben van de ondergrond. In dit modelleringsproject konden de sonderingen gecombineerd worden met de lithologische grenzen zoals gevonden in dwarsdoorsneden. Dit interactief proces omvat de intersectie van afstand intervallen binnen een sondering met het geologische volume geconstrueerd uit de dwarsdoorsneden. Dit wordt gedaan door middel van het vergelijking van de in het volume gedefinieerde lithologische grenzen met de conuswaarden gevisualiseerd als lijn grafieken. Figuur 31 geeft de intersectie van sonderingen met een geologisch volume weer. De grenzen van een dergelijke intersectie kunnen indien gewenst interactief worden aangepast.

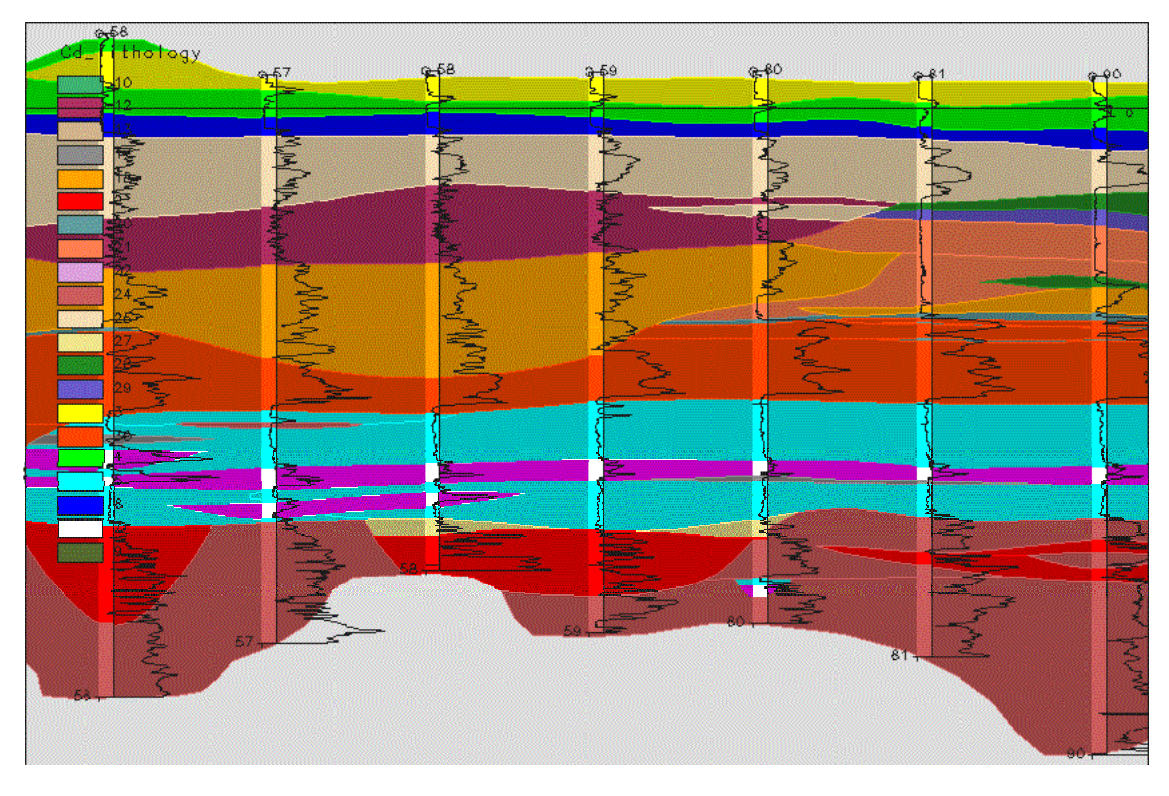

**Figuur 31: intersectie geologisch volume met sonderingen** 

## **8.2 Bereikte doelstellingen**

De doelstellingen voor dit project zijn verwoord in paragraaf 1.2. De mate waarin de verschillende doelstellingen zijn bereikt worden hieronder bediscussieerd. Het hoofddoel van dit project was de evaluatie of en hoe een 3D-GIS een bijdrage kon leveren aan het meest efficiënt tot stand komen van ondergrondse bouwwerken. Door het gebruik van 3D-GIS gedurende de verschillende fasen van een ondergronds bouwwerk kunnen verschillende voordelen kunnen worden behaald (tijd- en kostenbesparing door eenvoudige verwerking van nieuwe data, optimaler ontwerp, eenvoudige aanpassing van het model aan verschillende vraagfuncties, etc.). Het project is erop gericht geweest om na te gaan of der-

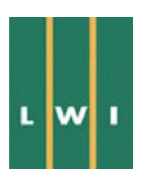

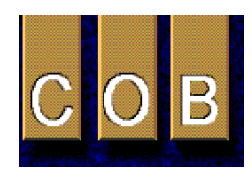

gelijke voordelen inderdaad aanwezig zijn en zo ja, op welke wijze de mogelijkheden van een 3D-GIS dienen te worden gebruikt om tot de optimale werkwijze te komen ter verwezenlijking van deze voordelen (zie ook paragraaf 1):

#### **Onderzoeken van de mogelijkheden tot visualiseren en analyseren van driedimensionale datasets in een 3D-GIS omgeving ter ondersteuning van de planning, uitvoering en voortgangscontrole, en beheer van ondergrondse infrastructurele werken aan de hand van een studie van de meetgegevens van de Tweede Heinenoordtunnel.**

Zoals verwacht en beschreven in dit rapport is het zeer goed mogelijk om gronddata en ontwerpdata voor ondergrondse bouwwerken te visualiseren en analyseren in een 3D-GIS omgeving. De invoer van data en het maken van het model van de ondergrond vragen tijd en daarmee gepaard gaande kosten. Echter de voordelen zoals eenvoudiger planning, uitvoering en voortgangscontrole, en ook het beheer van de gegevens wegen hier in vele gevallen tegen op, zeker voor grotere of meer complexe bouwwerken.

#### **Analyse van de mogelijkheden tot aanpassing van het 3D-GIS model van de ondergrond aan nieuw verkregen data of aan veranderde inzichten betreffende de structuur van de ondergrond.**

Aanpassen van het model van de ondergrond aan nieuw verkregen data of aan nieuwe inzichten is in geen van de gebruikte 3D-GIS systemen op problemen gestuit.

#### **Onderzoeken, aan de hand van de studie van de meetgegevens van de Tweede Heinenoordtunnel, van de hoeveelheid tijd die verschillende stappen in het proces kosten en hoe verbeteringen tot stand gebracht kunnen worden.**

In sommige 3D-GIS programma's zijn sommige handelingen makkelijker uitvoerbaar terwijl deze in andere pakketten daarentegen weer moeilijker zijn. Over het algemeen zijn geen bijzondere vertragende handelingen onderscheiden. Traditioneel zijn veel van de datasets tweedimensionaal gestructureerd, omdat de interpretatie en analyse van de data bij het niet gebruiken van een 3D-GIS, in het algemeen tweedimensionaal wordt uitgevoerd. Het ombouwen van data structuren van twee- naar driedimensionaal is dikwijls tijdrovend. Dit is echter inherent aan het driedimensionale karakter van zowel de ondergrond als van de data. In het algemeen kan gesteld worden dat de voorbereiding die noodzakelijk is om data in de juiste driedimensionale structuren te krijgen veel meer tijdrovend is dan het hanteren van de data in het 3D-GIS. Een exacte beschrijving van de hoeveelheid tijd die per handeling in het 3D-GIS nodig is, is daarom niet bepaald. De hoeveelheid tijd die per stap nodig is wordt voornamelijk bepaald hoe de aangeleverde data is gestructureerd.

#### **Analyse van de mogelijkheden tot uitvoer van de driedimensionale modellen, c.q. in een 3D-GIS omgeving gemodelleerde data, naar gangbare numerieke rekenmodellen.**

Koppeling van de systemen aan EEM programma's gaf problemen bij het genereren van de meshstructuur. In dit project zijn deze problemen niet onoverkomelijk gebleken, maar zij hebben wel tot veel discussie geleid. Een gedeelte van de discussie is terug te voeren op de verschillen in achtergrond van de deelnemers (zie paragraaf 8.5). Ook het ombouwen van data structuren van twee- naar driedimensies is hier mede van invloed op geweest.

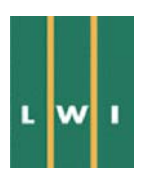

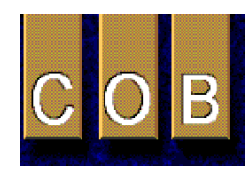

#### **Analyse van de mogelijkheden tot visualisatie van resultaten van gangbare numerieke rekenmodellen in een 3D-GIS omgeving.**

Uitvoer van data van het EEM programma DIANA naar de verschillende 3D-GIS systemen heeft niet tot problemen geleid. De gegevens kunnen zonder problemen worden geïmplementeerd op de grond en ontwerp modellen in de 3D-GIS systemen.

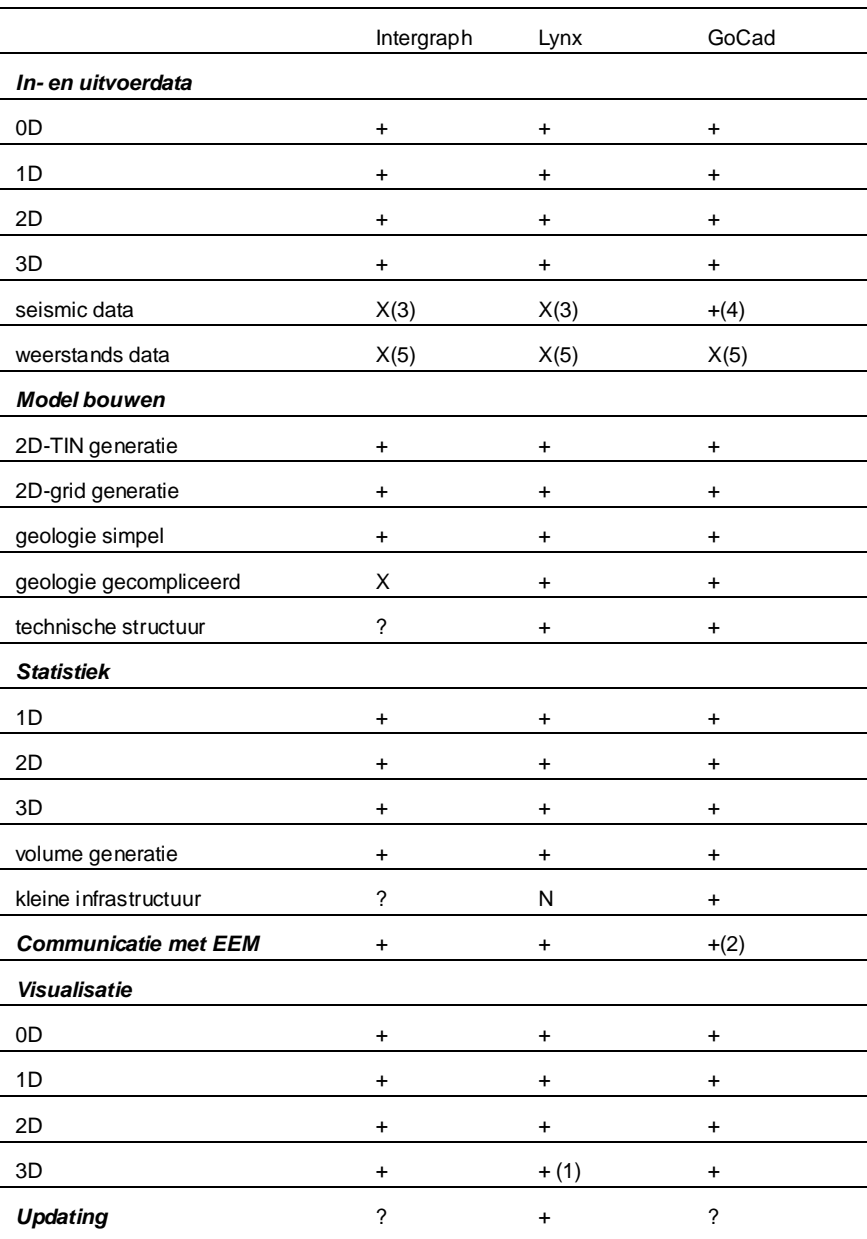

**N niet mogelijk, + goed, x matig, ? niet onderzocht** 

**Notes: 1) via Wavefront visualizer of IBM Explorer; 2) alleen ASCII; GoCad leest geen CGM format; 3) alleen TIF format; geen processing beschikbaar; 4) ASCII en SEGY vanaf versie 1.54 ook beperkt processing; 5) alleen als image, geen processing beschikbaar**

**Tabel 1: voor- en nadelen verschillende GIS systemen** 

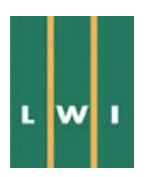

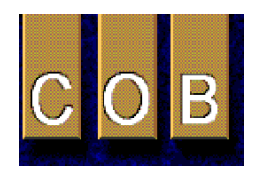

#### **8.3 3D-GIS systemen**

Oorspronkelijk was ook de gedachte een uitspraak te doen over welke GIS 'het meest geschikt' zou zijn voor gebruik in een geotechnische omgeving. Al doende bleken alle drie GIS systemen te voldoen. Opgemerkt moet worden dat verwacht mag worden dat ook in de toekomst meerdere GIS systemen op de markt zullen zijn, en dat verschillende gebruikers vanuit verschillende gebruikerswensen een andere keus zullen maken. Gaandeweg is dus de nadruk meer komen te liggen op het definiëren van platformonafhankelijke standaarden voor de datauitwisseling.

Alle in dit project gebruikte 3D-GIS systemen hebben specifieke voor- en nadelen. Deze zijn relatief klein en komen voornamelijk tot uitdrukking in het gemak waarmee bepaalde taken verricht kunnen worden. Alle gebruikte systemen bleken in staat alle geplande taken te kunnen verrichten. De voor- en nadelen van de systemen zijn in Tabel 1 weergegeven.

Er is maar met één EEM gewerkt; conclusies over verschillen tussen EEM's zijn dus niet te trekken. Wel is gepoogd zoveel mogelijk EEM-platformonafhankelijk te denken, in de verwachting is dat het met andere gangbare EEM pakketten niet wezenlijk anders zal zijn. Er zijn duidelijke verschillen geconstateerd in het gemak waarmee de verschillende GISsen met Diana konden communiceren. Dit heeft te maken met de interne structuur van de drie GISsen.

#### **8.4 Noodzaak 3D-GIS**

Is het noodzakelijk gebruik te maken van 3D in plaats van 2D- of 2.5D-GIS? (zie ook paragraaf 1.1). Alle in dit project gebruikte 3D-GIS systemen zijn 'real 3D', i.e. de databases in de verschillende 3D-GIS systemen zijn volledig driedimensionaal. De voordelen van een driedimensionale database bevinden zich, zoals boven vermeld, in het toestaan van driedimensionale analyse van data en het toepassen van driedimensionale statistiek. De voordelen hiervan voor het bouwen van ondergrondse bouwwerken zijn:

- Het invullen van de volledige ruimte in de ondergrond met parameterwaarden maakt dat inhomogeniteiten in de ondergrond onmiddellijk duidelijk worden. Risico's voortkomend uit inhomogeniteiten b.v. meer of minder silt in een zandpakket, zijn onmiddellijk zichtbaar en worden dus gemakkelijk onderkend.
- Statistiek uitgevoerd in drie dimensies geeft een betere schatting van de parameters van de ondergrond en staat dus ook een betere interpretatie toe. De parameters die geëxporteerd worden naar een rekenprogramma, of dit nu twee- of driedimensionaal is, zijn dus ook betere schattingen van de werkelijke parameterwaarden in de ondergrond op de punten die naar het rekenprogramma worden geëxporteerd.
- De resultaten (vervormingen, spanningen, waterstroming, etc.) van een 3D-berekening zijn driedimensionaal. Om deze resultaten te kunnen combineren met andere grondparameters, te verifiëren aan grond-parameters, of te kunnen implementeren op het ontwerp van het toekomstige bouwwerk is het noodzakelijk dat het GIS een volledige driedimensionale database bezit, oftewel een 'real 3D-GIS' is.

#### **8.5 Lessons learned**

#### *8.5.1 Detail*

Naast de projectdoelen is al werkende een aantal zaken/bottlenecks naar voren gekomen. Allereerst is geconstateerd dat er een wereld van verschil is tussen de geologische georiënteerde GIS-werker en de geotechnische EEM-rekenaar in omvang van modellen. Voor een GIS is een model van 10<sup>8</sup> (1000 bij 1000 bij 100) elementen een klein model; voor EEM is  $10^5$  (50 bij 50 bij 40) al een groot model. Ook het denken in aantallen te onderscheiden lagen is wezenlijk anders. In een geotechnische EEM som

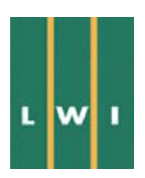

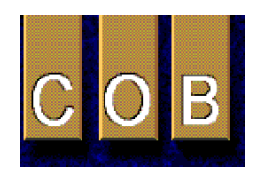

worden zelden of nooit meer dan 5 à 10 lagen onderscheiden, terwijl de geologische modelleur in tientallen denkt. Van belang is de constatering dat wanneer een geotechnisch model gemaakt wordt, de indeling bij voorkeur vanaf het begin gericht moet zijn op het genereren van een voor EEM (of voor een analytische som, daar geldt dit effect mogelijk nog sterker) hanteerbaar aantal eenheden.

Gedeeltelijk is het verschil in detail veroorzaakt door ten eerste, zeker in het verleden, de beperkte mogelijkheden wat betreft rekenkracht van de gebruikte computers. Ten tweede is het handmatig hanteren van een groot aantal verschillende lagen in de ondergrond gecompliceerd. Dit maakte het noodzakelijk om het model van de ondergrond en de uit te voeren berekeningen sterk te versimpelen met als gevolg een vermindering van de accuraatheid. Voor de toekomst kan verwacht worden dat met het beschikbaar zijn van 3D-GIS (voor het hanteren van vele verschillende lagen), en grotere beschikbare rekenkracht, EEM-berekeningen hoe langer hoe meer gecompliceerd (i.e. verschillende lagen) en hoe langer hoe meer accuraat zullen worden.

#### *8.5.2 Schaal*

In een zeker stadium van het project was de gedachte dat het zinvol zou zijn informatie op verschillend schalen te combineren in het GIS. Gedacht werd aan de lokale geotechnische informatie (sonderingen en andere puntmetingen) in een gebied van 100 meter breed ter plaatse van de tunnel, en de REGIS grondwaterdata die veel globaler in een veel groter gebied beschikbaar zijn. Uiteindelijk is hiervan weer afgezien. Geconstateerd is dat de regionale data van REGIS wel gebruikt kunnen (en moeten) worden bij de interpretatie van lokale data ('het Pleistoceen loopt van west naar oost geleidelijk op') maar dat een gemeenschappelijke presentatie op deze verschillende schalen meer verhuld dan verhelderd. In feite is dit niet anders dan het her-uitvinden van een eeuwenoude kaartenmakerswijsheid dat je voor lokale informatie naar een detailkaart op kleinere schaal overstapt.

#### *8.5.3 Inpassen seismische en geo-elektrische datasets*

Het inpassen van de seismische en geo-elektrische gegevens stuitte op beperkingen. Idealiter zou de interpretatie van deze dataset in het 3D-GIS plaats moeten vinden, omdat daar alle parallelle informatie direct toegankelijk beschikbaar is. In de praktijk bleek dit om een aantal redenen minder goed mogelijk. De oorspronkelijke seismische datasets zijn bijzonder omvangrijk zodat manipulatie op zijn minst tijdrovend is, of zelfs onmogelijk buiten de omgeving van een specifiek seismisch interpretatiepakket. In de tweede plaats kent seismische data een diepteschaal in tijd in combinatie met een snelheidsmodel van de ondergrond. De tijdschaal wordt met behulp van het snelheidsmodel geconverteerd naar fysieke diepte en kan dan in het GIS worden ingepast, maar deze conversie is een wezenlijk onderdeel van de interpretatie en is afhankelijk van de andere data. Hetzelfde geldt mutatis mutandis voor het inpassen van geo-elektrische weerstandsmetingen. Hierbij moet worden aangetekend dat geofysische data processing en data interpretatie een vak op zich is, dat normaliter uitgevoerd wordt door een geofysicus.

Er is daarom voor gekozen om de seismische en geo-elektrische secties separaat in een geofysisch pakket te interpreteren tot een laagmodel, en dit laagmodel als image in het GIS te hangen. Met behulp van dit image moet de GIS-modelleur dan het volledige model van de ondergrond maken, met daarbij kennis van de onnauwkeurigheid en eventuele niet-eenduidigheid van de geofysica in het achterhoofd. Meestal zal deze benadering voldoende zijn. Echter voor bepaalde situaties kan het wenselijk zijn om over een beperkte mogelijkheid tot geofysische processing in het GIS pakket te beschikken. Dit impliceert wel dat ook de GIS-modelleur ervaring heeft met geofysische processing en interpretatie.

Het wordt aanbevolen om in de toekomst een (beperkte) mogelijkheid voor enige beperkte seismische en geo-elektrische processing te implementeren in GIS pakketen, zoals voor seismische data al is geimplementeerd in GoCad vanaf versie 1.54.

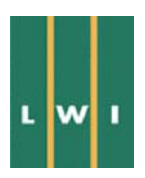

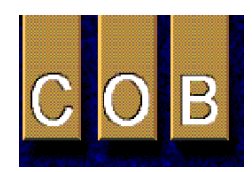

#### *8.5.4 Eindige elementen modellering*

Bij het maken van met name het 3D-EEM van het tunnelgebied is geconstateerd dat het modelleren van een cilindrische tunnel door middel van een blokvormig grid complicaties met zich meebrengt. De discretisatie van het gebied vanuit het GIS is uitgevoerd door een rooster te definiëren in het xy-vlak met de volume-elementen als verticale balkjes daaronder gehangen. Dit is de meest eenvoudige en robuuste wijze van een volumevullende 3D-discretisatie. Ter plaatse van de zijwand van de tunnel geeft dit problemen daar de tunnelwand daar steil, maar niet verticaal loopt.

Een verwant probleem is dat de neiging bestaat in de EEM-modellering ondergrond-fenomenen te negeren die EEM-technisch lastig zijn maar door de geotechnische modelleur als wel degelijk relevant worden gezien. Het gaat hier bijvoorbeeld om lenzen (lateraal begrensde voorkomens van bijvoorbeeld zand in een klei-omgeving). Afhankelijk van het type en de mogelijkheden van de meshgenerator kan dit tot problemen leiden. Het blokvormig gridmodel zoals gebruikt in dit project heeft problemen met het volgen van de grenzen van onregelmatige en begrensde volumes, i.e. lensstructuren. In dit project was dat geen probleem omdat de ondergrond in het gemodelleerde gebied betrekkelijk regelmatig is en ten tweede dat de parameters van lagen en laagbegrenzingen in het GIS zo konden worden gedefinieerd dat het probleem geminimaliseerd werd. Voor toekomstige projecten is het echter aanbevelingswaardig dat de gebruikte meshgeneratoren niet alleen blokvormige grids kunnen maken maar ook grids bestaande uit wigvormige (5 vlakken) elementen of tetraëders. Het is echter bekend dat ook dan nog situaties zullen optreden waarin het gegenereerde grid leidt tot vreemde en ongewenste mechanische effecten in de berekeningen. Dit kan worden geminimaliseerd door in het 3D-GIS de laaggrenzen en bijbehorende parameters op een juiste wijze te kiezen.

Het juist definiëren van laaggrenzen en parameters om problemen in de EEM-berekening te voorkomen is geen direct gevolg van de koppeling van GIS aan EEM, maar beschrijft problemen inherent aan de gangbare EEM-modellering. Echter, het is in dit project helder als probleem naar voren gekomen door de nauwe samenwerking tussen de GIS-modelmakers en de EEM-werkers. Indien beide onafhankelijk hadden gewerkt, zoals vaak het geval is, was het probleem waarschijnlijk niet zichtbaar geworden. Daarom wordt als een relevant projectresultaat beschouwd dat het van wezenlijk belang is dat GIS- en EEM-werkers vanaf het begin van een project met elkaar in nauw contact samenwerken, en dat binnen het GIS eenheden dusdanig worden gedefinieerd dat problemen in de EEM-berekening worden geminimaliseerd.

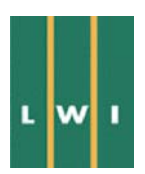

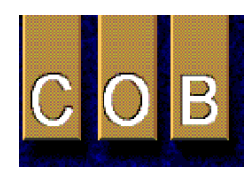

# **9 Conclusie**

#### **Modelleren van de ondergrond en ontwerpdata voor ondergrondse bouwwerken**

Met de verschillende 3D-GIS systemen gebruikt in dit project zijn geotechnische data van de ondergrond en ontwerpdata van ondergrondse bouwwerken goed te modelleren. Hoewel er verschillen zijn tussen de verschillende gebruikte 3D-GIS systemen voldeden alle drie de gebruikte systemen. De beschikbare functionaliteit in de verschillende GIS systemen is over het algemeen voldoende gebleken voor de modellering van geotechnische data voor ondergrondse bouwwerken.

De systemen dienen wel volledig driedimensionaal te zijn om tot een goede analyse en statistische modellering van de ondergronddata te kunnen komen. Dit is ook een noodzaak om de resultaten van EEM weer volledig te kunnen exporteren naar het GIS en te implementeren op de data van de ondergrond en op het ontwerp van het ondergrondse bouwwerk.

## **3D-GIS als modelleerprogramma voorafgaand aan het gebruik van een 3D-numeriek (EEM) programma**

Het gebruik van 3D-GIS als modelleerprogramma voorafgaand aan 3D-EEM berekeningen leidt tot het voordeel dat het 3D-GIS op betrekkelijk eenvoudige wijze de mogelijkheid geeft laaggrenzen en parameterwaarden van lagen zodanig te kiezen dat onvolkomenheden in de 3D-meshgeneratoren van EEM pakketten worden geminimaliseerd.

## **Risicobeperking**

Door het driedimensionaal modelleren zijn mogelijke risico's inherent aan de parameterverdeling in de ondergrond (b.v. door aanwezigheid van inhomogeniteiten) inzichtelijker en zullen op een eerder moment worden onderkend. Dit aspect is niet specifiek onderzocht in dit project maar wordt door alle partijen als een groot voordeel gezien van het gebruik van 3D-GIS.

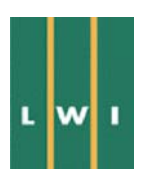

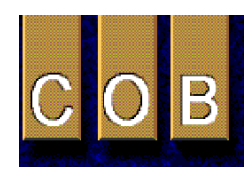

# **Appendix 1 Voorstel voor universele dataformats voor uitwisseling tussen software pakketten**

Een onderdeel van het project is de definitie van data formats voor de uitwisseling van data tussen verschillende GIS pakketten, en uitwisseling met andere software pakketten zoals numerieke rekenprogramma's. In het hoofdrapport zijn de argumenten voor bepaalde data formats aangegeven alsmede de voor- en nadelen van verschillende data formats. In het kort zijn de volgende argumenten gebruikt bij het bepalen van de data formats:

- de data formats dienen eenvoudig te zijn,
- de data formats moeten eenvoudig door de gebruikers kunnen worden gelezen en indien nodig aangepast,
- de data formats zouden aan moeten sluiten of overeen komen met data formats die al in gebruik zijn in de geotechnische wereld.

Gebaseerd op deze regels is gekozen als basisformat het zogenaamde GEF format. Dit format voldoet aan bovenstaande eisen voor een meerderheid van de data typen. Het format is uitgebreid zodat ook meerdimensionale data volgens dit data format kunnen worden uitgewisseld.

#### **0D-data (samples, etc.)**

Voor 0D-data (samples, etc.) files zijn de volgende regels gedefinieerd:

- x,y,z-waarden plus eigenschappen per data punt (de x,y,z-waarden en de eigenschap waarden moeten gescheiden zijn door een seperator: spatie, komma, tab, etc.).
- In een datafile kunnen meerdere datapunten (records) voor verschillende x,y,z-waarden achter elkaar worden opgenomen indien verschillende records gescheiden zijn door een record separator.
- Header indiceert zowel het aantal variabelen en namen van de variabele bij iedere kolom als de separator types.
- Line lengte dient niet boven 256 karakters te zijn, vanwege problemen met het inlezen in bepaalde editors.
- Verder moet de header de geografische coördinaten aangeven van de sample locatie.

## **1D-data (lijn data)**

Voor 1D-data (lijn data) files worden twee types onderkend: de data is continu langs de lijn (voorbeeld: sonderingen, boorgaten, etc.) en de data is niet-continu langs de lijn (voorbeeld: line surveys, sonderingen e.d. met een directioneel control, etc.)

#### **Continue lijn data**

Voor continue lijn data zijn de volgende regels gedefinieerd:

- GEF format gebruikt.
- Vanuit een startpunt (x,y,z) wordt met vectoren (hellingsrichting en hellingshoek en lengte) ten opzichte van het startpunt de lijn beschreven. Op bepaalde afstanden van het startpunt zijn de sample waarden opgeslagen (properties en lithologie).

#### **Niet-continue lijn data**

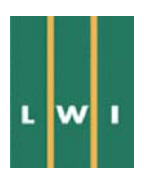

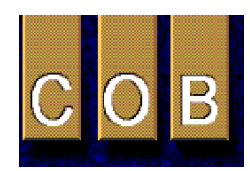

Voor niet-continue lijn data zijn gedefinieerd:

- GEF format
- Vanuit een startpunt worden vectoren gebruikt, waarbij iedere vector aan de voorgaande wordt gerefereerd (from – to specificatie).

#### **2D-data (vlak data)**

#### **xyz-oppervlak met constante eigenschap waarde**

Voor een x,y,z-oppervlak met constante eigenschap waarde is gekozen voor het TINxyz format. De TINxyz wijze van opslaan is verkozen, daar bij gebruik van deze methode het aantal TIN oppervlakken vast staat en er derhalve een vaste connectie bestaat tussen de verschillende sample points voor ieder oppervlak. Hierdoor wordt het risico op variërende oppervlakken bij verschillende systemen vermeden. Het TIN beschrijft de positie van het oppervlak (in x,y,z plus hellingsrichting en hellingshoek) van het map plane. De locatie van de individuele punten op dit map plane is bekend in x,y,z en de connectievectoren.

#### **xyz-oppervlak met variërende eigenschap waarde**

Voor een x,y,z-oppervlak met variërende eigenschap waarde is gekozen voor het TINxyzproperty

 format. Deze bestaat uit de TINxyz data structuur, zoals hierboven beschreven (deze geeft de geometrie van het oppervlak in de ruimte), in combinatie met een zogenaamd property (eigenschap) vlak. Voor het property vlak is in plaats van de z (elevation) parameter een eigenschap waarde toegekend. Dit property oppervlak wordt over het TINxyz oppervlak 'gedraped'. Voor iedere parameter is een nieuw property vlak noodzakelijk.

#### **3D-volumedata**

Een data uitwisselingsformat voor 3D-volumedata is niet gedefinieerd. Een wereldwijde breed geaccepteerde standaard bestaat (nog) niet. Wereldwijd zijn wel verschillende standaards gedefinieerd, echter niet wijd geaccepteerd. Aangezien de partijen in dit project willen aansluiten bij een wereldwijde standaard is geen standaard gekozen noch nieuw geformuleerd. Standaarden die veelbelovend lijken te zijn:

- 3D-studio file format (3DS)
- MIME type data (Intergraph)
- Neutral ASCII file format (NNF)
- POSC standaard (vergelijkbaar met GoCad)
- SCENE type data
- Standard for the exchange of Product Model Data (Intergraph)
- Stereo CAD-3D object format (3D2)

De bovenstaande lijst is niet compleet, echter het zijn wel de meest wijd verspreide standaards

#### **3D-griddata**

Voor een data transfer format voor 3D-griddata geld hetzelfde als voor 3D-volumedata.

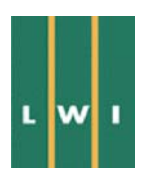

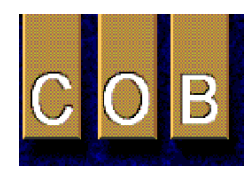

# **Appendix 2 Functionele eisen te stellen aan het Heinenoord GIS voor wat betreft de horizontaal ingewonnen data vanuit Prikneus en Speurneus**

#### **Inleiding**

Het 3D-ondergrondmodel dat in het kader van het LWI/COB project Visualisatie 3D-GIS wordt ontwikkeld van de omgeving van de Tweede Heinenoordtunnel is in eerste instantie gebaseerd op grondonderzoek dat vanaf het maaiveld wordt uitgevoerd: boringen en sonderingen, alsmede geofysische metingen. De presentatiewijze van deze gegevens die het meest voor de hand ligt is in verticale secties of langs verticale lijnen die vervolgens in het 3D-model 'gehangen' kunnen worden.

Het COB-project L300 heeft als hoofdonderwerp de ontwikkeling van meetinstrumenten die opereren langs horizontale lijnen door de ondergrond. Ook deze gegevens dienen een plaats te krijgen in het 3D-model.

De gegevens uit de Prikneus hebben als kenmerkende eigenschap dat zij langs een lijn zijn opgenomen (zoals normale boringen en sonderingen) maar dat deze lijn (sub)horizontaal door het model loopt. De eerste vraag is of dat consequenties heeft en welke dat dan zijn. Voor de Speurneus-data geldt hetzelfde met daaraan toegevoegd dat deze data een cilindervormige ruimte vullen en op een of andere wijze geïnterpreteerd in het GIS moeten worden toegevoegd. Zowel niet-directionele (geoelektrisch, elektromagnetische, non-dir. radar) als directionele (radar, akoestisch) metingen worden beschouwd.

#### **Specificatie meetgegevens**

#### **Prikneus**

De Prikneus is voor wat betreft de meetgegevens als een normale sondering te beschouwen. Meetwaarden die elke twee centimeter worden gemeten:

- conusweerstand
- wrijvingsweerstand
- waterspanning
- Coördinaten van de meetwaarden

Er wordt vanuit gegaan dat een coördinatenfile deel uitmaakt van de sondeerfile. Deze coördinaten file komt in principe als volgt tot stand (buiten en onafhankelijk van de GIS-activiteit). Het beginpunt wordt ontleend de positie-informatie van de TBM waarin de Prikneus is ingebouwd. Daarbij is er uiteraard een offset tussen het startpunt van de sondering en het referentiepunt 'nul' van de TBM (bijvoorbeeld het voorste punt van het centrum van het snijrad). Er vanuit gaande dat het GIS in RDcoördinaten werkt, is deze offset niet constant maar afhankelijk van de oriëntatie van de TBM (hoek met de horizontaal en hoek met het noorden). Benodigd zijn derhalve:

#### **Eenmalig:**

de relatieve positionering van het startpunt van de sondering ten opzichte van de TBM-nul in het coördinatensysteem van de TBM

#### **Momentaan:**

de positie van de TBM-nul in RD, de oriëntatie van de TBM met het noorden, en de helling van de TBM met de horizontaal.

Hierbij is er vanuit gegaan dat de as van de sondering evenwijdig loopt met de as van de TBM. Voor wat betreft het startpunt is dat een redelijke aanname, hoewel niet ondenkbaar is dat een sondering scheef naar het midden of juist uit het midden zou worden uitgevoerd. Voor de totale sondering moet

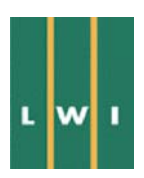

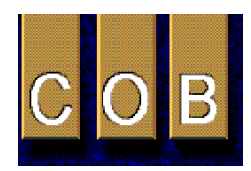

er rekening mee gehouden worden dat de sondering niet rechtdoor loopt. De afwijking van de horizontaal wordt gedetecteerd met een hellingmeter in de conus. De afwijking in het horizontale vlak wordt vooralsnog niet gedetecteerd. In elk geval is de baan van de sondeerconus niet noodzakelijk rechtlijnig.

Voor de pilot in het kader van het COB/LWI-project kan uitgegaan worden van een serie van 1500 sondeerwaarden, op een onderlinge afstand van 2 cm (totale lengte sondering 30 m), langs een ongeveer horizontale en rechte lijn.

#### **Geo-elektrische dichtheidsmeter**

De bestaande geo-elektrische dichtheidsmeter (grondsonde) kan technische gezien zonder meer de plaats innemen van een normale sondering. Voor de coördinaten van het instrument gelden dezelfde overwegingen en beperkingen als genoemd bij de sondering. Meettechnisch komt ook hier een serie meetwaarden beschikbaar op regelmatig verdeelde punten langs de baan van de sonde. De afstand tussen de meetpunten is hier in de orde van 0,5 à 1 meter. Voor wat betreft de interpretatie komen deze metingen overeen met de verderop te behandelen volume metingen' vanuit de Speurneus.

#### **Speurneus**

De Speurneus is een boorgatlogger waarin een aantal geofysische meettechnieken, apart of in sommige combinaties, ingebouwd kunnen worden. Typisch voor de Speurneus is dat dit instrument is ontwikkeld voor toepassing in combinatie met een gestuurde horizontale boring. Daarbij wordt de sonde achter een ruimer door het boorgat getrokken. Vier verschillende typen meting zijn in te bouwen

- Puntmetingen (bijvoorbeeld natuurlijke gamma-intensiteit), waarbij vanuit de logger alleen direct naast de logger gemeten wordt,
- volumemetingen, waarbij vanuit de logger in een volume rondom de logger gemeten wordt,
- reflectiemetingen, waarbij de een puls-echotijd wordt geregistreerd zonder dat bekend is uit welke richting de puls afkomstig is, en waar de echotijd een maat is voor de afstand waarop het reflecterend object zich bevindt,
- reflectiemetingen, waarbij behalve de puls-echotijd (dus de afstand) ook de richting van de waaruit de echo komt wordt bepaald en dus een volledig beeld gecreëerd wordt.

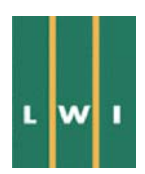

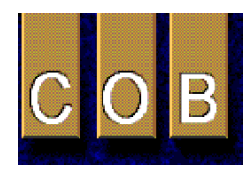

# **Appendix 3**

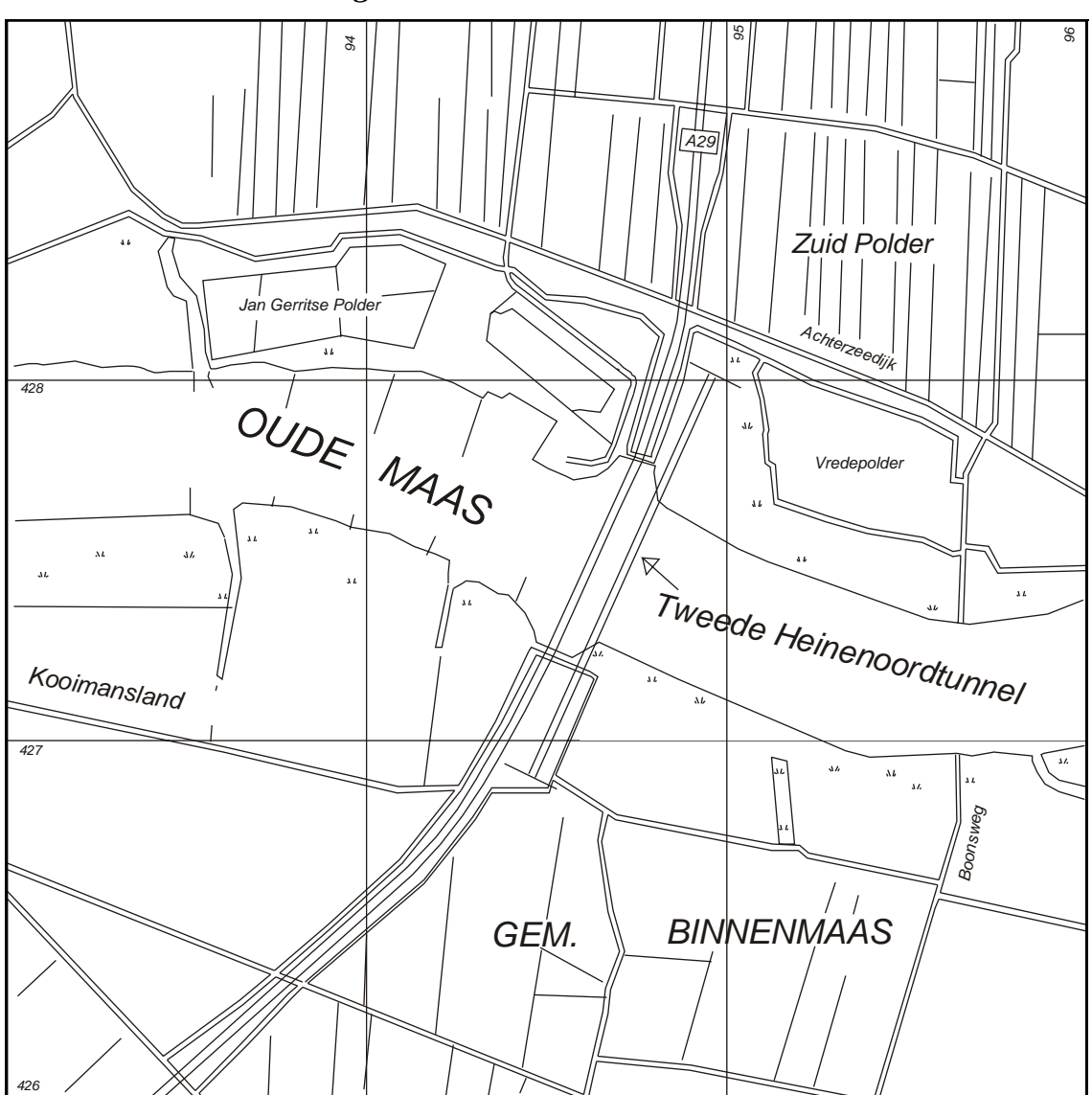

# *A 3.1 Locatieschets modelgebied*

**Figuur 32: locatie Tweede Heinenoordtunnel** 

## **Modelgebied**

Voor het project is een modelgebied gekozen over het gehele gebied van de Heinenoordtunnel, zodat alle relevante data en de tunnel zelf volledig binnen het model vallen. De coordinaten voor de tunnel zijn gegeven in Tabel 2. Het model strekt zich uit langs de gehele lengteas van de tweede Heinenoordtunnel plus aan begin en eind een strook van 300 m, met aan beide zijden van de lengteas eveneens een strook van 300 m. De gemodelleerde diepte is tot 50 m beneden het maaiveld. In dit gebied wordt de globale geologie van de ondergrond gemodelleerd. Aangezien de geotechnische data voor het project alleen beschikbaar is binnen een kleiner gebied wordt ook een gedetailleerd geotechnisch model

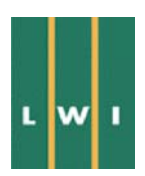

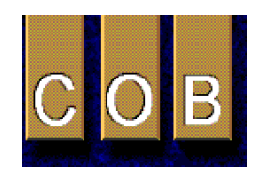

gemaakt van een kleiner gebied met dezelfde lengte maar een zijwaartse extensie van tweemaal 100 meter.

#### **Demo-modelgebied**

Voor het zogenaamde demo-modelgebied (dus het demo-model dat in fase 1 is gemodelleerd) is gekozen voor een uitsnede van het model gebied waarbinnen het zogenaamde meetveld Noord valt: alleen de eerste 600 m in de lengterichting bij een breedte van 600 m voor de globale geologie en de eerste 200 m bij een breedte van 200 m voor het gedetailleerde geotechnische model.

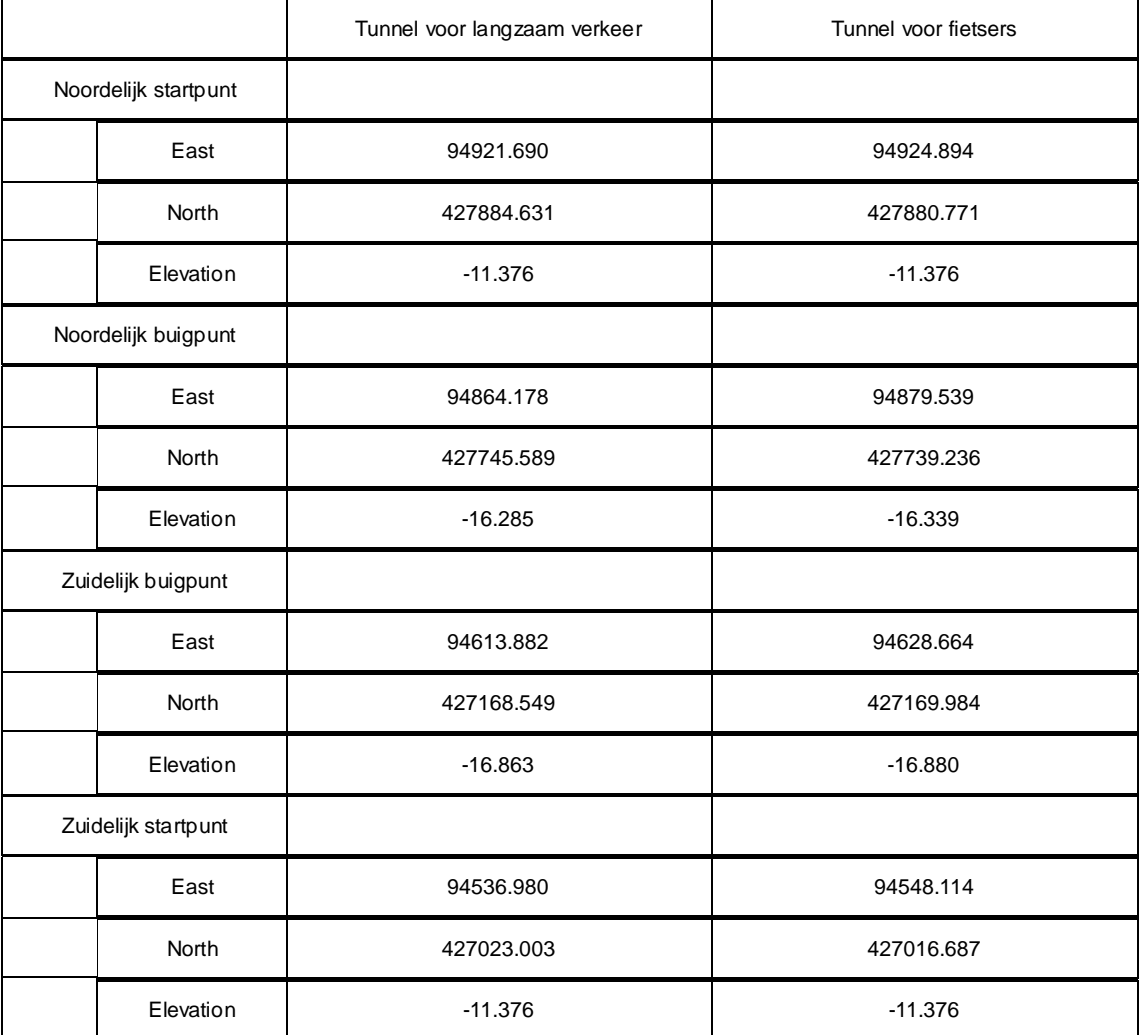

#### **Tabel 2: RD coördinaten gebruikt voor de modellering van de tunnels**

## **A 3.2** *Betrokken organisaties en personen*

Organisaties die aan het project hebben deelgenomen zijn de volgende:

#### **Namens LWI:**

International Institute for Aerospace Survey and Earth Sciences (ITC) (hoofdaannemer)

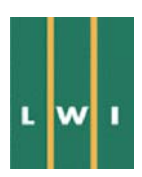

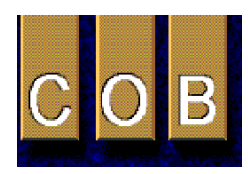

Nederlands Instituut voor Toegepaste Geowetenschappen (NITG-TNO)

## **Namens COB:**

TNO-Bouw GeoDelft (v.h. Grondmechanica Delft) TU Delft, subfaculteit Technische Aardwetenschappen, sectie Exploratiegeofysica (TUD-TA)

## **Als waarnemer namens andere LWI-projecten:**

TU Delft, subfaculteit Civiele Techniek, sectie Civieltechnische Informatica (TUD-CT)

TU Delft, subfaculteit Geodesie (TUD-GE)

## **Deze organisaties worden in het kader van dit project door de volgende personen vertegenwoordigd:**

C. Bremmer (NITG-TNO) J.K. van Deen (GeoDelft) (projectleider m.b.t. COB) W. van Driel (TNO-Bouw) G. Drijkoningen (TUD-TA) H.R.G.K. Hack (ITC) (projectleider) M. Hendriks (TNO-Bouw) M. van Kempen (TUD-TA) R. Kronieger (GeoDelft) J. Kuyntjes (GeoDelft) J.M. Nobbe (GeoDelft) S. Ozmutlu (ITC) I. Ritsema (NITG-TNO) J. Rots (TNO-Bouw) P. van der Veer (TUD-CT) H. Veldkamp (NITG-TNO) E. Verbree (TUD-GE)

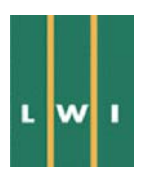

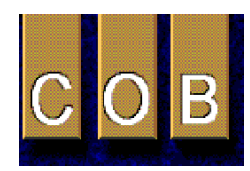

# **Appendix 4 Geotechnische legenda**

Hieronder is de bij dit rapport behorende geotechnische legenda weergegeven. De kleuren in alle aanwezige figuren zijn volgens deze legenda samengesteld.

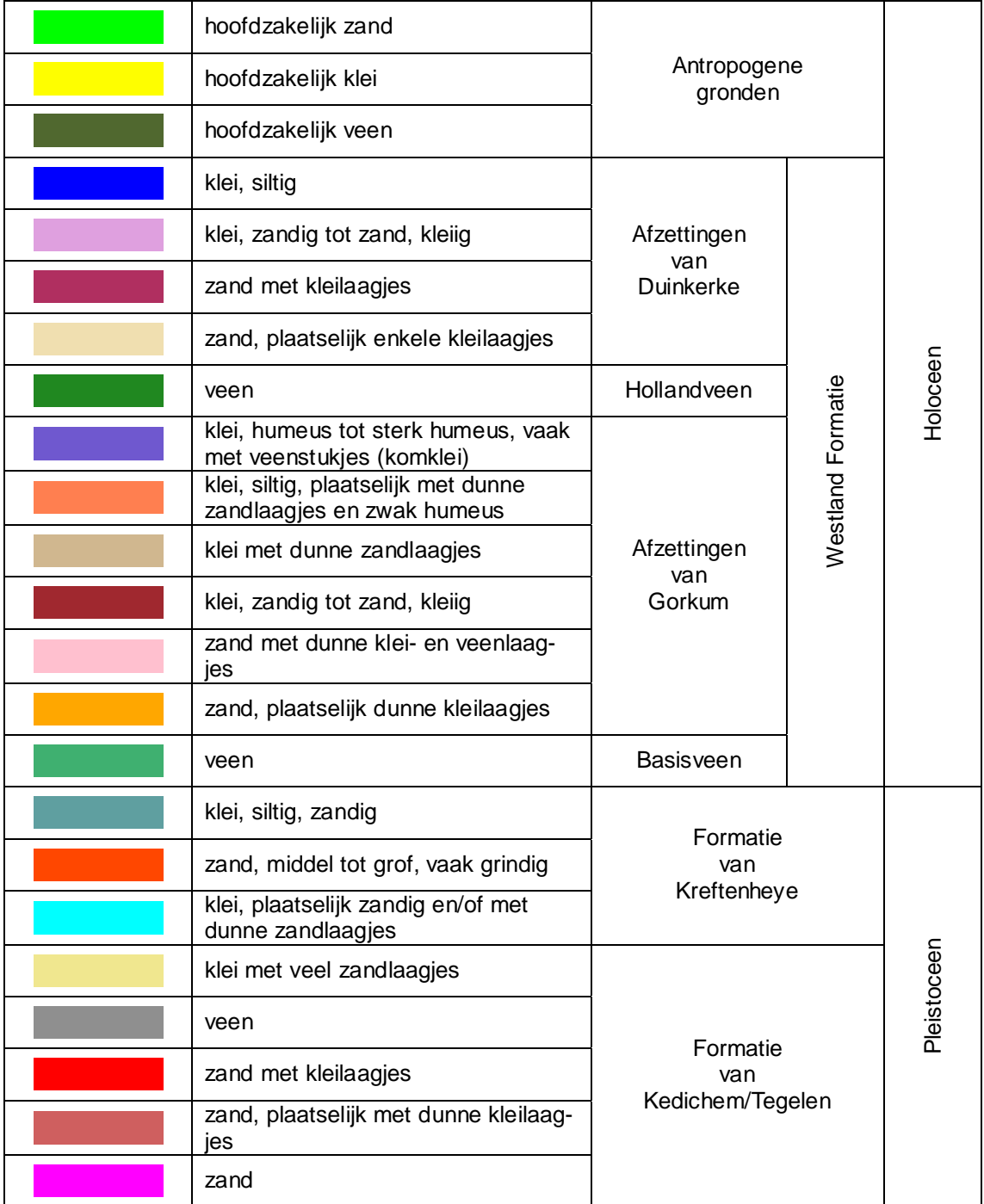

**Figuur 33: geotechnische legenda** 

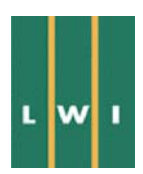

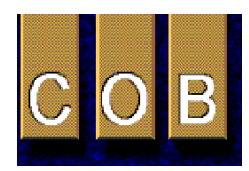

# **Appendix 5 Beschrijving van activiteiten van individuele partijen**

# *A 5.1 TUD-TA*

## **Werkzaamheden:**

De werkzaamheden van de Sectie Geofysica van de Technische Universiteit Delft hadden als doel verschillende geofysische datasets van het Heinenoord meetgebied te verzamelen en het mogelijk te maken deze in de verschillende GIS modules te importeren.

Daartoe zijn er twee seismische profielen "ge-processed" uit "shear-wave seismische data", die zijn opgenomen langs twee lijnen, respectievelijk langs en dwars over de tunnel in het meet gebied. Voor het importeren naar de GIS modules is de seismische data, die in de z.g. SEGY geformatteerde files zijn opgeslagen, geconverteerd naar een gestructureerd ASCII-formaat. Verschillende structuren van de ASCII-files zijn geprobeerd vanwege de grote omvang die seismische data files kunnen bereiken en de beperkingen die verschillende GIS platforms en conversie programma's kunnen opleggen aan ASCII-files.

Voorts is er gewerkt aan de digitalisatie van een weerstands curve uit VES-data (vertical electrical sounding) en een weerstand profiel uit TEM- data (Transient Electro-Magnetic). Omdat er geen industrieel standaard bestaat voor Geo-elektrische en Elektro-Magnetische metingen wordt deze data beschikbaar gesteld in dezelfde ASCII gestructureerde files als de seismische data files.

#### **Seismische Data binnen GIS:**

Over het algemeen gaat er een uitgebreide verwerking (processing) vooraf aan het leveren van een seismische afbeelding van de ondergrond (zie de flowdiagrams op de volgende pagina's). De processing gebeurt dan met gespecialiseerde seismische processing software pakketten (bijvoorbeeld Pro-MAX) om de ruwe seismische data te verwerken tot een seismische afbeelding van de ondergrond. Een seismische afbeelding is een afbeelding van de reflectiviteit van de ondergrond. Het laat zien op welke diepten en plaats er reflecties plaatsvinden. Een tweede produkt dat uit de processing van seismische data komt is een snelheidsmodel. Het snelheidsmodel geeft de voortplantingssnelheid van seismische golven weer als functie van de plaats in de ondergrond.

Het is in olie en gas exploratie gebruikelijk om ge-process-te seismische afbeeldingen aan te leveren voor interpretatie, met de verticale as in eenheden van tijd (milliseconden). Dat wordt gedaan omdat de seismische snelheden die uit de ruwe seismische data worden bepaald, niet de vereiste nauwkeurigheid hebben om de tijd-as naar diepte te converteren. Een belangrijke stap tijdens de interpretatie is het kalibreren van de seismische data aan fysische en geologische data uit aanwezige boorgaten. Hierbij worden duidelijke reflecties uit een seismische afbeelding verbonden met geologische eenheden die geïdentificeerd kunnen worden uit boorgat informatie. Omdat boorgat informatie de metingen met de diepte geven, kan een tijd-diepte conversie worden uitgevoerd over de gehele seismische sectie, waarbij de diepte van de reflecties in ieder geval op boorgat locaties correct zijn. Tijd-diepte conversies gebeuren over het algemeen binnen geïntegreerde interpretatie-pakketten, omdat zowel seismische data als boorgat gegevens moeten worden geïnterpreteerd. Een voorbeeld hiervan is de GeoFrame/Charisma module van Schlumberger-GeoQuest.

Seismische afbeeldingen binnen een Geografisch Informatie Systeem (GIS) kunnen worden gebruikt om structuren tussen boorgaten te visualiseren. Daartoe moeten deze afbeeldingen structuren laten zien die voldoende nauwkeurig op diepte zijn afgebeeld. De vraag is of seismische afbeeldingen binnen GIS moet worden geïmporteerd voor of na een tijd-diepte conversie. Het moet mogelijk blijven om tijdens de interpretatie een seismische afbeelding op een manier aan te passen omdat de conversie niet

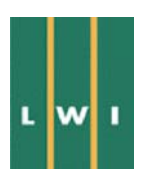

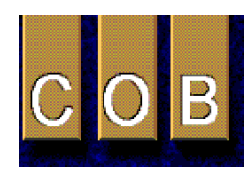

nauwkeurig kan gebeuren zonder extra informatie (bijvoorbeeld sonderingen en/of CPT's). Het is daarom aan te raden om binnen GIS, eenzelfde functionaliteit te gebruiken als bij een interpretatie pakket uit de olie en gas industrie.

Er is het volgende voorgesteld:

- De seismische afbeeldingen van de reflectiviteit kan in dezelfde vorm aan een GIS worden aangeleverd als bij Charisma (voor tijd-naar-diepte conversie, met de verticale as in eenheden van tijd).
- Een seismisch snelheidsmodel behorend bij de seismische afbeeldingen wordt dan meegeleverd. Het moet dan binnen GIS mogelijk zijn omdat snelheidsmodel binnen redelijke grenzen aan te passen zodat de naar diepte geconverteerde seismische afbeeldingen goed overeenkomen met andere soorten informatie die binnen dat GIS pakket aanwezig zijn. De interpretatie van de seismische afbeelding en de tijd-naar-diepte conversie moeten dan binnen GIS worden uitgevoerd.
- Het moet mogelijk zijn om vanuit een GIS interpretatie een "updated" snelheidsmodel terug te sturen naar de seismisch processing om een verbeterde seismische afbeelding te genereren.

Schematisch wordt de interactie tussen seismische processing software en interpretatie software, op olie & gas schaal, weergegeven in figuur 1. De voorgestelde interactie van seismische data voor GIS pakketten wordt weergegeven in figuur 2.

#### **Data Formats voor de geofysische data:**

Er zijn verschillende structuren van ASCII-files uitgeprobeerd om alle soorten geofysische data te importeren binnen de beschikbare GIS pakketten. Met de structuur van de ASCII-files wordt bedoeld op wat voor manier de data waarden in de file zijn geordend en op welke plaats extra informatie staat over coördinaten, eenheden, dimensies, etc. Daarbij is vooral gekeken of de seismische data goed met deze gestructureerde ASCII-file verwerkt kunnen worden, omdat door de grootte van seismische data, de meeste problemen kwamen. Uiteindelijk is gekozen voor een structuur waarbij een soort data header alle informatie over dimensies, coördinaten en eenheden staat, met daaronder tot aan het einde van de file alle data waarden. Er is tot deze eenvoudige structuur gekomen omdat bij verschillende GIS systemen de geofysische data eerst nog opnieuw omgevormd moest worden naar een eigen GIS for-

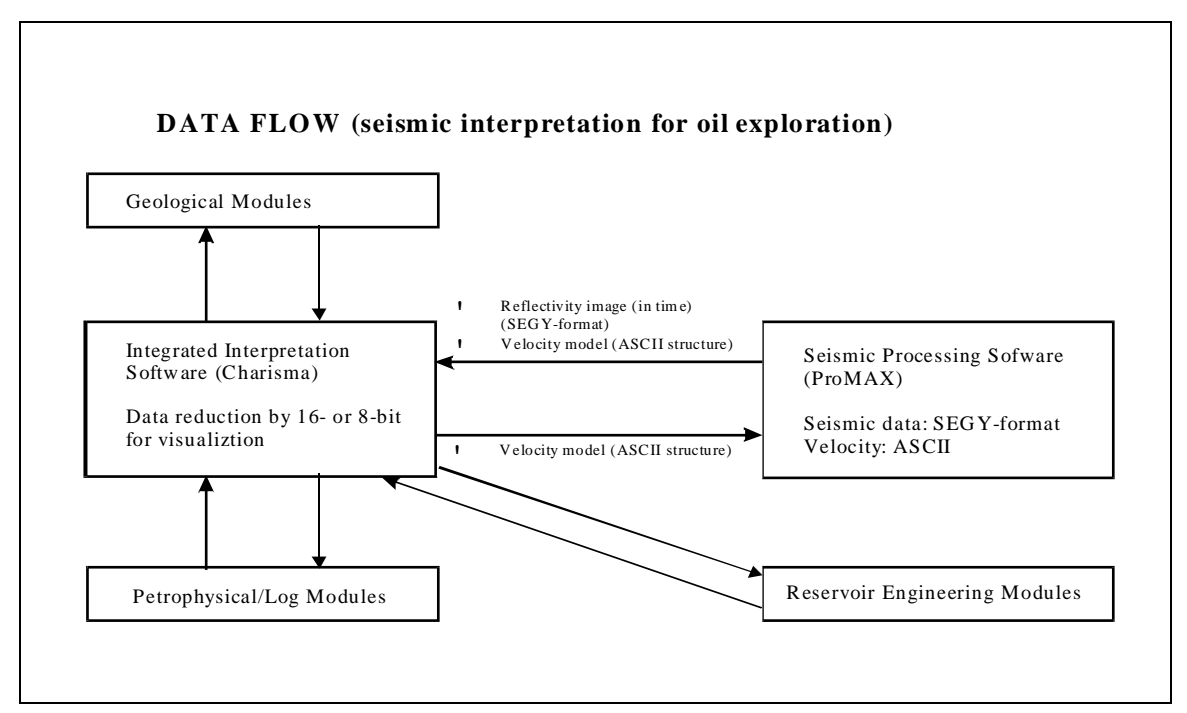

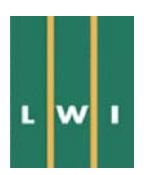

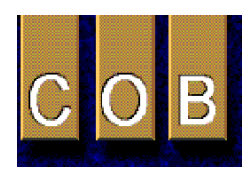

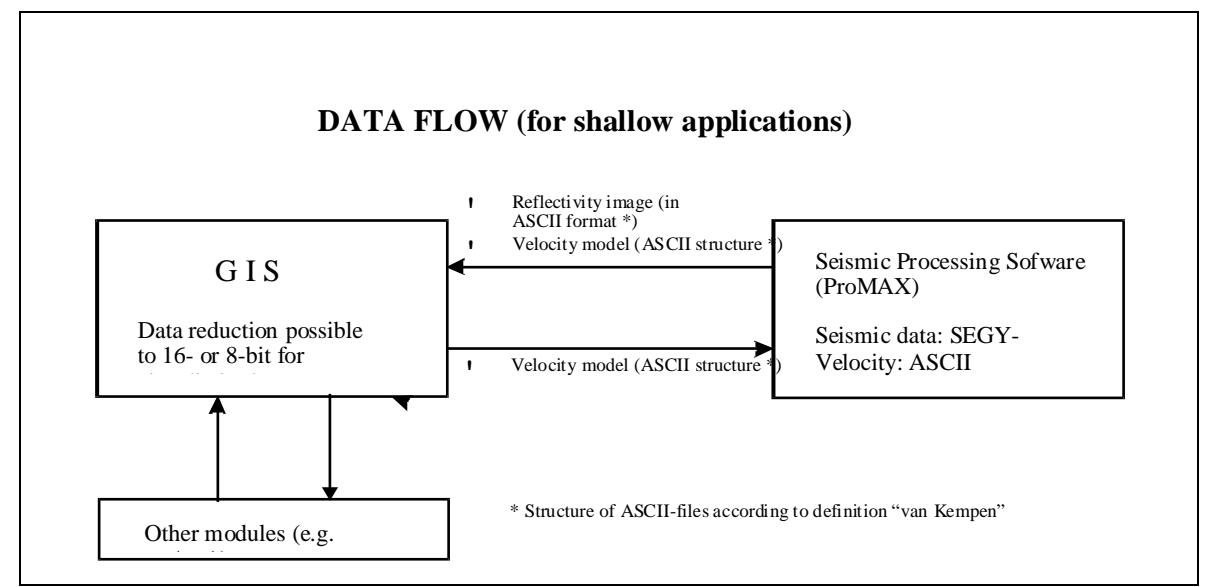

mat. De beschrijving van het gebruikte formaat voor geofysische data staat hieronder beschreven.

Het uitwisselen van geofysische data met de gestructureerde ASCII-files is voor alle partijen mogelijk gebleken. Binnen GoCad was het ook mogelijk de seismische afbeeldingen in te voeren met het zogenaamde SEGY format. De SEGY standaard is een formaat dat wordt gebruikt voor uitwisseling van seismische data tussen processing en/of interpretatie pakketten.

Voor de uitwisseling van geofysische data is er een aantal overwegingen. Seismische afbeeldingen bevatten veel data waardoor opslag in een ASCII-formaat te grote files oplevert en het data transport naar GIS langzaam gaat (internet) of via een omweg moet lopen (m.b.v. tapes). In het geval van het Heinenoord project werden de files niet groter dan 5Mb, hetgeen nog wel een handelbare grootte was. Indien de seismische afbeeldingen groter zijn, is te overwegen om de uitwisseling in een binair formaat te laten plaatsvinden, bijvoorbeeld in het SEGY format dat een specifiek formaat is voor seismische data.

Verder is er voor gezorgd dat alle soorten geofysische data met de gestructureerde ASCII-file naar het GIS kunnen worden geëxporteerd. Dat betekent dat er aan de kant van de geofysici een data conversie naar gestructureerd ASCII-formaat moet plaats vinden, waarna er bovendien aan de kant van GIS een conversie van gestructureerde ASCII naar intern-GIS format moet plaatsvinden. Daartoe moeten er zowel aan de kant van de geofysica als bij het GIS, conversie programma's worden geïmplementeerd. Indien er wordt besloten ook data uitwisseling in SEGY format mogelijk te maken, dan moet er binnen het GIS een module geïmplementeerd worden die SEGY omzet naar intern GIS format.

## **Beschrijving van de ASCII-file structuur voor geofysische data:**

De inhoud van een gestructureerde ASCII-file bestaat uit twee delen: de file header en het data gedeelte. File header en data worden gescheiden door het "EOH" teken (END OF HEADER). In de file header wordt algemene informatie opgeslagen, zoals dimensies van de data, coördinaat informatie, enzovoort. De geofysische data waarden staan in het tweede gedeelte na het EOH teken.

De data is vervolgens op de volgende manier gesorteerd:

Een reeks van "nsampl" waarden (een per regel) representeert een serie van amplitude waarden variërend met de diepte of met de tijd. Er zijn in het data gedeelte van de file "ncol" reeksen van "nsampl" waarden achter elkaar opgeslagen. Het verticale interval wordt gegeven met "ddepth" in meters of "dtime" in milliseconden, welke de separatie van elke amplitude waarde op de verticale as weergeven. De eerste waarde van de eerste reeks wordt gepositioneerd op de coördinaat "(xcorner, ycorner, zcor-

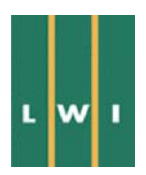

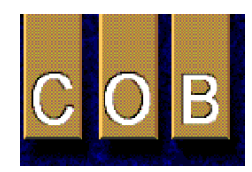

ner)". De eerste waarde van de volgende reeks wordt dan afgebeeld op "(xcorner+dx, ycorner+dy, zcorner+dz)", enzovoort. Elke reeks is dus een afstand "dwidth" verplaatst, met dwidth= $(dx^2 + dy^2)^{1/2}$ . De waarden voor "nsampl", "ncol", "ddepth", "dtime", "dwidth", "xcorner", "ycorner", "zcorner", "dx", "dy", "dz" worden gegeven in de file header.

P.S. Indien "dtime" wordt gegeven inplaats van "ddepth", dan is de verticale as equivalent met de tijd in milliseconden.

# *A 5.2 TNO-Bouw*

TNO-Bouw heeft zich voor dit project voornamelijk opgesteld als beheerder van het eindige elementen pakket DIANA dat door TNO-Bouw is ontwikkeld. De koppeling tussen 3D-GIS en DIANA is via TNO-Bouw verlopen. Zowel voor de 2D als voor de 3D-berekeningen zijn de volgende stappen uitgevoerd door TNO-Bouw:

- Specificatie van invoer formaat voor EEM.
- Collectie en controleren van de door GeoDelft, ITC en NITG-TNO aangeleverde invoer voor EEM.
- Creëren van de EEM-grids op basis van de aangeleverde data. Hierbij zijn ook de tunnels gepositioneerd in de grids. Dit is uitgevoerd met het programma FemGV, wat deel uitmaakt van het DIANA pakket.
- Het toekennen van materiaaleigenschappen aan de verschillende onderdelen van de EEMmodellen en het definiëren van de belastingen en andere randvoorwaarden.
- Het uitvoeren van de analyses.
- Het genereren van uitvoer, waaronder uitvoer in CGM-formaat als koppeling naar de GISsystemen.

Voor de 2D-berekeningen heeft GeoDelft de laatste drie stappen zelf uitgevoerd. Meer technische details zijn te vinden in hoofdstuk 6.

# *A 5.3 GeoDelft*

## **Data-acquisitie binnen GeoDelft.**

Binnen GeoDelft zijn sonderingen, boringen, testgegevens, geotechnische profielen en locatie kaarten verzameld, voor zover deze in digitale vorm beschikbaar waren. Middels gebruik van het GIS zijn uit deze gegevens locatie kaarten vervaardigd

## **Data-acquisitie bij CTH**

Er is contact opgenomen met de Heinenoordtunnel Combinatie (CTH) voor de aanlevering van gedetailleerde vectorkaarten van de situatie. Door CTH zijn diverse AutoCad bestanden aangeleverd. Het inlezen van deze CAD bestanden [zowel dxf(ascii) als dwg(binair)] leverde geen problemen op. 2D-, 3D-bestanden al dan niet voorzien van arceringen en blokken konden zonder verdere conversie gebruikt worden. De enige bewerking bestond uit het verwijderen van arceringen door deze met de standaard tools anders te groeperen en in een enkele actie te verwijderen.

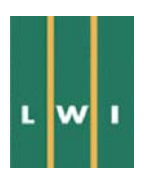

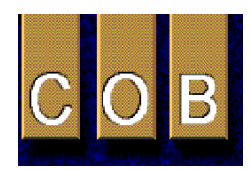

## **Conversiemodule SFF(2D) naar DGN (3D)**

De geotechnische testdata van GeoDelft met betrekking tot dit project zijn in SFF (Standaard File Format) binair in een Oracle database als Binary Large Objects opgeslagen. Voor het uitlezen naar een ASCII formaat is gebruik gemaakt van door GeoDelft in Delphi ontwikkelde routine. Daarnaast is voor het GIS pakket MGE (Intergraph) een aantal VBA en C++ routines geschreven om met name de sondeergegevens op coördinaat en op schaal in een ruimtelijke database (designfile) in te lezen.

#### **Invoermodule Regis data naar DGN surfaces (i.o.)**

ASCII data van door NITG-TNO aangeboden REGIS surfaces konden niet zonder meer ingelezen worden. De data bestond uit ascii-files met een overeenkomstige lay-out, bestaande uit een header met een 2D-oorsprong coördinaat (RD), de aantallen kolommen en rijen waarin de data gegroepeerd was en de lengte van het gelijkzijdige 2D-datagrid. Na de header volgden de meetgegevens, verdeeld in regels en daarin een vast aantal woorden. Dit komt overeen met de rijen en kolommen uit het datagrid. Het 1e woord in de 1e regel komt daarmee overeen met de meetwaarde (b.v. diepte) op de oorsprong (links onder). Header en data zijn niet gescheiden door een trefwoord.

Ontwikkeld is een VBA routine die de header uitleest en daarvan vervolgens een 2D-gevectoriseerd coördinaat grid genereert. Binnen de routine worden vervolgens aan de coördinaten de meetwaarden uit het datagedeelte gekoppeld. Uitgaande van het geval dat de meetwaarden dieptewaarden voorstellen wordt een puntenwolk in 3D geplaatst.

In ontwikkeling is een VBA module welke uitgaande van de REGIS data direct een 3D-polynoom surface (type B-Spline) genereert. Deze surface is dan direct voor visualisatie beschikbaar. Voor het genereren van de 3D-polynoom surfaces is gebruik gemaakt van een van de standaard definities uit de software. Naast een aantal voor- gedefinieerde polynomen-definities kan men echter ook zelf de polynoom vergelijkingen definiëren.

Eigenschappen van de gebruikte -uit de scheepsbouw afkomstige- definitie (Cat-Mull-Rom), is dat een gegenereerde vlak door de meetpunten wordt berekend en dat de oppervlakte-spanning in het totale vlak geminimaliseerd wordt. Verder kan de mate van precisie in het volgen van meetpunten en de sterkte van de oppervlaktespanning worden ingesteld. Dit laatste regelt eigenlijk de invloed van andere meetpunten op de vorm van het vlak op een locatie. In deze VBA routine moet de inleesroutine die daadwerkelijk de REGIS data in de polynoom functie inleest nog worden verder ontwikkeld.

#### **Op coördinaat plaatsen van sonderingen in 3D.**

Ontwikkeld is een VBA routine die sonderingen in ASCII formaat in 3D kan tekenen en op coördinaat kan plaatsen. De resolutie is afhankelijk van de invoerdata. Aansturing is echter nog handmatig vanuit de CAD engine van MGE.

#### **Op coördinaat plaatsen van bestaande profielen en kaarten in 3D.**

Handmatig zijn bestaande geotechnische profielen in dxf-formaat (AutoCAD met verschillende schalen terug op 1:1 en op coördinaat gezet. Ditzelfde is ook uitgevoerd met divers 2D-AutoCAD kaartmateriaal waarop locatie gegevens weergegeven zijn (CTH).

#### **Plaatsen van tunnelgeometrie in 3D.**

Gepoogd is met bestaande technieken (tools) de geometrie van bestaande en nieuwe tunnels in het grondlagenmodel in te brengen. Als eerste stap is daartoe genomen het op coördinaat invoeren van de tunnelbuizen in een ruimtelijk model (S1) waarin ook de locatie kaarten zijn opgenomen. Meerdere wijzen van invoer zijn hierbij mogelijk. Als efficiëntste is gebruikt het extruderen langs een (freeform)

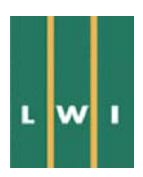

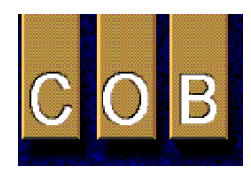

as, c.q. trace in 3D. Daarbij is een wijzigende doorsnede geometrie langs de as toegepast. Ook meerwandige surfaces of vloeiende overgangen tussen surfaces zijn toegepast.

Naast het genereren van de tunnelwand behoort ook het doorsnijden van een gegenereerd polynoom van een geotechnisch grensvlak door een dergelijke constructie tot de mogelijkheden. Voor de toepassing in een EEM is eveneens noodzakelijk dat het oppervlak van de tunnelbuis in geometrische elementen weergegeven kan worden.

Voor het extraheren kan met de standaard CAD engine van het GIS het gebogen tunneloppervlak in een in het vlak gelegen 2D-grid bemonsterd worden waarbij de coördinaten van de knooppunten naar een ascii file kunnen worden weggeschreven. Dit grid is onafhankelijk van de onderliggende oppervlakte polynoom qua bemonsterings dichtheid in te stellen, hiertoe kan de gebruiker het gewenste het aantal rijen en kolommen opgeven.

#### **Genereren van oppervlakte surface geometrie in 3D uitgaande van profielen.**

Een andere mogelijkheid om surfaces te genereren is het vloeiend met elkaar verbinden van profielen. Hierbij kan gebruik worden gemaakt van alle beschikbare element typen binnen een profielsegment. Dit is gebruikt om uitgaande van AutoCAD profielen een surface te genereren.

Behalve manipulatie van complete profiellijnen is het ook mogelijk een segment uit het ene profiel naar ander segment in andere profielen te extruderen. Profielen en profiel segmenten hoeven niet noodzakelijkerwijs dezelfde vorm of aantal knooppunten te hebben. Overgangen worden daarbij vloeiend aangegeven afhankelijk van de gekozen parameters van de gebruikte 3D-polynoom. Verschillende polynoomsurfaces kunnen tot een omvattende surface gecombineerd worden.

#### **Manipulatie van surfaces.**

Nadat een surface gegenereerd is kan men daar op verschillende wijzen mee omgaan. Een van de mogelijkheden is b.v. reductie van het aantal knooppunten zodat geen overbodige punten voorkomen. Daarnaast kan men van individuele punten de ligging en de eigenschappen (range of influence, tangent van de surface in vier richtingen uitgaande van het punt) handmatig wijzigen waarbij het surface meteen aangepast wordt.

Surface operations bestaan uit samenvoegen, opknippen en sampling van surfaces. Daarnaast kan men surfaces onderling gebruiken om gaten te maken of als trim-surface (snijmes) te dienen om andere (groepen) surfaces te snijden (breuken, discordanties e.d.). Surfaces kunnen open en gesloten voorkomen en daarnaast gesloten gemaakt worden (capped). Deze surfaces kunnen dienen voor input in een mesh-generator (eem/fem) of een voxel-generator (visualisatie). Een mogelijk toekomstig ontwikkelingspad is de nieuwe versie MicroStation (Q4; 1998) waarin een solidmodelling kernel is opgenomen. Hiermee kunnen intelligent surfaces en de daaruit samen te stellen solids gegenereerd worden.

#### **Genereren van litho-stratigrafisch surfaces in 3D.**

Ofschoon het mogelijk was geweest om op basis van lithologie surfaces te genereren, is toch besloten om eerst laagvlakken van de onderkende stratigrafische hoofdeenheden te genereren. Redenen daarvoor zijn onder meer ervaring met het genereren van de surfaces op te doen en een overvloed aan detaillering in eerste instantie niet de mogelijkheden te laten overschaduwen.

Uit de beschikbare geotechnische interpretatie profielen zijn de volgende surfaces gegenereerd: de terreinoppervlakte, een virtueel vlak dat door de eindpunten van de sonderingen gaat en een viertal stratigrafische grenzen. De stratigrafische grenzen zijn de overgang antropogene gronden - Westland Formatie, overgang Westland Formatie - Formatie van Kreftenheye, de overgang Formatie van Kreftenheye - Formatie van Kedichem /Tegelen.

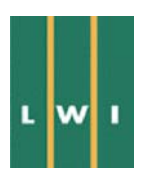

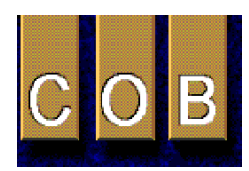

Binnen de Westland Formatie is nog de top van het Basisveen gemodelleerd als laag met uitwiggende componenten op de afzetting van Gorkum. Verder zijn het dijklichaam en een aantal geulen binnen de lithologische eenheden met de hand gemodelleerd. Daarbij werden intersecties met de hoofdlagen (surfaces) gemodelleerd en het verloop van een geul binnen een ruimtelijk volume met de hand geologisch verantwoord gemodelleerd.

#### **Combineren van het tunnelmodel met het litho-stratigrafische model.**

Doorsnijdingen van een tunnelsurface (S1) met een polynoomvlak uit het litho-stratigrafisch model (S2) zijn zonder meer mogelijk. Daarbij wordt een gat (hole) gegenereerd in de S2-surface door de tunnelsurface. Naast scherpe overgangen zijn daarbij ook vloeiende overgangen te genereren. De overgangs-surface (S3) kan in het S2 vlak worden toegevoegd, evenals het betreffende deel van de tunnel dat door het volume van de laag snijdt. Het nieuwe surface bevat dan alle vlakken die het volume, c.q. de inhoud, van een stratigrafische eenheid inclusief constructie in 3D beschrijft.

#### **Seismische data**

Het is mogelijk om seismische data aangeleverd in TIF formaat(image) in het model in 3D te visualiseren. Met de GIS applicatie MGE TerrainAnalyst (zie demo) kan men dergelijke images opspannen in een correct georiënteerd vector vlak of grid (georeferenced), waarbij ook niet georeferenced tif's gebruikt kunnen worden. Het gebruik van gekromde vector vlakken of grids is daarbij eveneens mogelijk. De gebruiker kan dan op scherm de gewenste grensvlakken over de image meteen in het model interpreteren of digitaliseren. Combinatie van raster data (tif) en vector data (model) kan in 3D dynamisch getoond worden.

Indien deze vorm van seismische data gebruikt dient te worden voor bepaalde berekeningen (in b.v. een EEM) kan niet meer volstaan worden met het visualiseren van de data en zal de data op coördinaat toegankelijk gemaakt moeten worden. Het door de TU aangeleverde binaire SEGY formaat kan echter niet ingelezen worden en dit staat evenmin op het gebruikte GIS coördinaat stelsel (NITG). Mogelijkheden tot inlezen van SEGY in beschikbare software bij GeoDelft (RADIX) zijn bekeken, maar kunnen alleen als postscript bestanden (images) uitgevoerd worden.

Het daartoe gemodificeerde ascii format van SEGY, zoals dat door TUD-TA is aangeleverd, kan zowel in vector bestand als in een database ingelezen worden. Echter daartoe is, gezien de hoeveelheid data, een VBA routine niet de aangewezen weg. Hiervoor kan dan bijvoorkeur een C++ routine (MDL) ontwikkeld worden, die meteen de binaire datafile kan inlezen en geo-referenced kan tonen dan wel kan opslaan.

#### **Dynamisch visualiseren van surfaces en sonderingen in 3D.**

De gegenereerde modellen kunnen als draadmodel, hidden line draadmodel, hidden line vlakkenmodel en middels verschillende rendering technieken getoond en afgedrukt worden. Rendering technieken zoals Constant-, Gouraud, Phong shading en Raytrace en Radiositity tonen in toenemende mate een realistischer en mooier vlak. Door te variëren met belichting, glans en toekennen van een oppervlaktetextuur aan een surface kan een voor de gebruiker begrijpelijker (bijna realistisch) model gevisualiseerd worden. Daarnaast is stereografische weergave van het model zowel op papier als op scherm mogelijk.

Het gerenderde 3D-model is daarbij in de CAD engine van MGE in real time vrij roteer- en schaalbaar waarbij in max. 8 verschillende windows gelijktijdig een ander type visualisatie, qua renderingtechniek, modelpresentatie, detaillering en perspectivische vertekening, bekeken kan worden. Door instellen van de "kijkdiepte" per window kan men a.h.w. een 3D-doorsnede (profiel) loodrecht op de kijkrichting door het model genereren. Verder zijn er mogelijkheden tot het maken van foto's met verschil-

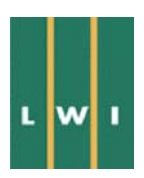

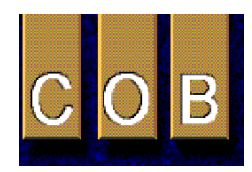

lende lenstypen en het maken van filmpjes, waarbij b.v. door de tunnel gelopen kan worden en door een transparante tunnelwand naar buiten gekeken kan worden.

Wat betreft detaillering kunnen de verschillende objecten in het model al dan niet getoond worden door een geschikte data groepering. Verder kunnen modellen gecombineerd getoond worden door ze onafhankelijk van elkaar, en in dezelfde ruimte te tonen. Binnen elk geactiveerd model kunnen objecten weer geselecteerd of wel/dan niet getoond worden. Het is daarbij ook mogelijk objectgroepen een andere presentatie vorm te geven op gebied van kleur, lijndikte en lijnstijlen e.d. (b.v. de terreinkaart in grijs).

#### **Bemonsteren surfaces t.b.v. GIS export naar DIANA.**

Ten behoeve van de koppeling met EEM is een aantal lithologische hoofdeenheden vanuit de profielinterpretaties naar 3D-polynoom surfaces getransformeerd. Vervolgens zijn deze surfaces m.b.v. de standaard mogelijkheden van de CAD engine in verschillende dichtheden bemonsterd en naar bestanden weggeschreven. Het terreinoppervlak en de end-of-data-vlakken zijn arbitrair bemonsterd met op elke vierkante meter een monsterpunt (totaal 80,000 punten) per surface. Het hier opgegeven aantal monsterpunten van de dataset vormt daarbij geen bovengrens aan de bemonstering.

De lithologie-surfaces zijn ingedeeld in een aantal oppervlakte-segmenten, gekozen op basis van hun geologische complexiteit. Elk van deze subsets is vervolgens arbitrair bemonsterd met ongeveer. 20.000 punten (dit kan onderling verschillen). De subsets zijn daarna elke keer aan het ASCII bestand van de bewuste surface toegevoegd. Het geheel heeft geresulteerd in een vijftal ASCII bestanden die ieder een surface beschrijft. Gemiddeld is per surface een monsterpunt per vierkante meter genomen.

# *A 5.4 ITC*

#### **Projectopbouw en dataconversie**

De werkzaamheden van ITC hebben gebruik gemaakt van het 3D-GIS programma Lynx. In Lynx is een project-database opgezet, genaamd LWI, waarmee datastructuren voor boorgaten, kaarten en volumes, alsmede griddata kunnen worden bewerkt.

Een programma is geschreven dat de boorgaten dataset van NITG-TNO converteert naar Lynx dataformat. Het programma is genaamd 'Hole' en is executabel. De NITG-TNO data structuur is robuust, is eenvoudig te begrijpen, en er zijn dan ook geen serieuze problemen opgetreden. Het aantal variabelen in de NITG-TNO dataset is 42. Deze worden ook door het conversie programma geconverteerd en in de LWI database in Lynx zijn dezelfde variabelen gebruikt. Dit is gedaan om ook in de toekomst compatibiliteit te handhaven ondanks dat het voor dit project niet strikt nodig was.

De REGIS-dataset van elektrische weerstand heeft variërende formats. Derhalve zijn drie verschillende programma's geschreven om deze dataset in Lynx te kunnen importeren. Deze programma's zijn, respectievelijk, 'REGISLY', 'REGISEL', en 'REGISLIT'. De LITHO-code kolom in deze dataset kan niet eenvoudig in verschillende velden worden gescheiden, aangezien het als single-string is geschreven, die een combinatie is van 12 verschillende variabelen. De verschillende variabelen beschrijven ieder een verschillend aspect van de samenstelling van lithologische lagen.

De gridfiles uit de REGIS-dataset die de geologische grenzen beschrijven konden direct als onafhankelijke surface-data worden gevisualiseerd. Echter, de data moest worden aangepast aan het coördinatenstelsels dat gebruikt is voor de Tweede Heinenoordtunnel.

Alhoewel de sondeerdata-files van GeoDelft in eerste instantie een standaard format lijken te hebben, variëren de formats van de datafiles afhankelijk van welke parameters gemeten zijn. Bovendien zijn de record separaties (o.a. komma's, spaties) verschillend per file. Daarnaast geeft de lange header veel

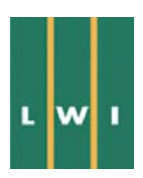

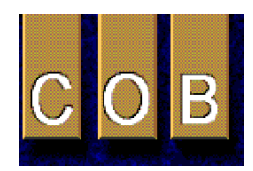

informatie die niet bruikbaar is voor dit specifieke project. Daarom zijn de files omgezet naar files met een kortere header met alleen de informatie die van belang is voor dit project en zijn ook de formats van de eigenlijke sondeerdata gestandaardiseerd. Hiervoor zijn verschillende conversie programma's gemaakt, genaamd: 'dgcpt, dgcpt2, dgcpt3, dgcpt4',etc.. De output van de conversieprogramma's konden uiteindelijk direct in Lynx worden ingelezen.

De geotechnische profielen die aangeleverd waren door GeoDelft in DWG-format zijn geconverteerd naar DXF-format en de horizontale en verticale schaal zijn gelijk gemaakt per file. De profielen konden nu ook direct als Lynx-map-data worden ingelezen.

De seismische data in ASCII en SEGY format verkregen van TUD-TA zijn niet verder geconverteerd, daar de grootte van de files en de aard van de informatie het beste met geofysische data processing routines kan worden geprocessed. Lynx kan ASCII-files inlezen, maar de grote hoeveelheid data geeft problemen met snelheid van het hanteren van de data. De SEGY-files worden niet ondersteund. De ingelezen ASCII-data resulteert in een visualisatie in grey scales van de data in tijd units, die echter verder niet in Lynx kan worden geprocessed. Daarom is verder afgezien van het gebruik van de ASCII en SEGY files en heeft de TUD-TA de geofysische gegevens als TIF-image files aangeleverd met fysieke diepteschaal. Vanuit praktisch oogpunt en efficiëntie is een dummy-plane gecreëerd met dezelfde lijn en oriëntatie als de seismische profielen en zijn de TIF-images over dit vlak geschoven. (zie ook paragraaf 8.5.3)

#### **Model creëren**

In de project-database in Lynx zijn geologische en geotechnische parameters gedefinieerd en de waarden (indien aanwezig) zijn uit de gegevens zoals aangeleverd geselecteerd. Een visualisatienetwerk is geconstrueerd in IBM-DX voor de visualisatie van de Tweede Heinenoordtunnel data. De parameterwaarden uit sonderingen en boorgaten (conuswaarde en permeabiliteit, etc.), alsmede de geotechnische zones kunnen worden gevisualiseerd. Deze parameterwaarden kunnen ook als histogrammen, waarschijnlijkheidsplots, etc. worden gevisualiseerd. Dit maakt de interpretatie en correlatie van geotechnische parameters makkelijker tussen verschillende boorgaten en sonderingen.

De in eerste instantie gecreëerde volume-datastructuren zijn gemaakt met behulp van de geotechnische profielen van GeoDelft en samen met de sonderingen gevisualiseerd. Dit maakt het mogelijk de geotechnische eenheden te bepalen die corresponderen met de sonderingen (deze waren namelijk niet gespecificeerd in de data van de sonderingen). Dit vormt de basis voor een verdere interpretatie en opbouw van het volume model gebaseerd op alle beschikbare informatie.

Verdere verwerking van de data is op hoofdlijnen het zelfde als beschreven in het hoofdrapport.

## *A 5.5 NITG-TNO*

#### **Inventarisatie en inlezen data**

GoCad is het 3D-GIS dat bij NITG aanwezig is. Het draait onder UNIX. GoCad slaat gegevens half als ASCII, half binair op (resp. de meta-informatie en de gegevens zelf). Gegevens kunnen echter ook volledig als ASCII ingelezen worden. Voor de meeste dataconversies zijn in AWK conversiescripts geschreven (AWK is een scripttaal die in de UNIX-omgeving standaard aanwezig is; in de PComgevingen is deze niet standaard aanwezig, maar wel optioneel als freeware).

#### **Boringen (NITG-TNO)**

Alle boorgegevens binnen NITG-TNO zijn opgeslagen in een MS-Access relationele database (DINO).Via SQL-queries zijn hieruit boringen te selecteren, bijvoorbeeld op coördinaten. De geselecteerde boringen zijn weggeschreven als Excel-worksheet, of in ASCII-formaat (in kolommen: attribu-

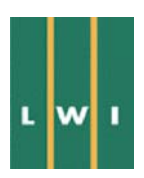

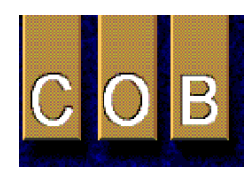

ten; in rijen: diepte). Per worksheet is 1 boring opgeslagen. Voor het inlezen van de als Excel geëxporteerde boringen zijn, AWK-conversiescripts geschreven.

#### **Kaart- en profielgegevens (NITG-TNO)**

Van het gebied bestaan verschillende kaarten. Gepubliceerd in analoog formaat zijn de Vereenvoudigde Geologische Kaart van Rotterdam, en een blad met daarop twee geologische profielen en kaarten met de diepte tot de top van het Pleistoceen en de Formatie van Kedichem. Hiervan bestaan geen digitale versies. De profielen lopen niet door het gekozen proefgebied heen en zijn niet gebruikt, evenmin als de analoge kaarten. De Geologische Kaart van Rotterdam Oost is in voorbereiding, en is digitaal beschikbaar in Arc/Info formaat. Dit formaat kan geconverteerd worden naar de meest populaire ASCII-formaten, zoals onder meer DXF. Deze kaart is echter niet gebruikt aangezien aan het maaiveld van het proefgebied slechts 1 geologische eenheid voorkomt.

#### **REGIS (NITG-TNO)**

REGIS is het REGionaal Geohydrologisch InformatieSysteem, ontwikkeld bij NITG-TNO. REGIS is ontworpen voor regionale toepassingen en is in principe niet geschikt voor lokaal gebruik. Toch is geinventariseerd welke gegevens in REGIS in het proefgebied voorkomen. Dit zijn boorgegevens en geo-elektrische meetgegevens, alsmede kaarten die de dieptes tot de top van de aanwezige geologische formaties, de grensvlakken zoet/brak en brak/zout, en de grondwaterstanden weergeven. REGIS werkt met een model dat bestaat uit (sub-)horizontale lagen. De veronderstelling dat de ondergrond bestaat uit dit soort lagen is eigenlijk te eenvoudig voor het gekozen proefgebied en de toegepaste ruimtelijke schaal. De boorgegevens komen in eerste instantie uit DINO, maar verschillen van deze doordat ze geïntepreteerd zijn naar litho-stratigrafie en doorlatendheid.

De REGIS-boringen en geofysische boorgatmetingen zijn als ASCII uit REGIS ge-ëxporteerd. Voor import in GoCad is een script geschreven. De vlakgegevens zijn opgeslagen als Arc/Info grids, en kunnen binnen Arc/Info naar ASCII-formaat geconverteerd worden. Voor verdere conversie naar Go-Cad is een AWK-script geschreven.

#### **Sonderingen (GeoDelft)**

De sonderingen en boringen van GeoDelft zijn aangeleverd in SFF-formaat (SFF is een standaarduitwisselformaat voor boringen dat in ontwikkeling is, bestaande uit een header met onder meer informatie aangaande lokatie en gemeten variabelen, en een datagedeelte). Een conversiescript is geschreven voor deze twee filetypes, dat SFF omzet in het GoCad 'well-formaat', waarbij meetgegevens als conuswaarde, wrijvingsweerstand en lithologie, ingelezen worden als attribuut van de sondering.

#### **Geotechnische profielen (GeoDelft)**

De geotechnische profielen zijn beschikbaar gesteld in het (binaire) AutoCad DWG-formaat. Deze konden via ArcView en ArcInfo ingelezen worden in GoCad. In Arc/Info zijn de profielen handmatig aangepast (verwijderen randinformatie, legenda etc.). Een AWK-conversiescript is geschreven om de profielen om te zetten naar GoCad Plines. Aan deze conversieslag kleven twee belangrijke problemen: m.b.t. coördinaten, en vlakinformatie. Coördinaattransformaties moesten uitgevoerd worden om de 2 dimensionale CAD-coordinaten om te zetten in in 3-dimensionale RD-wereldcoordinaten. DWGbestanden, wanneer ingelezen in ArcView, hebben geen vlakinformatie, d.w.z., de geïnterpreteerde eenheden (formaties) worden niet ingelezen. De enige informatie die overblijft zijn de (grens-)lijnen.

#### **Tunnelbuis (GeoDelft)**

De coördinaten van begin- en eindpunt van de beide tunnelbuizen zijn handmatig geconverteerd naar GoCad 3D-Gshape-objekten die de buizen met hun ware dikte weergeven.

#### **Seismische lijnen (TUA)**

De seismische lijnen konden direct als SEGY of ASCII ingelezen worden (zie plaatje seismiek.gif: seismische secties). Een aantal metagegevens kon niet uit de SEGY-file worden gelezen en moest handmatig worden ingevoerd.

#### **Kleine infrastructuur**

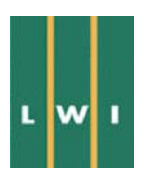

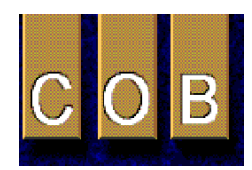

Kleine infrastructuur, in tegenstelling tot grote infrastructuur als wegen en spoorlijnen, omvat onder meer leidingen (elektriciteit, gas, etc.) die aan of onder het aardoppervlak kunnen liggen. Ondanks hun grote belang worden deze vanwege de geringe dimensies vaak weggelaten uit modellen. Dit is onwenselijk gezien vanuit het oogpunt van ondergrondse infrastructurele projecten. Kleine infrastructuur is vaak beschikbaar in de vorm van lijn- of puntinformatie. I.h.a. kan deze informatie als ASCII aangeleverd worden. Samplefiles van kleine infrastructuur zijn echter niet beschikbaar gekomen.

Er zijn geen gegevens beschikbaar gekomen die niet in GoCad ingelezen konden worden. De meeste tijd is geïnvesteerd in het schrijven van de conversieroutines. Voor vrijwel alle gegevens uit verschillende bronnen zijn afzonderlijke scripts geschreven. Deze werken vanaf een command line.

#### **Modellering**

Voor het maken van de 3D-modellen zijn de volgende gegevens gebruikt:

- profielen (lijninformatie),
- sonderingen, boringen, boorgatmetingen (puntinformatie),
- grenslaagvlakken en seismiek (vlakinformatie).

De REGIS-vlakgegevens zijn, zoals reeds gememoreerd, eigenlijk van te grove resolutie om behulpzaam te zijn bij de modellering (REGIS is een model op regionale schaal en is daarom in feite niet geschikt voor toepassingen op lokale schaal). De geïnterpreteerde boringen zijn echter wel gebruikt, omdat deze wel de vereiste hoge resolutie (in de z-richting) hebben; de interpretaties vormen een aanvulling op de oorspronkelijke boringen, zoals die uit DINO zijn gehaald. Wel is het zo dat de REGISinformatie tot op grotere diepte aanwezig is dan de meeste boringen en sonderingen. Voor het modelleren van de diepere delen van de ondergrond zou de REGIS-vlakinformatie wel gebruikt kunnen worden (i.e., lagen dieper dan de formatie van Kedichem).

Het bleek onmogelijk bruikbare (laag-)informatie uit de seismische gegevens af te lezen. Deze seismiek is dan ook niet verder gebruikt voor het maken van de modellen. Voor soortgelijke projecten moet het gebruik van seismiek echter wel degelijk overwogen worden omdat deze, anders dan de puntgegevens, direct een beeld in twee of drie dimensies geven. Laagvlakken kunnen dan direct op het scherm gedigitaliseerd worden, om verder als invoer voor een 3D-model te dienen.

Punt- en lijninformatie bleek derhalve het meest geschikt voor het bouwen van de 3D-modellen. De geotechnische profielen waren gebaseerd op sonderingen en boringen; deze twee bronnen van informatie overlappen elkaar dus. Er kan dus overwogen worden slechts een, dan wel beide te gebruiken. Een voordeel van het gebruik van profielen is in principe dat lijnen tussen de sonderingen en boringen getrokken worden door een inhoudelijk (geologisch of geotechnisch) expert. Deze kan zijn ervaring gebruiken om tussen twee punten (sonderingen, boringen) de meest waarschijnlijke (vloeiende) verbindingslijn te trekken. GoCad beschikt over een iteratieve interpolatie die dit gedrag benadert (DSI: discrete smooth interpolation). Dit algoritme kan lijnen of vlakken aan punt- of lijngegevens fitten, waarbij de gradiënten van het gegenereerde vlak of de lijn minimaal zijn en vlak of lijn vloeiend verloopt. De datapunten worden hierbij gehonoreerd. Voor dit projekt zijn alleen de puntgegevens gebruikt.

Het maken van een 3D-model in GoCad bestaat grofweg uit de volgende stappen:

- Identificatie van laagscheidingen in de basisgegevens
- Constructie van de laagvlakken (triangulatie) uit de geïnterpreteerde basisgegevens
- Samenvoegen van de laagvlakken in het 3D-model

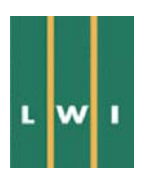

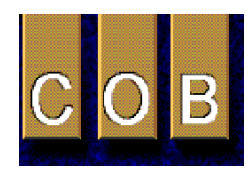

#### **ad a) Identificatie van de laagscheidingen in de basisgegevens**

Alle sonderingen, boringen en boorgatmetingen zijn geïnterpreteerd met als doel de laagscheidingen die in het 3D-model onderscheiden worden, te identificeren. Voor de sonderingen zijn deze op volledig automatische wijze afgeleid door de sonderingen –waarlangs de profielen zijn getrokken - op de geotechnische profiellijnen te projecteren. De interpretatie kan echter ook op interactieve wijze op het scherm plaatsvinden aan de hand van een of meer van de logs uit de sonderingen (conusweerstand, plaatselijke wrijving, wrijvingsgetal en/of waterspanning) en de lithologische beschrijvingen uit de boringen. Deze laatste methode is gebruikt voor het interpreteren van de puntgegevens uit REGIS.

De attributen van de datasets kunnen afzonderlijk of met meerdere tegelijk op het scherm afgebeeld worden. Voor interpretatiedoeleinden kunnen componenten aan de display toegevoegd kunnen worden, of verwijderd. Het standpunt van de viewer kan in alle richtingen aangepast worden om bijvoorbeeld de boringen die op het plaatje achter de seismiek liggen ook bij de interpretatie te betrekken. Tools als histogrammen en 2- of 3D-crossplots kunnen daarbij verder behulpzaam zijn (zie conus histogram.gif: histogram van conuswaarden, 2dcrossplot.gif: plot van conuswaarde versus plaatselijke wrijving). In 2- en 3D-crossplots kan het verband tussen twee of drie gemeten variabelen zichtbaar gemaakt worden.

#### **ad b) Constructie van de laagvlakken (triangulatie) uit de geïnterpreteerde basisgegevens**

Uit de laagscheidingen zijn vlakken met een regelmatig mesh gegenereerd. Het vlak is vloeiend aan de laagscheidingen gefit m.b.v. bovengenoemde DSI-interpolatie. De dichtheid van de driehoekjes (aantal per eenheid oppervlakte) is vrij instelbaar, zodat per vlak een optimale dichtheid gekozen kan worden, afhankelijk van de gegevensdichtheid. Dit houdt in dat de hoeveelheid overbodige informatie geminimaliseerd wordt; voor een grote puntendichtheid kan een fijnmazig mesh gekozen worden, terwijl een grof mesh gebruikt wordt als de puntendichtheid klein is. Voor zeer heterogeen gespatieerde informatie is de meshdichtheid ook binnen een vlak variabel in te stellen (bijvoorbeeld wanneer een vlak aan zowel profiellijnen als puntgegevens gefit moet worden).

Een volledig andere methode om uit puntdata een vlak te genereren is geostatistische modellering. Voordelen van deze methode zijn dat het berekende vlak recht doet aan de ruimtelijke variabiliteit van de datapunten, en dat het berekende vlak minder afhankelijk is van de subjectiviteit van de modelleur. Deze tijdrovende methode is echter niet geheel in dit project toegepast. Wel zijn voor een deel van de sonderingen en boringen variogrammen gemaakt van de diepte van de top van de formatie van Gorkum (zie geostat1.gif). Uit deze variogrammen is bijvoorbeeld te zien dat dieptes in de richtingen Noord en Noord 30 over een afstand van ongeveer 90 meter met elkaar gecorreleerd zijn. Het voorspellen van de ligging van het vlak in de Noord-Zuid-richting is daarom tentatief wanneer de boorafstand groter wordt dan 90 meter.

Een definitieprobleem bestond voor wat betreft de onderkant van het model. Dit is gedefinieerd als de maximale diepte van de boringen en sonderingen (m.a.w. zonder werkelijke geologische relevantie). Omdat de diepteligging van de onderkant van de gegevens sterk verschilt (van enkele meters voor de ondiepe boringen, tot meer dan 50 meter voor de diepere boringen en sonderingen) is het gegenereerde vlak sterk golvend. Door de aanwezigheid van een enkele ondiepe boring (waarin geen van de diepere lagen is aangetroffen) tussen twee diepe boringen in kan zelfs een situatie worden gecreëerd waarin de onderste laag door een of meer van de hogere lagen snijdt. Dit probleem is opgelost door de onderkant van de ondiepe boringen niet als zodanig te interpreteren (zodat in deze metingen geen basismarker aanwezig is en het vlak dus ook niet op deze locatie gefit wordt), en het basisvlak per definitie onder de op een na onderste laag te plaatsen.

De bovenkant van het model wordt gevormd door het maaiveld. In alle boringen en sonderingen, alsmede in de geotechnische profielen, is het maaiveld aangegeven. Prominente oppervlaktefenomenen als de Maasbedding en de dijken op de oevers konden echter niet adequaat gemodelleerd worden met deze puntgegevens alleen. Om een betere benadering van de werkelijke hoogtes te krijgen zijn van de

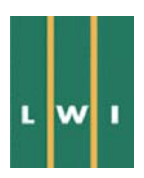

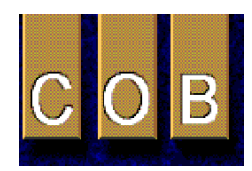

topografische kaart de gegeven punthoogtes overgenomen, waarbij de Maasoever in zijn geheel arbitrair de hoogte 0 heeft gekregen, en het midden van de Maas de maximale diepte die de Maas volgens de geotechnische profielen heeft (-11 meter).

#### **Ad c) Samenvoegen van de laagvlakken in het 3D-model**

Uit de gemodelleerde vlakken is een 3D-model berekend. Uit eventueel beschikbare logs of boorgatmetingen kunnen geotechnische eigenschappen in het model per eenheid worden berekend (bijvoorbeeld met geostatistische technieken) om verder te dienen als input voor de DIANA-berekeningen. Het berekende lagenmodel dient hiervoor omgezet te worden naar een grid-model (voxel). De cellen in dit model kunnen, maar hoeven niet rechthoekig te zijn, en ook het celvolume kan variëren. Een voordeel van het gebruik van dit soort grids (zogeheten stratigraphic grids) is dat de celgrenzen exact overeen kunnen komen met de laaggrenzen. In dit project zijn echter geotechnische laageigenschappen gebruikt die buiten GoCad om zijn berekend. Het voordeel van een geostatistische benadering is dat recht wordt gedaan aan de ruimtelijke variabiliteit van de geotechnische eigenschappen die wordt verwaarloosd wanneer een laag als geotechnisch homogeen wordt beschouwd. De correlatielengte in de verschillende richtingen bedraagt ongeveer 50 meter. Deze waarde kan meegenomen worden in interpolaties als Kriging, en in simulaties.

#### **Conversie gegevens naar DIANA**

GoCad kan, uitgaande van een getrianguleerd vlak, zowel contourlijnen, knooppunten van een mesh als een regelmatig grid wegschrijven. Er is voor gekozen de mesh-knooppunten te gebruiken omdat deze het beste aansluiten bij het gewenste invoerformaat voor DIANA. Deze zijn direct uit de data te extraheren.

#### **Geavanceerde visualisatie van modelresultaten**

De EEM-rekenresultaten van TNO-Bouw zijn teruggeleverd in een ASCII-formaat dat sterk lijkt op het GoCad-formaat voor puntgegevens (X,Y,Z plus verplaatsingsvector als dX,dY,dZ). Deze gegevens konden derhalve met behulp van een AWK-conversiescript in GoCad ingelezen en gevisualiseerd worden als puntgegevens. De drie componenten van de verplaatsingsvector zijn opgeslagen als drie attributen ('properties') van de gridnodes. Ook kunnen de punten met behulp van de oude coördinaten en de verplaatsingsvectors verplaatst worden naar hun nieuwe locatie om de deformatie van de tunnelbuis te bekijken.

Omdat de punten regelmatig gespatieerd zijn kunnen de verplaatsingswaarden ook aan een regelmatig grid of voxet toegekend worden. Dit grid kan een willekeurige oriëntatie in drie dimensies hebben (i.e., het hoeft niet noordzuid of horizontaal te zijn). Evenmin hoeft het grid rechthoekig te zijn. Dit biedt een groot voordeel boven het gebruik van 2D-GIS (waarbinnen grids i.h.a. noordzuid georiënteerd zijn) omdat niet meer dan het gebruikte modelgebied gedekt wordt. Een tweede voordeel van het gebruik van voxets is dat willekeurige doorsneden langs de drie hoofdassen gemaakt kunnen worden, waarlangs voor visuele inspectie attribuutwaarden afgebeeld kunnen worden. Dit levert een overzichtelijker beeld op dan de puntgegevens alleen. De display kan nog verder verbeterd worden door vlakken van gelijke verplaatsing af te beelden. Ook kunnen verplaatsingen geprojecteerd worden op de tunnelbuis, eventueel samen met het lagenmodel, zodat duidelijk is waar de tunnel het zwaarste belast zal gaan worden.